# **Module de mesure M 700® Cond 7700(X)**

pour la mesure de la conductivité avec des capteurs à 2 ou à 4 électrodes

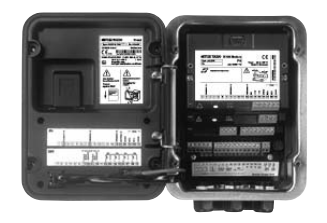

# 52121223

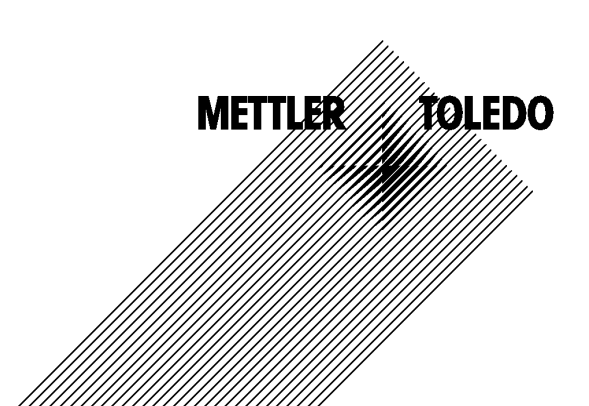

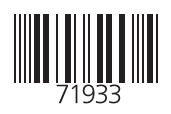

#### **Garantie**

Tout défaut constaté dans 1 an à dater de la livraison sera réparé gratuitement à réception franco de l'appareil. Capteurs, garnitures et accessoires : 1 an. ©2007 Sous réserve de modifications

#### **Renvoi sous garantie**

Veuillez pour cela contacter le service après-vente. Envoyez l'appareil après l'avoir nettoyé à l'adresse qui vous aura été indiquée. En cas de contact avec le milieu, il est impératif de décontaminer / désinfecter l'appareil avant de le renvoyer. Veuillez dans ce cas joindre une note d'explication au colis pour éviter une mise en danger éventuelle de notre personnel.

#### **Elimination et récupération**

Les règlements nationaux relatifs à l'élimination des déchets et la récupération des matériaux pour les appareils électriques et électroniques doivent être appliqués.

#### **Marques déposées**

Dans ce mode d'emploi, les marques déposées suivantes sont citées sans répéter le symbole spécial.

SMARTMEDIA® est une marque déposée de Toshiba Corp., Japon

FOUNDATION FIELDBUSTM est une marque de Fieldbus Foundation, Austin, USA

Mettler-Toledo AG, Process Analytics, Industrie Nord, CH-8902 Urdorf, Tel. +41 (44) 729 62 11 Fax +41 (44) 729 26 36 Subject to technical changes.

 $\epsilon$ 

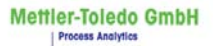

Adresse | Im Hockocker 15 (Industrie Nord), CH-8902 Urdorf, Schweiz<br>Briedofresse | Postfor), CH-8902 Urdorf<br>
Telefon | 01-736 22 11<br>
The Telefon | 01-736 26 13<br>
Internal | www.mf.com<br>
| Internal | www.mf.com<br>
| Bank | Cred

 $C \in$ 

### Declaration of conformity Konformitätserklärung Déclaration de conformité

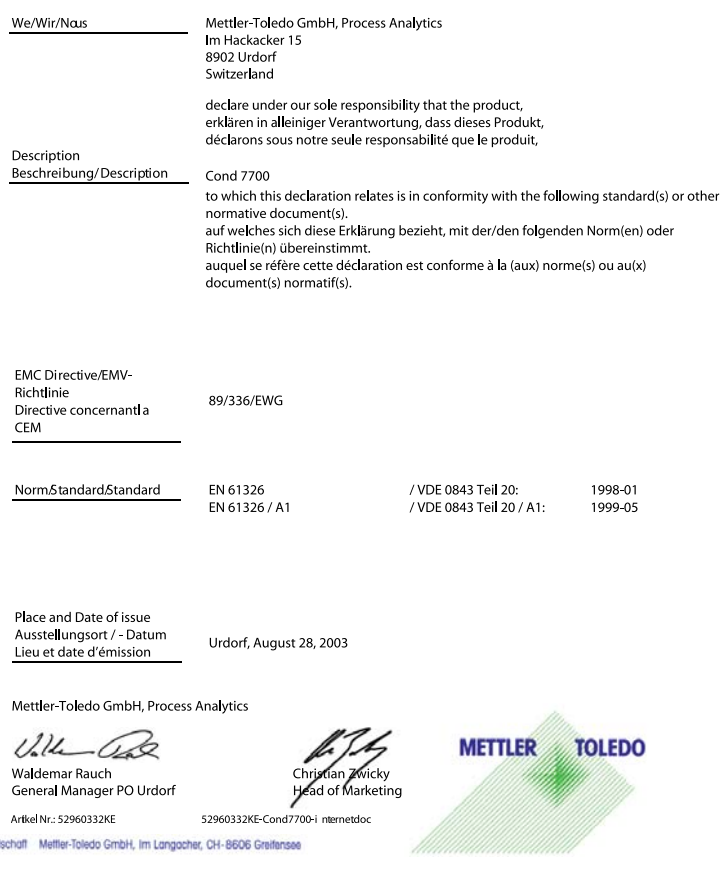

Sitz der Gesellt

#### Mettler-Toledo GmbH

**Process Analytics** 

Adresse Im Hockacker 15 (Industrie Nord), CH-8902 Urdorf, Schweiz<br>Briefodresse Postfoch, CH-8902 Urdorf<br>Telefox 01-736 22 11<br>Telefox 01-736 26 36<br>Internat www.mt.com<br>Bonk Credit Suisse First Boston, Zürich (Acc. 0835-37050

#### **Declaration of conformity**  $\mathsf{CE}_{\scriptscriptstyle{0344}}$ Konformitätserklärung Déclaration de conformité

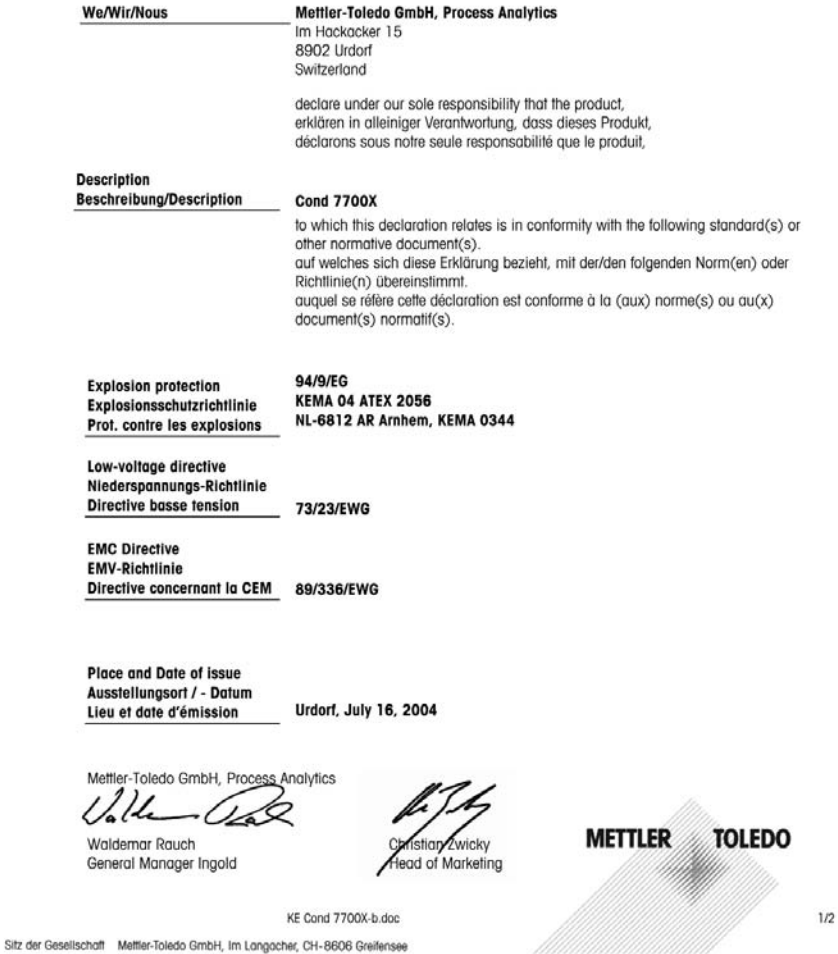

#### Mettler-Toledo GmbH

**Process Analytics** 

Adresse Im Hockocker 15 (Industrie Nord), CH-8902 Urdorf, Schweiz<br>Briefodrasse Postforb, CH-8902 Urdorf<br>Telefon 101-736 22 11<br>Telefox 101-736 26 36<br>Internet www.mi.com<br>Briefox 101-736 26 36<br>Brief Hosten Cause First Boston

Norm/Standard/Standard 94/9/EG: **EN 50014** EN 50020 EN 50281-1-1 EN 50284 DIN EN 61010-1 / VDE 0411 Teil 1: 73/23/EWG: 2002-08 89/336/EWG: DIN EN 61326 / VDE 0843 Teil 20: 2002-03

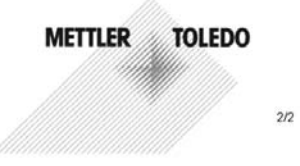

KE Cond 7700X-b.doc

Sitz der Gesellschaft Mettler-Toledo GmbH, Im Langacher, CH-8606 Greifensee

# Table des matières

Module M700 Cond  $7700(X)$ 

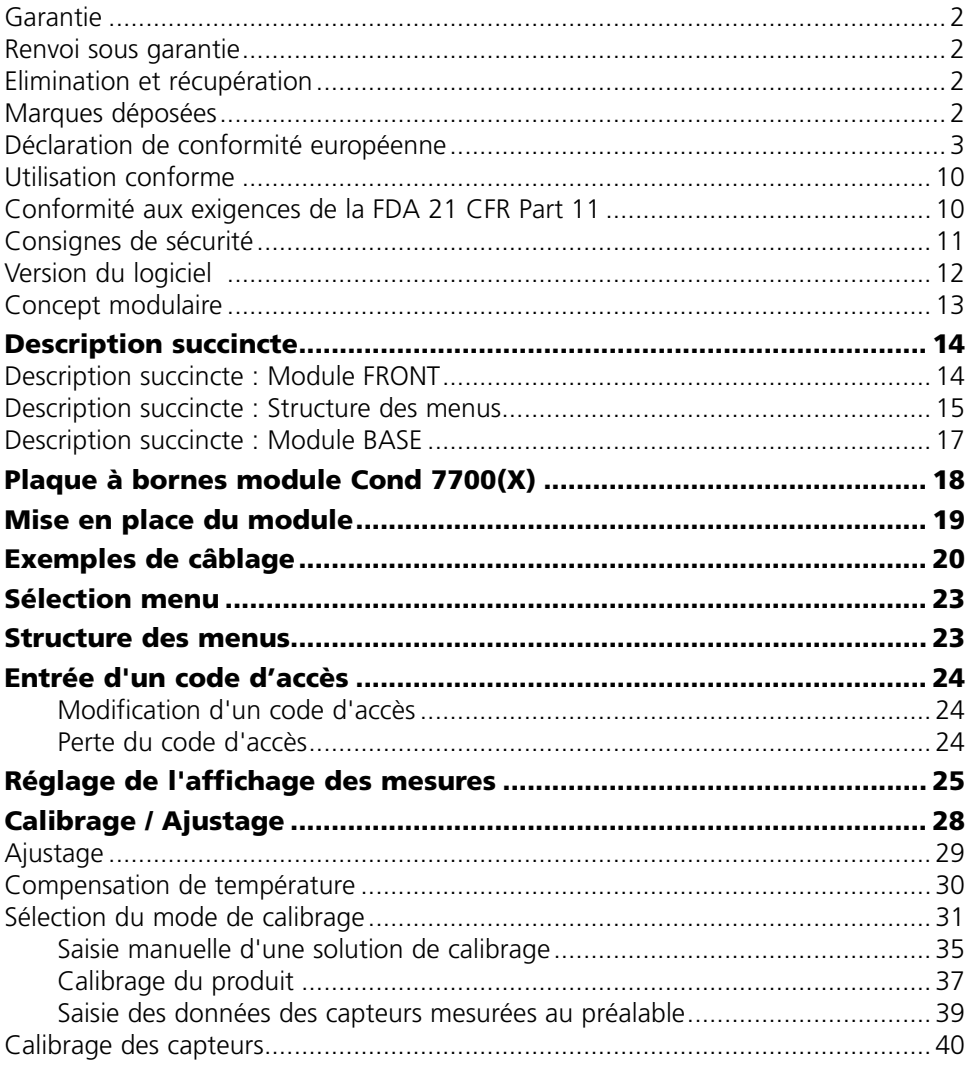

# Table des matières

Module M700 Cond 7700(X)

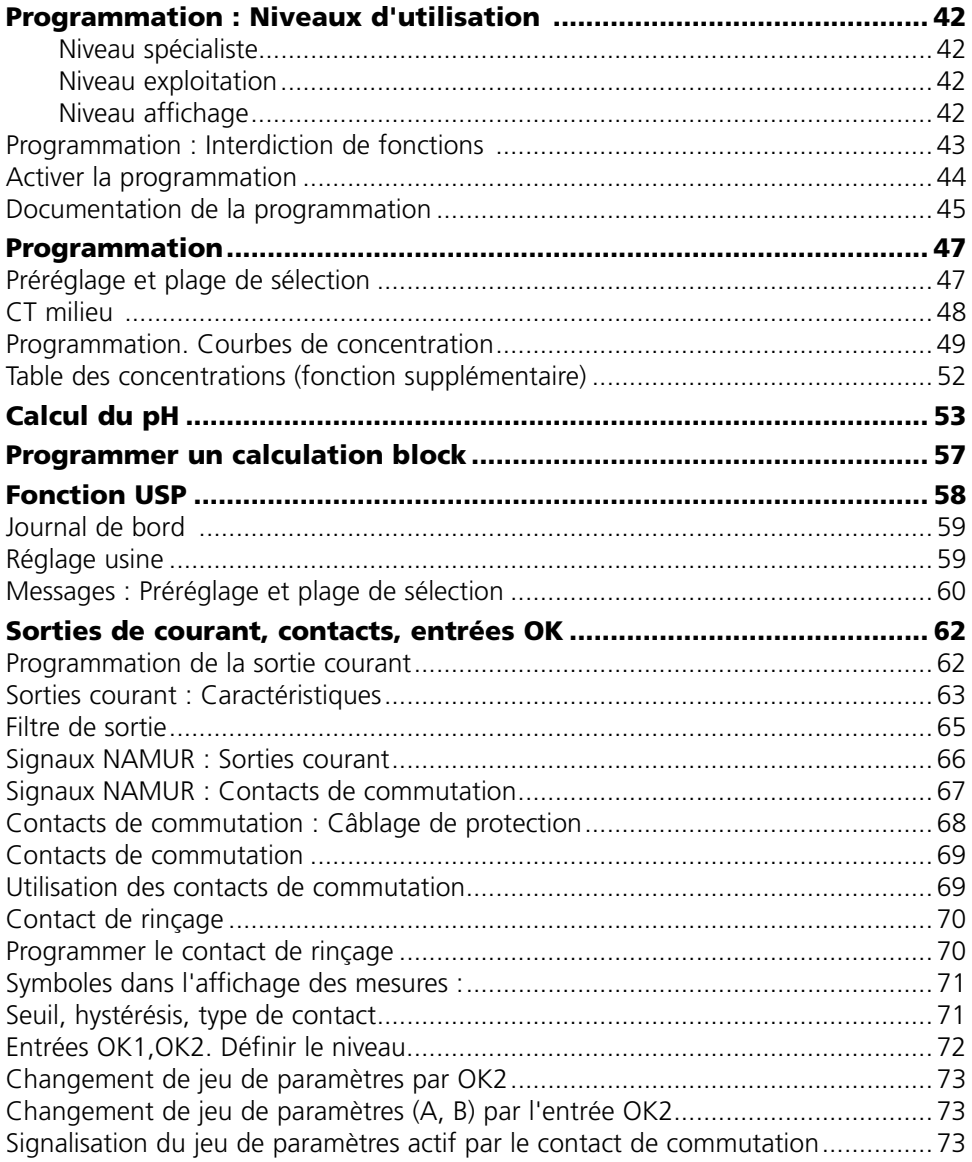

# Table des matières

Module M700 Cond 7700(X)

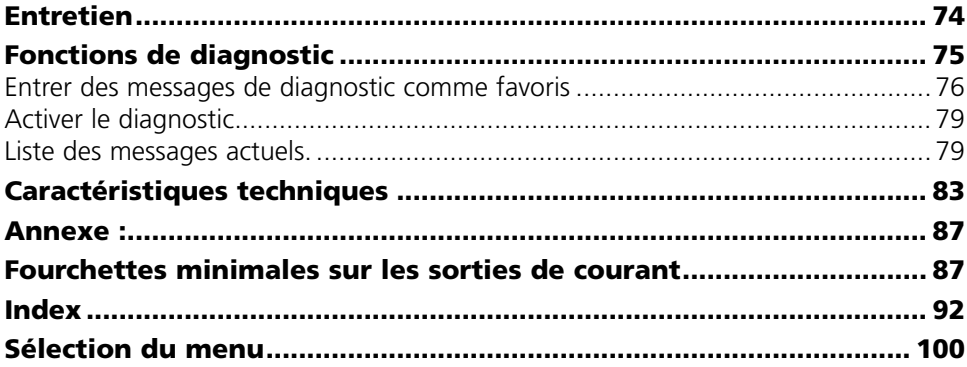

Ce module est un module d'entrée pour la mesure de la conductivité avec des capteurs à 2 ou 4 électrodes usuels.

Le module Cond 7700X est prévu pour les zones à atmosphère explosible, pour lesquelles des équipements du groupe II, catégorie d'appareils 2(1), gaz/poussière, sont nécessaires.

# **Conformité aux exigences de la FDA 21 CFR Part 11**

L'autorité sanitaire américaine FDA (Food and Drug Administration) régit, dans la directive "Title 21 Code of Federal Regulations, 21 CFR Part 11, Electronic Records; Electronic Signatures", l'élaboration et le traitement de documents électroniques dans le cadre du développement et de la production pharmaceutiques. Il résulte de cette directive que les appareils de mesure employés dans ces domaines sont soumis à certaines exigences. Le système modulaire de mesure et d'analyse de la série M 700(X) remplit les exigences suivant FDA 21 CFR Part 11 par ses caractéristiques suivantes :

### **Electronic Signature**

L'accès aux fonctions de l'appareil est régi et limité par l'identification de l'utilisateur et par des codes d'accès qui peuvent être définis individuellement. Ainsi, il est impossible sans autorisation de modifier les réglages de l'appareil ou de manipuler les résultats d'une mesure. Une utilisation appropriée de ces codes d'accès permet leur emploi en tant que signature électronique.

### **Log Audit Trail**

Toute modification des réglages de l'appareil peut être enregistrée automatiquement sur la carte SmartMedia dans le log Audit Trail et documentée. L'enregistrement peut être crypté.

# **Consignes de sécurité**

Utilisation en zone à atmosphère explosible

### **Attention !**

Ne pas ouvrir le module. Si une réparation est nécessaire, veuillez renvoyer le module à l'usine.

Si les indications présentes dans le mode d'emploi ne permettent pas de parvenir à un jugement univoque quant à une utilisation sûre de l'appareil, il est impératif de contacter le fabricant pour s'assurer de la possibilité d'utiliser l'appareil dans ces conditions.

# **A respecter impérativement lors de l'installation :**

- Avant de mettre le module en place ou de le remplacer, couper l'alimentation. •
- Protéger les entrées de signaux des modules contre les charges électrostatiques. •
- Avant la mise en service, s'assurer que la connexion avec d'autres équipements est possible.
- Veiller au raccordement correct du blindage : •

### **Utilisation en atmosphère explosible : Module Cond 7700X**

Si le module M 700 type Cond 7700X est utilisé, respecter les dispositions relatives aux installations électriques en atmosphères explosibles (EN 60079-14). En cas d'installation en dehors du domaine d'application de la directive 94/9/CE, observer les dispositions respectives. Le module a été développé et fabriqué en application des directives et normes européennes en vigueur.

Le respect des normes européennes harmonisées concernant l'utilisation en atmosphère explosible est confirmé par le certificat d'homologation CE. Le respect des directives et normes européennes est confirmé par la déclaration de conformité européenne.

L'utilisation de l'équipement dans l'environnement prescrit ne représente pas un danger direct particulier.

# **Version du logiciel**

Module Cond 7700(X)

### **Logiciel de l'appareil M 700(X)**

Le module Cond 7700(X) est supporté à partir de la version 4.0 du logiciel

### **Logiciel du module Cond 7700(X)**

Version logiciel 2.0

### **Consulter le logiciel de l'appareil/le logiciel du module**

Lorsque l'appareil est en mode Mesure : presser la touche **menu**, aller au menu Diagnostic.

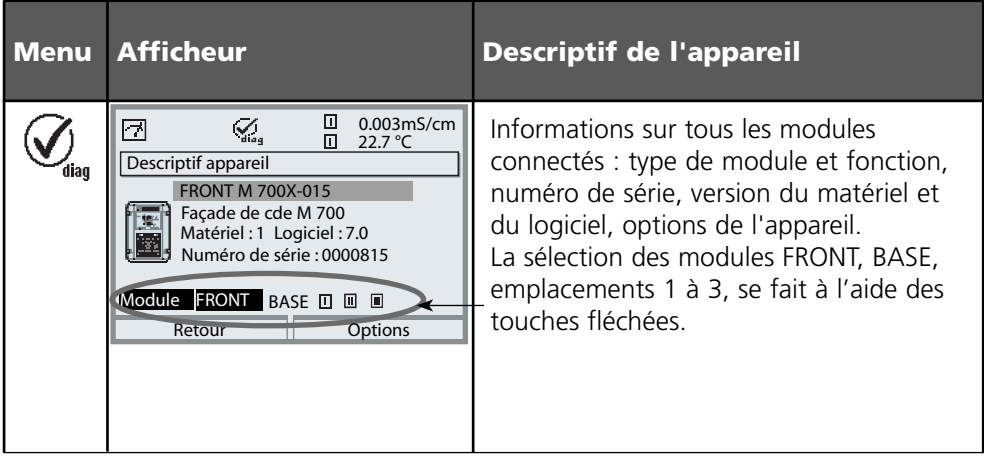

# **Concept modulaire**

Appareil de base, Module de mesure, Fonctions supplémentaires.

Le M 700(X) est un système de mesure et d'analyse modulaire évolutif. L'appareil de base (modules FRONT et BASE) possède trois alvéoles que l'utilisateur peut équiper d'une combinaison quelconque de modules de mesure ou de communication. Des fonctions supplémentaires permettent d'élargir la fonctionnalité logicielle de l'appareil. Les fonctions supplémentaires doivent être commandées séparément et sont fournies avec un TAN spécifique à l'appareil pour leur déblocage.

# **Système modulaire de mesure et d'analyse M 700(X)**

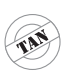

**supplémentaires** Activation par TAN spécifique à l'appareil

**Fonctions** 

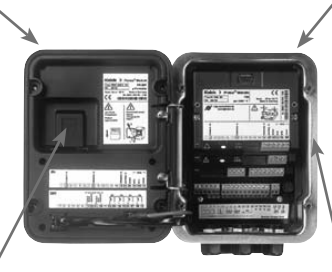

#### **Modules de mesure**

- pH/ORP/température
- 0<sub>2</sub>/température
- Conductivité inductive/température •
- Conductivité conductive/température •

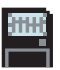

**Carte SmartMedia** Enregistrement des données

#### **3 alvéoles**

pour l'installation d'une combinaison quelconque de modules de mesure et de communication

#### **Modules de communication**

- Out (sorties de commutation et de courant supplémentaires)
- PID (régulateur analogique et numérique)
- Profibus PA
- Foundation Fieldbus
- Commande de sonde EC 400 •

### **Documentation**

L'appareil de base est fourni avec un CD-ROM comprenant la documentation complète.

Les informations produits récentes ainsi que les modes d'emploi des versions logicielles antérieures peuvent être consultés sur le site internet

#### **www.mt.com/pro**.

# **Description succincte**

Description succincte : Module FRONT

#### **4 vis imperdables**

冋

**METTLER TOLEDO** 

Meas

pour ouvrir l'appareil (*Attention !* Veiller en fermant l'appareil à ne pas salir le joint entre FRONT et BASE !)

 $\frac{m}{\text{D.3}}$ <sub>mS/cm</sub>

 $\Box$  24.0°C  $\Box$  25.8°C

Menu

°C

Enter

M 700

 $\Box$ 

#### **Ecran graphique LCD transflectif.**

(240 x 160 points) rétro-éclairé avec lumière blanche, à haute résolution et contrastes prononcés.

#### **Affichage des mesures**

#### **Interface utilisateur d'affichage**

avec menus en texte clair suivant les recommandations NAMUR Possibilité de choisir les langues suivantes pour les textes de menus : allemand, anglais, français, italien, suédois et espagnol. Menus intuitifs inspirés des standards Windows.

#### **Afficheurs secondaires**

#### **2 touches softkey**

avec fonctions variables suivant contexte.

#### **LED rouge**

indique une défaillance (allumée) ou la nécessité d'un entretien/contrôle fonctionnel (clignote) conformément à NE 44.

#### **LED verte**

alimentation électrique OK

#### **Panneau de commande**

3 touches de fonction (menu, meas, enter) et 4 touches fléchées pour la sélection menu et l'entrée des données

#### **5 passe-câbles autoétanchéifiants**

M20 x 1,5 pour l'alimentation électrique et les signaux

# **Description succincte : Structure des menus**

Les fonctions de base : calibrage, entretien, programmation, diagnostic

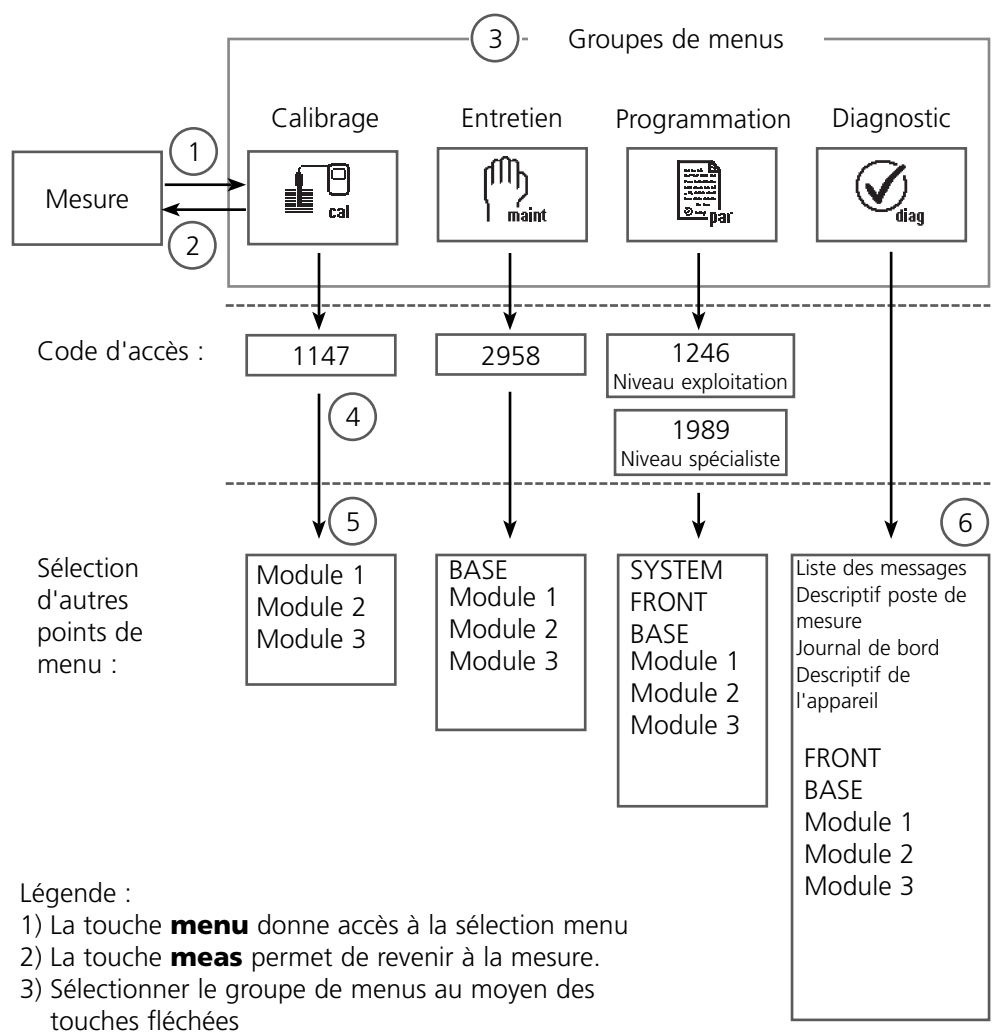

- Valider avec **enter**, entrer le code d'accès 4)
- D'autres points de menu s'affichent 5)
- 6) Certaines fonctions du menu de diagnostic peuvent également être activées en mode mesure par touche softkey

# **Description succincte : Module FRONT**

Vue de l'appareil ouvert (module FRONT)

#### **Emplacement pour carte SmartMedia**

- Enregistrement des données La carte SmartMedia étend la capacité de l'enregistreur de mesures à > 50000 enregistrements.
- Changement de jeu de paramètres La carte SmartMedia permet de stocker 5 jeux de paramètres. Les 2 jeux de paramètres A, B internes peuvent être sélectionnés à distance. Les jeux de paramètres peuvent être transférés d'un appareil sur un autre.
- Extensions de fonctions disponibles sur des modules logiciels supplémentaires, activées au moyen d'un numéro de transaction (TAN)
- Mises à jour logicielles •

#### **Plaques à bornes des modules "cachés"**

Tous les modules sont livrés avec une étiquette indiquant la correspondance des contacts. Cette étiquette doit être collée du côté intérieur de la face avant (comme illustré). De cette manière, l'affectation des bornes pour les modules enfoncés plus profondément reste visible.

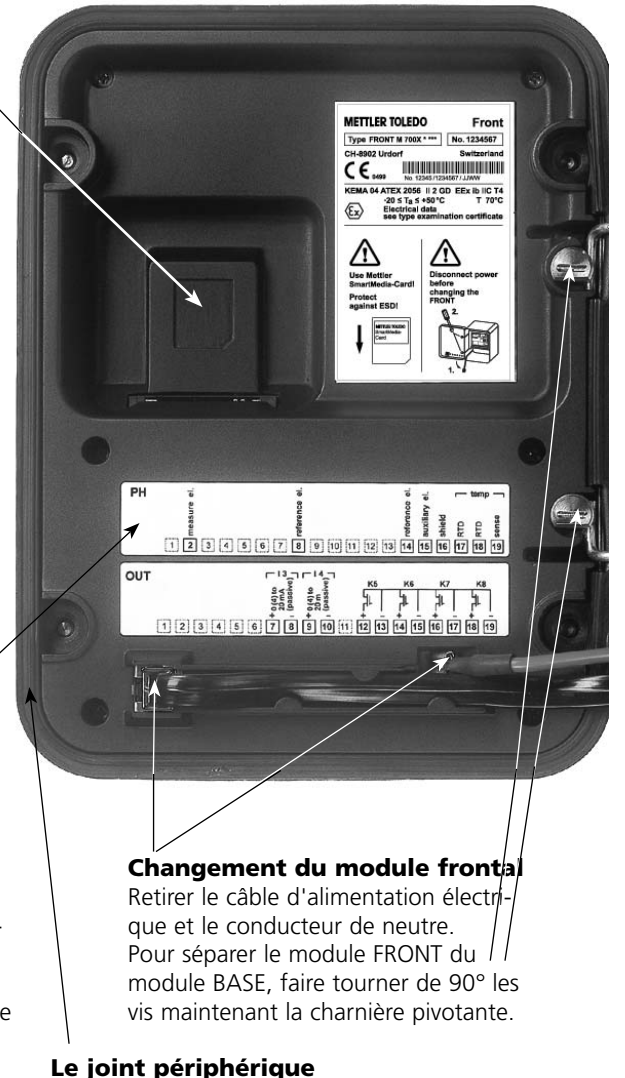

garantit une protection IP 65 et permet de nettoyer/désinfecter l'appareil par pulvérisation. **Attention !** Ne pas salir le joint !

# **Description succincte : Module BASE**

Vue de l'appareil ouvert (module BASE, 3 modules de fonctions sont enfichés)

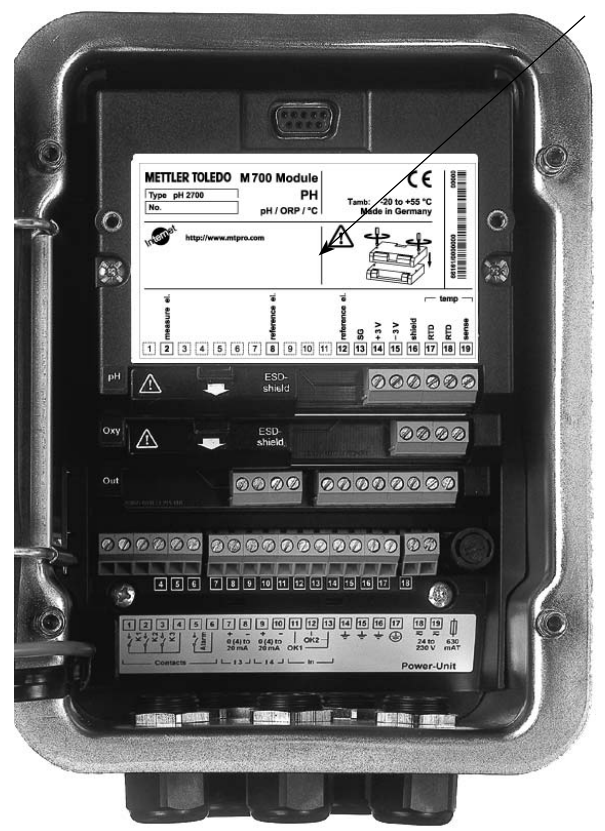

#### **Composants module**

Reconnaissance du module : Plug & play. Possibilité de combiner jusqu'à 3 modules au choix. Des modules d'entrée et de communication sont disponibles.

#### **Module BASE**

2 sorties courant (affectation libre du paramètre) et 4 contacts de commutation, 2 entrées numériques.

Transformateur à plage élargie VariPower, 20 ... 265 V CA/CC, utilisable sur tous les réseaux électriques usuels dans le monde entier.

# **Blocs secteur version Ex :**

 $100 - 230$  V CA ou 24 V CA/CC

**Avertissement ! Ne pas toucher le bornier, risque de choc électrique !**

# **Remarque importante concernant l'utilisation de la carte SmartMedia**

La carte SmartMedia peut être insérée et changée pendant que l'appareil est sous tension. Avant de retirer une carte mémoire, celle-ci doit être fermée dans le menu Entretien. En refermant l'appareil, veiller à ce que le joint soit propre et correctement ajusté.

# **Plaque à bornes du module Cond 7700 :**

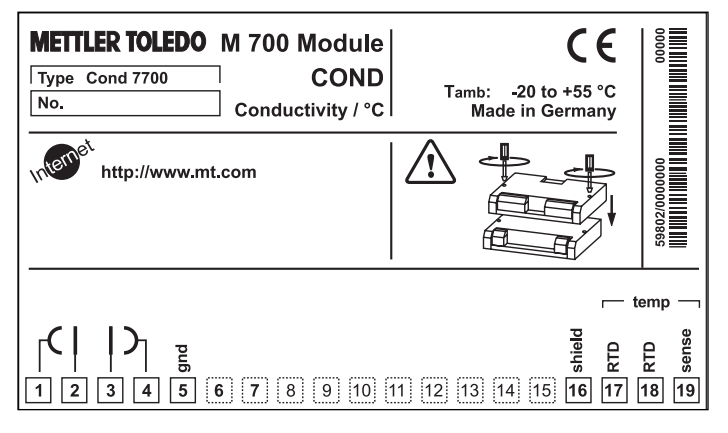

### **Plaque à bornes du module Cond 7700X :**

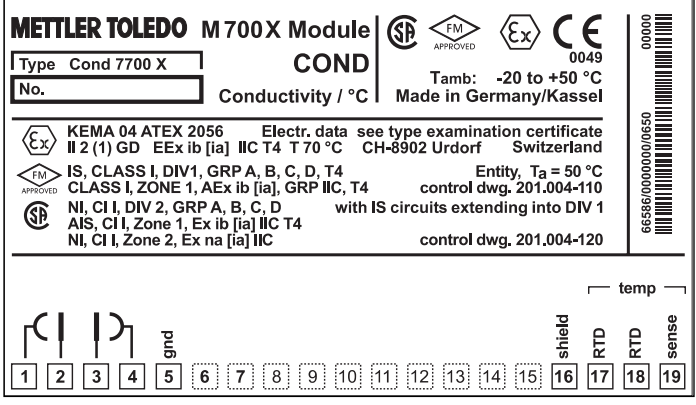

#### **Etiquette de plaques à bornes**

Les étiquettes des plaques à bornes des modules installés en profondeur peuvent être collées à l'intérieur de la porte. Cela facilite l'entretien et le dépannage.

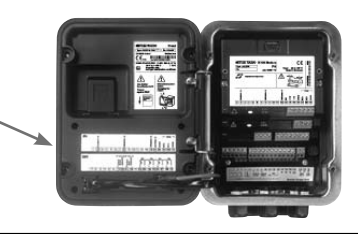

# **Mise en place du module**

**Remarque :** Veiller au raccordement correct du blindage

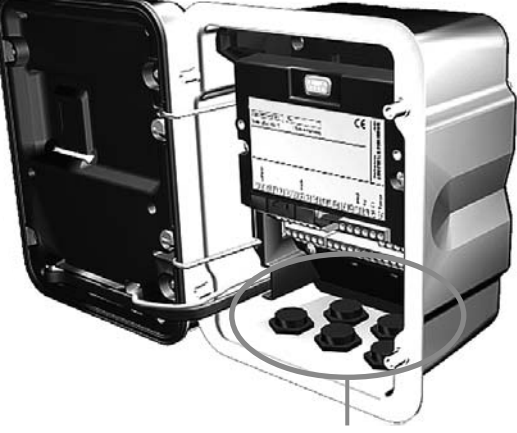

Le passage de câble doit être hermétiquement fermé (protection contre l'infiltration d'humidité).

- **1.** Eteindre l'alimentation de l'appareil
- **2.** Ouvrir l'appareil (dévisser les 4 vis sur le panneau frontal)
- **3.** Placer le module dans son emplacement (connecteur D-SUB)
- Visser les vis de fixation du module **4.**
- **5.** Raccorder le câble du capteur
- **6.** Fermer l'appareil, visser les vis du panneau frontal
- Allumer l'alimentation **7.**
- 8. Programmer

# **Attention ! Sélectionnez impérativement le type de capteur utilisé dans la programmation !**

# **Exemples de câblage**

**Remarque :** Veiller au raccordement correct du blindage Voir les valeurs Ex dans le certificat d'homologation (www.mt.com/pro)

### **Exemple de câblage 1**

Mesure de la conductivité avec un capteur à 2 électrodes série InPro 7100 par fiche VP

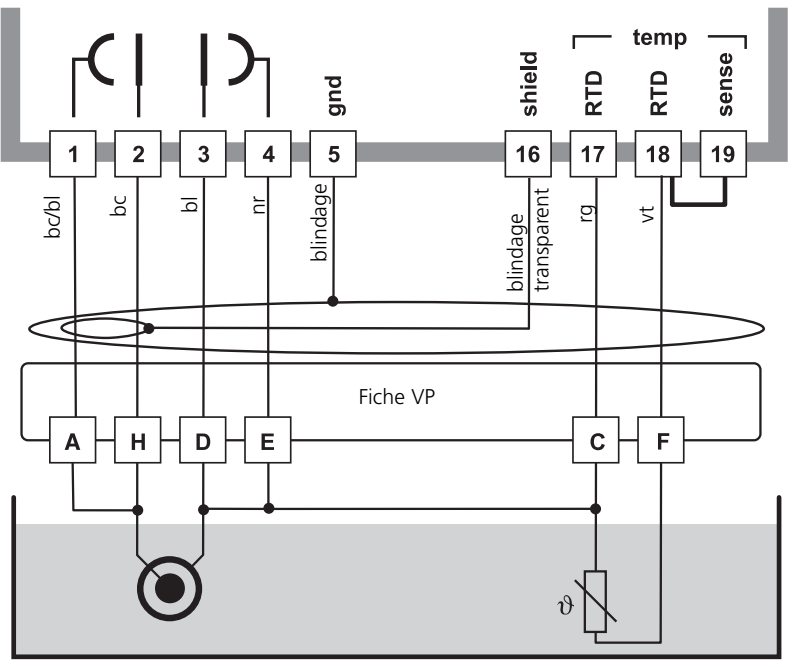

**Cond 7700**

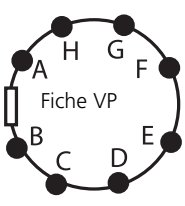

# **Exemple de câblage 2**

Mesure de la conductivité avec un capteur à 4 électrodes série InPro 7100 par fiche VP

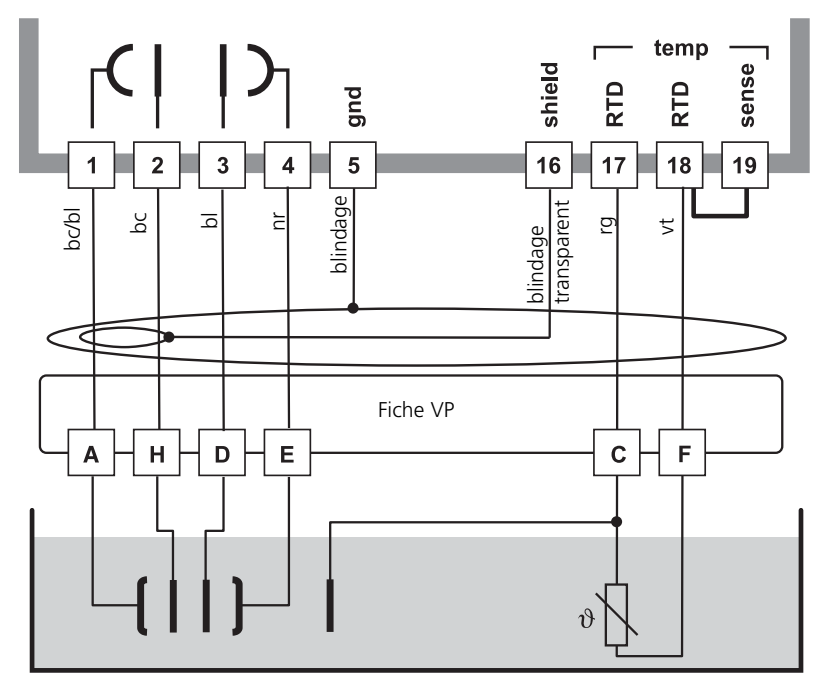

**Cond 7700**

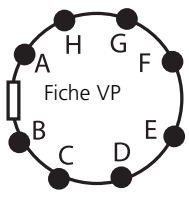

# **Exemple de câblage 3**

Mesure de la conductivité avec un capteur à 4 électrodes

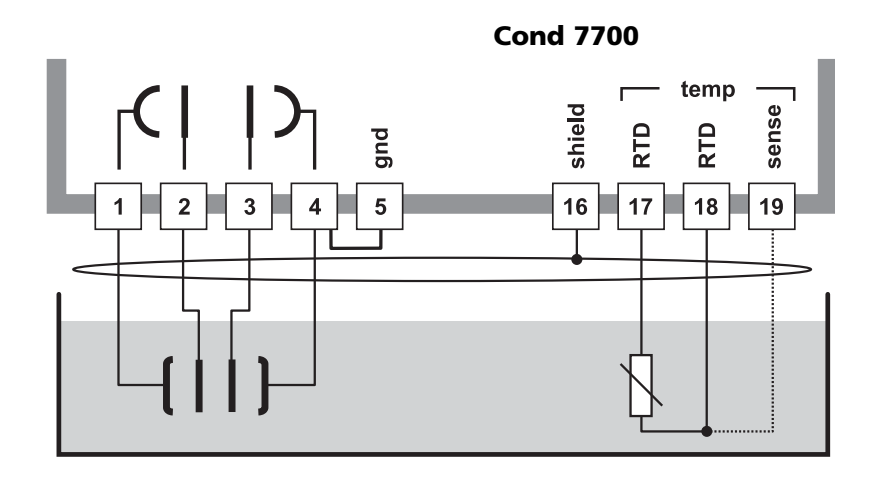

# **Exemple de câblage 4**

Mesure de la conductivité avec un capteur coaxial à 2 électrodes

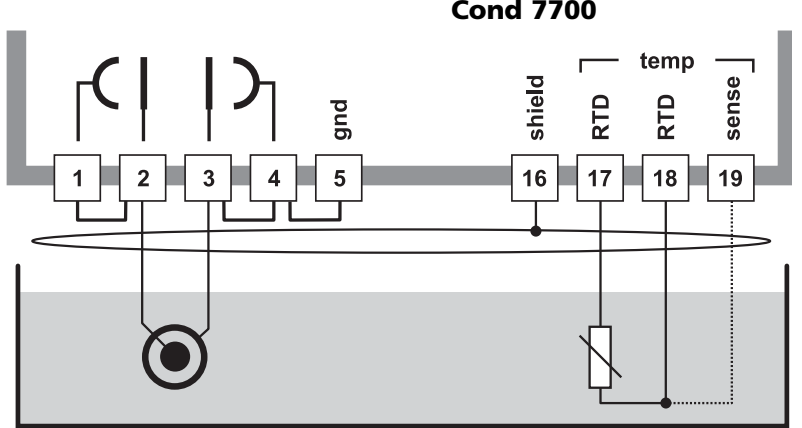

**Cond 7700**

# **Sélection menu**

A la mise en marche de l'appareil, celui-ci commence par exécuter une routine de test interne et détecte automatiquement les modules installés. Ensuite, il passe en mode Mesure.

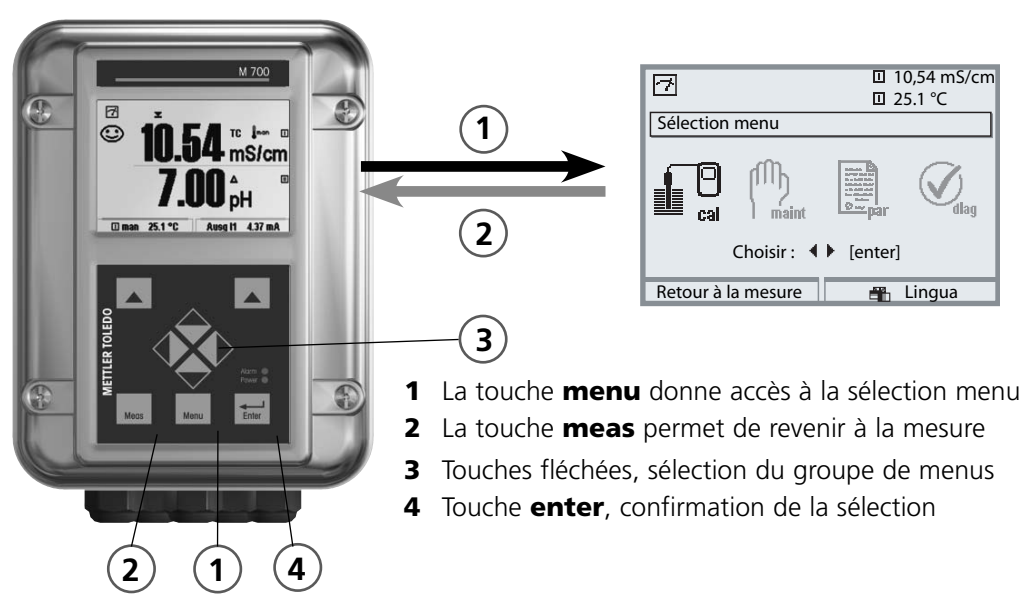

# **Structure des menus**

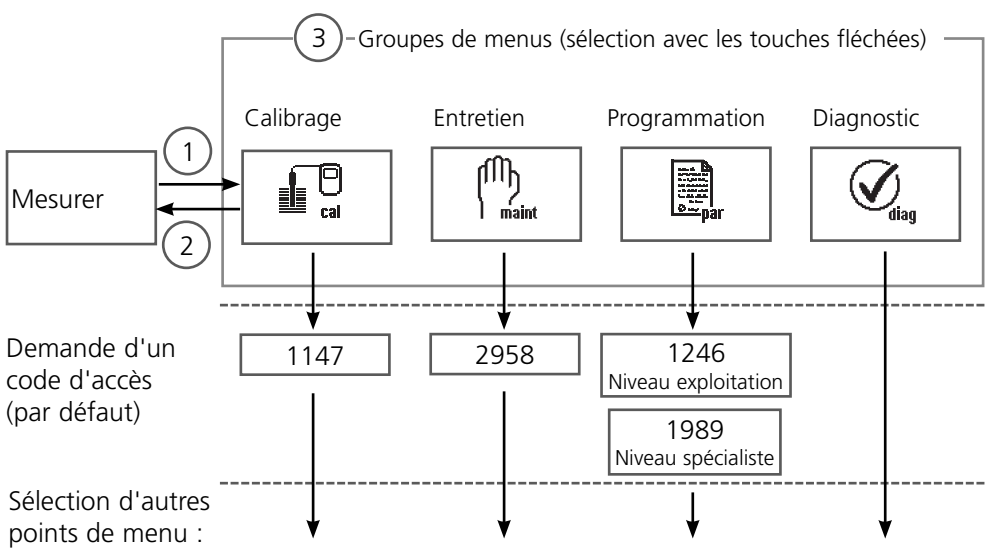

# **Entrée d'un code d'accès**

# **Entrer le code d'accès**

Sélectionner la position du chiffre à l'aide des touches gauche/droite, et introduire le chiffre à l'aide des touches haut/bas. Confirmer par **enter** une fois que tous les chiffres ont été saisis.

### **Modification d'un code d'accès**

- Activer la sélection menu (touche **menu**) •
- Sélectionner Programmation
- Niveau spécialiste, entrer le code d'accès •
- Sélection Commande système : Introd. code d'accès •

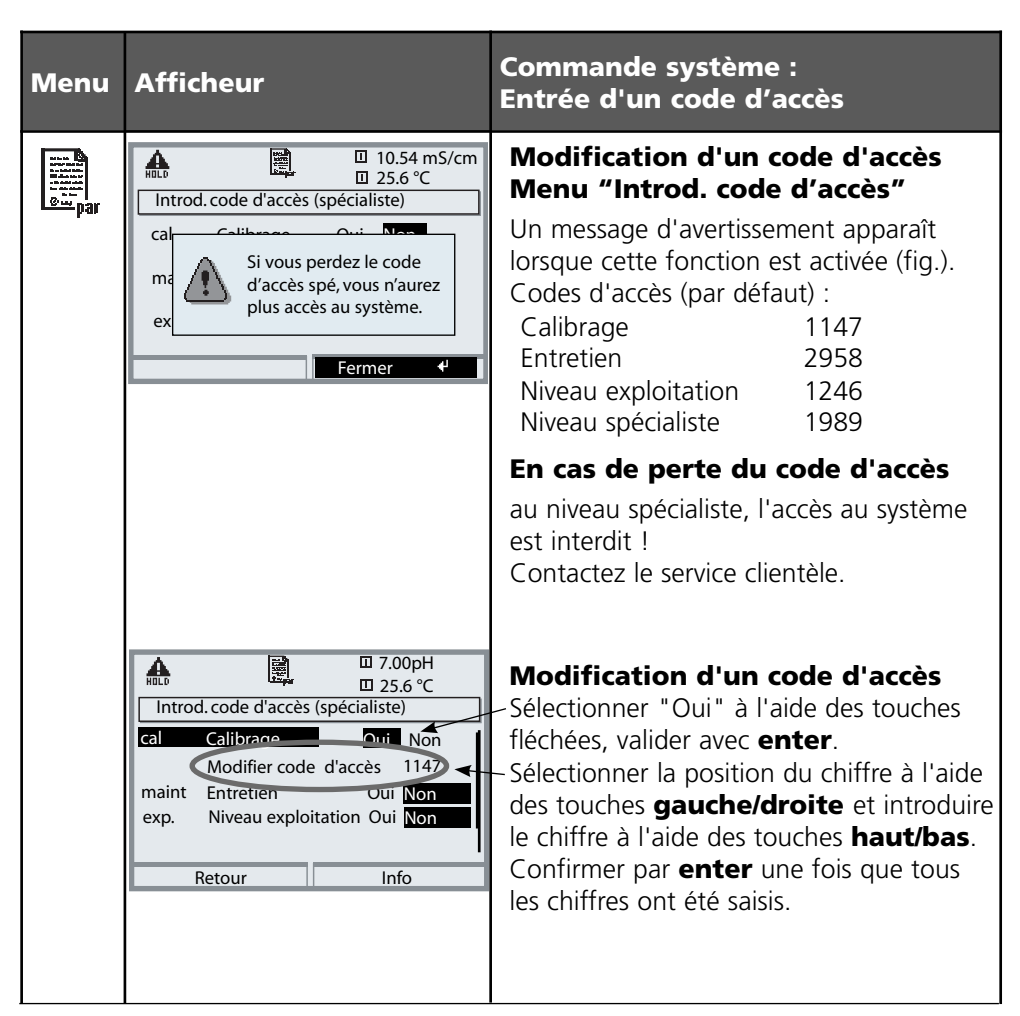

# **Réglage de l'affichage des mesures**

Sélection menu : Programmation/Module FRONT/Affichage des mesures

La touche **meas**(1) permet de retourner directement à la mesure depuis n'importe quel niveau de menu.

Tous les paramètres fournis par les modules peuvent être affichés.

Le réglage de l'affichage des mesures est décrit ci-dessous.

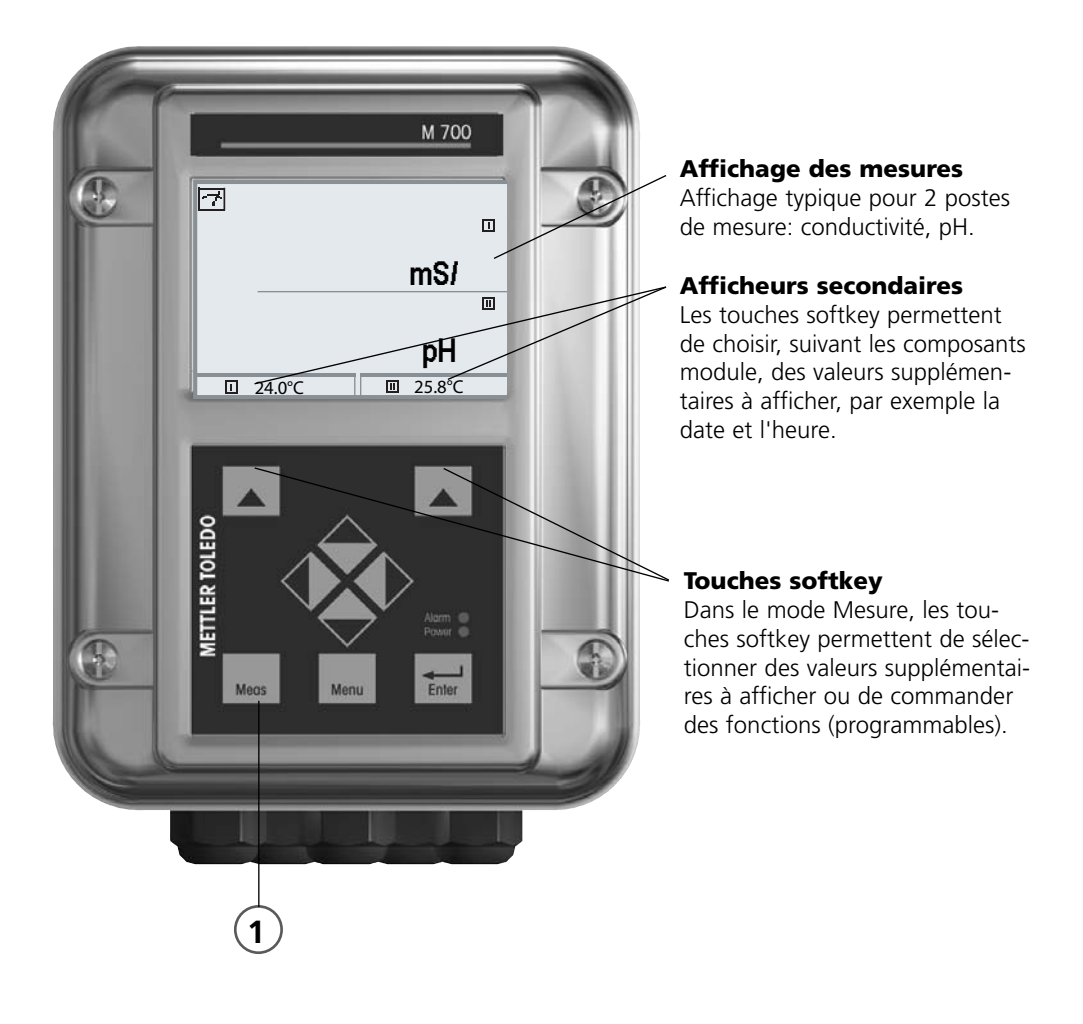

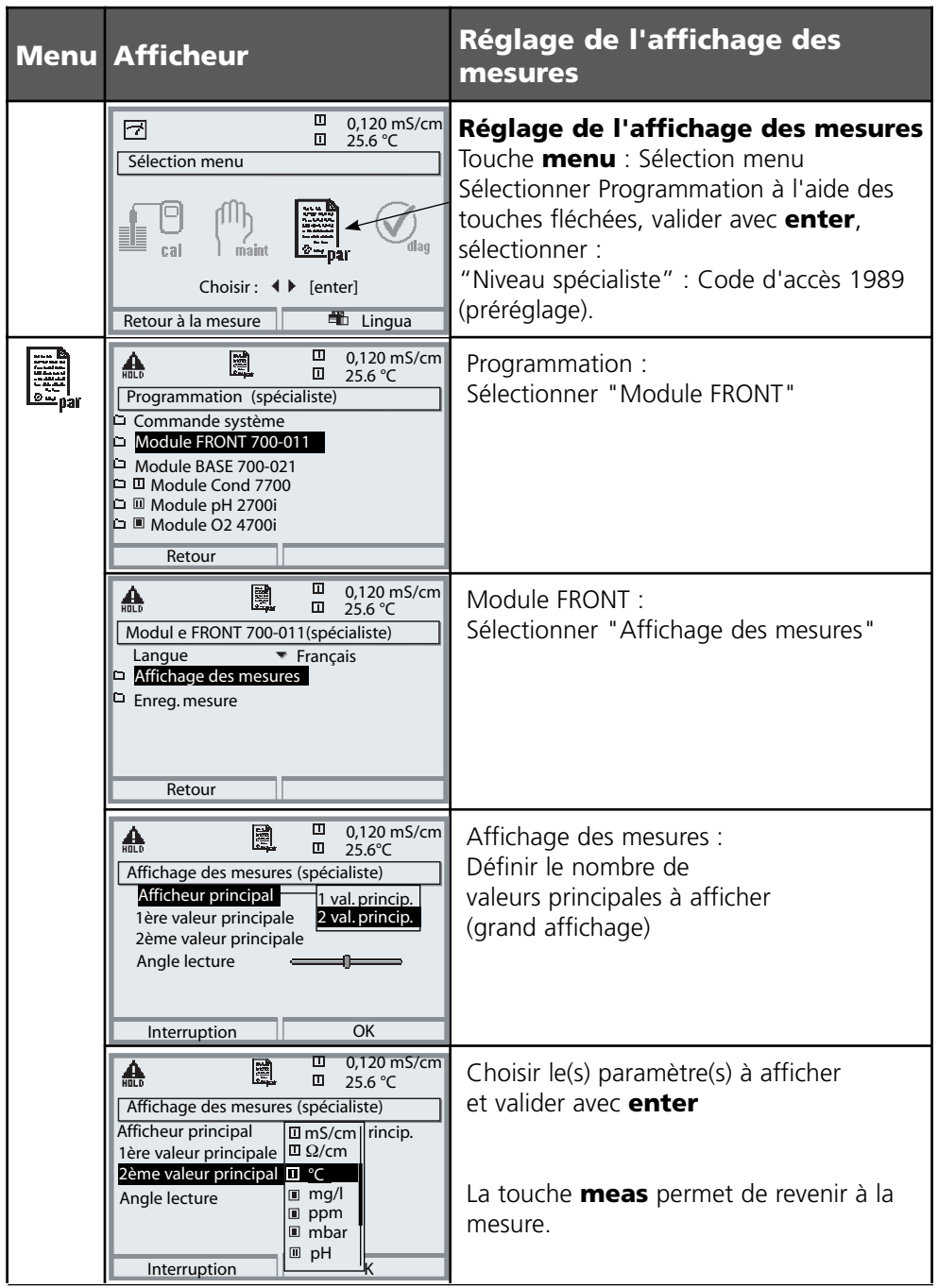

**Remarque :** Mode HOLD actif pour le module calibré Les sorties de courant et les contacts de commutation se comportent de la manière programmée

- **Calibrage :** détermination de l'écart sans réglage
- **Ajustage :** détermination de l'écart avec réglage

# **Attention :**

En l'absence d'ajustage, tout conductimètre fournit des mesures imprécises ou fausses ! Chaque capteur de conductivité possède sa propre constante de cellule. Le conductimètre doit être ajusté avec le capteur pour pouvoir déterminer la bonne conductivité. Le signal délivré par le capteur est corrigé par l'appareil de mesure à raison de la constante de cellule et affiché comme valeur de conductivité.

# **Manière de procéder**

Chaque capteur de conductivité possède sa propre constante de cellule. Suivant la constitution du capteur, la constante de cellule peut varier dans une vaste plage. Comme la conductivité est calculée à partir de la conductivité mesurée et de la constante de cellule, le système de mesure doit connaître la constante de cellule. Lors du calibrage ou de l'adaptation du capteur, la constante connue (imprimée) de cellule du capteur de conductivité utilisé est entrée dans le système de mesure ou elle est déterminée automatiquement par la mesure d'une solution de calibrage dont la conductivité est connue. Ces valeurs sont consignées dans une trace de calibrage. Avec "Ajustage", les valeurs de calibrage déterminées peuvent être utilisées pour la correction (voir page suivante).

- N'utiliser que de nouvelles solutions de calibrage ! •
- La solution de calibrage utilisée doit être programmée. •
- La précision du calibrage dépend essentiellement de la précision de mesure de la température de la solution de calibrage. Le M 700 calcule la valeur de consigne de la solution de calibrage au moyen d'une table enregistrée, à partir de la température mesurée ou entrée.
- Tenir compte du temps de réponse de la sonde de température ! •
- Pour une détermination précise de la constante de cellule, attendre avant le calibrage que la température de la sonde de température et de la solution de calibrage soit équilibrée.

# **Ajustage**

L'ajustage consiste à reprendre la constante de cellule déterminée lors d'un calibrage.

Celle-ci est entrée dans la trace de calibrage. (Fonction Trace de calibrage, activable dans le menu Diagnostic pour le module Cond 7700(X)). Cette valeur ne prend effet, pour le calcul des paramètres, qu'une fois le calibrage terminé avec un ajustage.

L'attribution de codes d'accès permet de faire en sorte que les ajustages ne soient effectués que par les personnes autorisées (spécialiste).

L'opérateur peut vérifier sur place les valeurs actuelles du capteur par un calibrage et informer le spécialiste en cas d'écarts.

La fonction supplémentaire SW 700-107 peut être utilisée pour l'attribution de droits d'accès (codes d'accès) et l'enregistrement intégral "Audit Trail"

(enregistrement des données et sauvegarde suivant FDA 21 CFR Part 11).

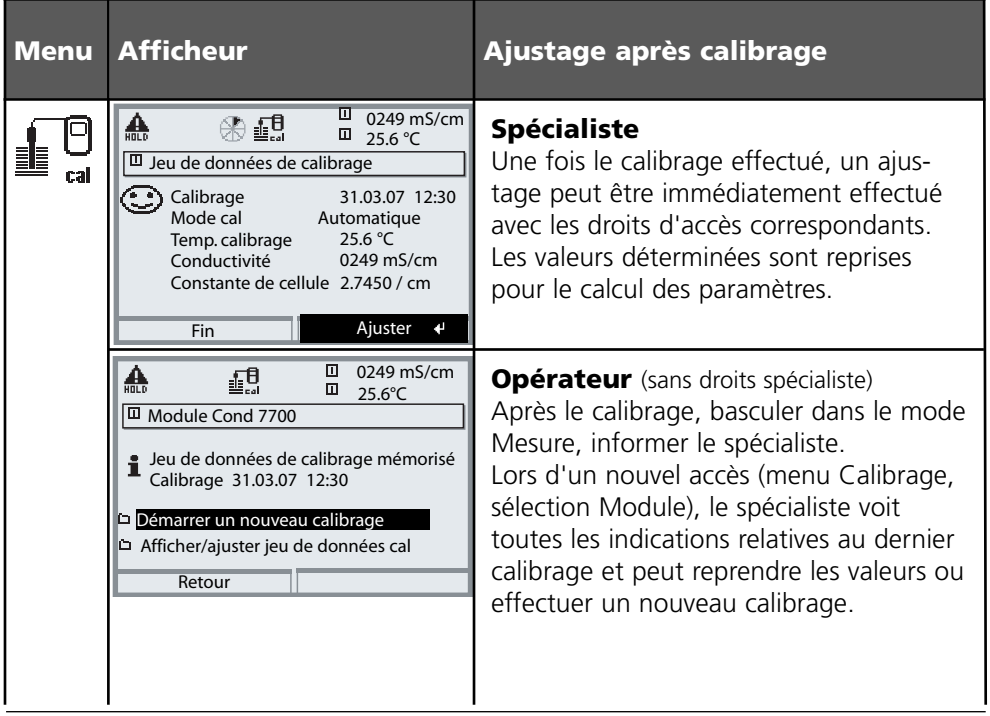

Compensation de température

# **Compensation de température pendant le calibrage**

La conductivité de la solution de calibrage est liée à la température. Il faut par conséquent connaître la température de la solution de calibrage lors du calibrage afin de pouvoir relever dans la table de conductivité la valeur effective.

C'est lors de la programmation que l'on détermine si la température de calibrage est mesurée automatiquement ou si elle doit être entrée manuellement.

### **Compensation automatique de la température**

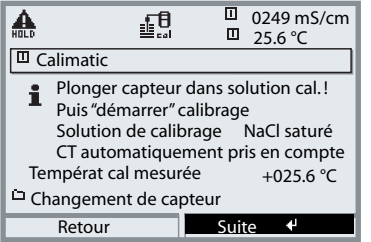

Lors de l'enregistrement automatique de la température de calibrage, M 700 mesure la température de la solution de calibrage à l'aide d'une sonde de température (Pt 100/Pt 1000/ NTC 30 kΩ). Si la compensation automatique de la température est sélectionnée lors du calibrage, une sonde de température raccordée à l'entrée température du M 700 doit être plongée dans la solution de calibrage. Dans le cas contraire, il faut saisir manuellement la

température de calibrage. Si "Temp cal auto" est programmé, "Temp cal mesurée" apparaît dans le menu.

### **Compensation manuelle de la température**

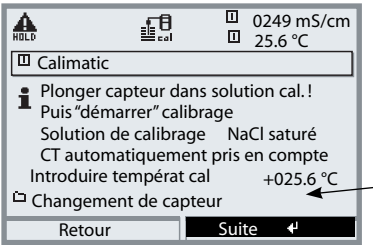

La température de la solution de calibrage doit être saisie manuellement dans le menu Calibrage.

Si "Temp cal auto" est programmé, "Temp cal mesurée" apparaît dans le menu. Si "Temp cal manuelle" est programmé, "Introduire températ cal" apparaît dans le menu.

Sélection du mode de calibrage

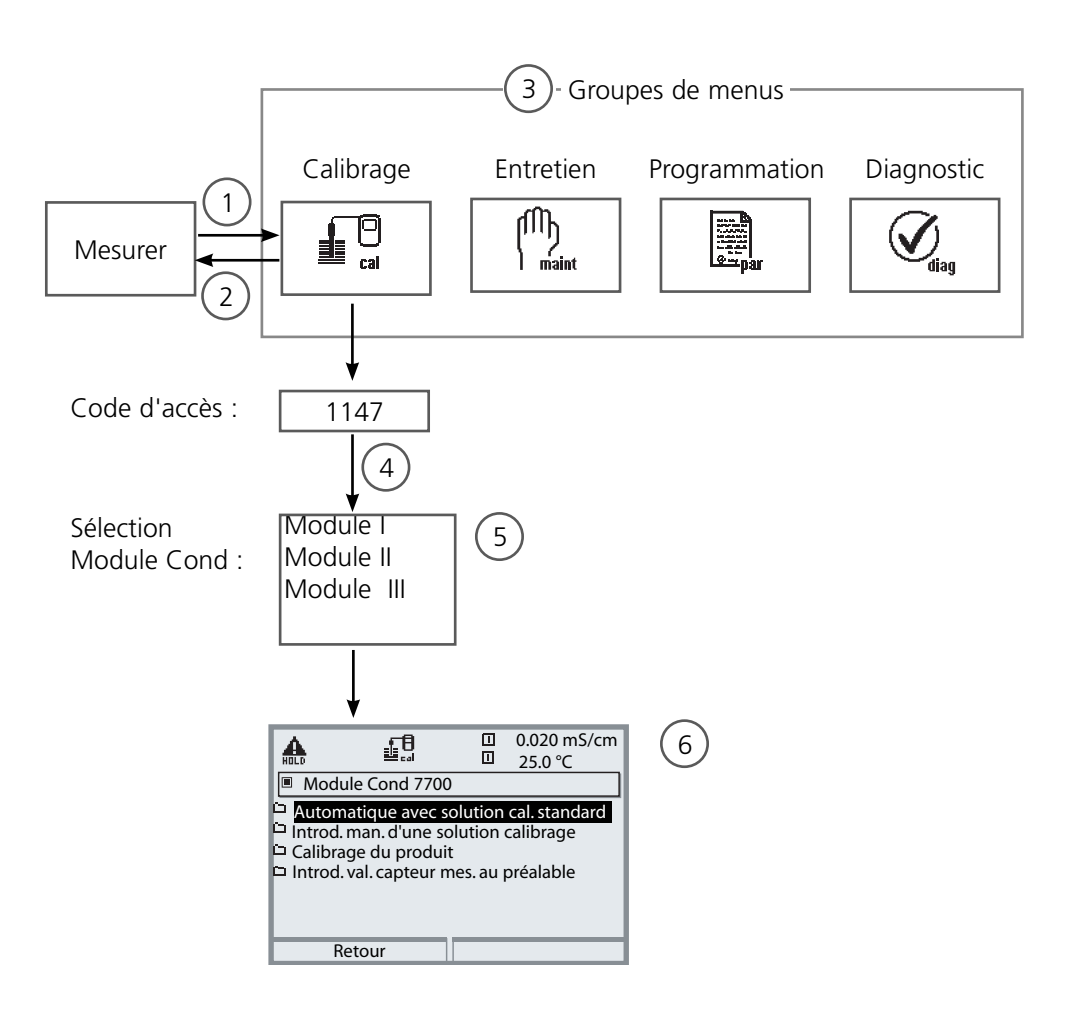

Calibrage du module Cond : sélection du mode de calibrage

- (1) La touche **menu** donne accès à la sélection menu
- (2) La touche **meas** permet de revenir à la mesure.
- (3) Sélectionner le groupe de menus Calibrage au moyen des touches fléchées
- (4) Valider avec **enter**, entrer le code d'accès
- (5) Sélectionner Module Cond et valider avec **enter**
- (6) Sélectionner le mode de calibrage

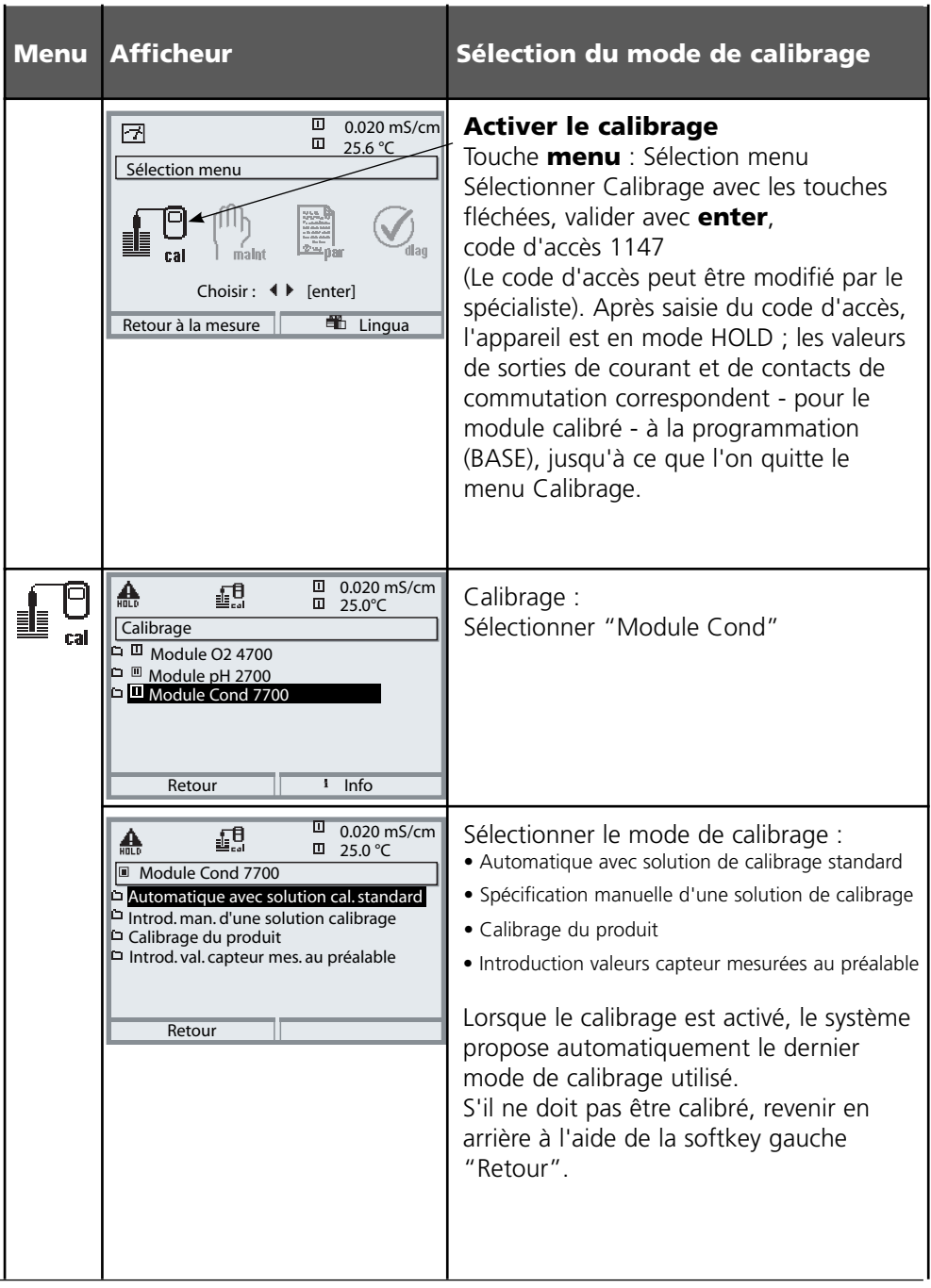

Calibrage automatique avec solution de calibrage standard

### **Automatique avec solution de calibrage standard**

Lors du calibrage automatique, le capteur de conductivité est plongé dans une solution de calibrage standard (NaCl ou KCl, à définir dans la programmation). Le M 700 calcule automatiquement la constante de cellule à l'aide de la conductivité et de la température mesurées. Le système tient compte de l'effet de la température sur la solution de calibrage.

### **Le mode du module pendant le calibrage est HOLD,**

et les valeurs de sorties de courant et de contacts de commutation correspondent à la programmation (module BASE).

# **Attention !**

- N'utiliser que de nouvelles solutions de calibrage ! La solution de calibrage utilisée doit être programmée.
- La précision de le calibrage dépend essentiellement de la précision de mesure de la température de la solution de calibrage: Le M 700 calcule la valeur de consigne de la solution de calibrage au moyen d'une table enregistrée, à partir de la température mesurée ou entrée.
- Tenir compte du temps de réponse de la sonde de température ! •
- Pour une détermination précise de la constante de cellule, attendre avant le cali-• brage que la température de la sonde de température et de la solution de calibrage soit équilibrée.

### **A prendre en considération lors du calibrage :**

- En cas de forte fluctuation de la conductivité mesurée ou de la température mesu-• rée, l'opération de calibrage s'interrompt au bout d'environ 2 minutes.
- Si un message d'erreur apparaît, vous devez répéter le calibrage.

### **Ajustage : reprendre les valeurs déterminées lors du calibrage**

• Si les valeurs déterminées lors du calibrage sont correctes, l'appareil doit être ajusté avec celles-ci.

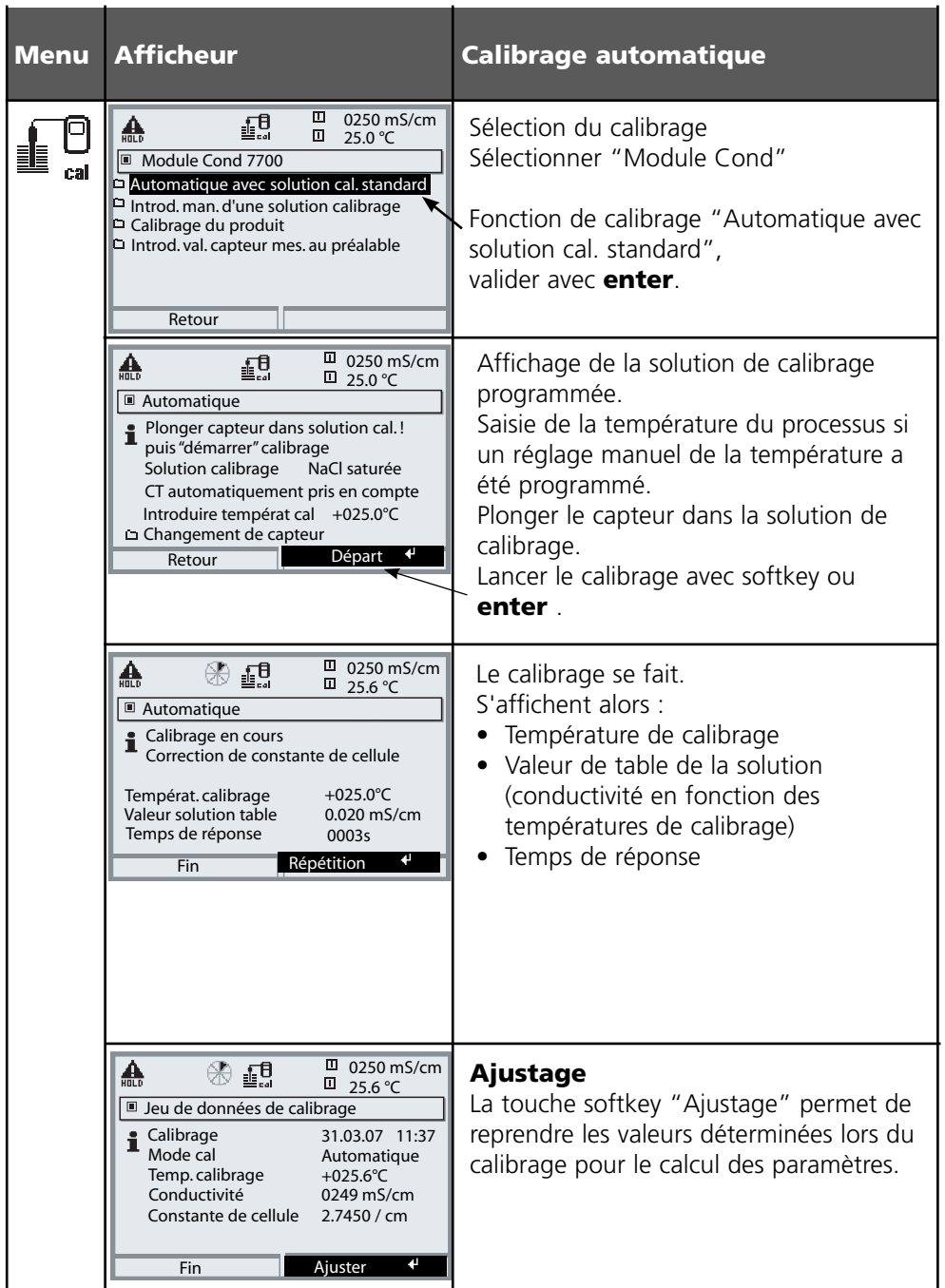

Saisie manuelle d'une solution de calibrage

### **Saisie manuelle d'une solution de calibrage**

Pour le calibrage avec introduction manuelle de la conductivité de la solution de calibrage, plonger le capteur dans une solution de calibrage. Le M 700 détermine un couple de valeurs conductivité/température de calibrage. Il faut alors entrer la conductivité de la solution de calibrage correspondant à la température. Pour cela, relevez dans la table de compensation de température de la solution de calibrage la conductivité qui correspond à la température affichée. Procédez à une interpolation pour les valeurs de conductivité intermédiaires. Le M 700 calcule automatiquement la constante de cellule.

# **Le mode du module pendant le calibrage est HOLD,**

et les valeurs de sorties de courant et de contacts de commutation correspondent à la programmation (module BASE).

# **Attention !**

- N'utiliser que de nouvelles solutions de calibrage ! •
- La précision du calibrage dépend essentiellement de la précision de mesure de la température de la solution de calibrage.
- Tenir compte du temps de réponse de la sonde de température ! •
- Pour une détermination précise de la constante de cellule, attendre avant le cali-• brage que la température de la sonde de température et de la solution de calibrage soit équilibrée.

# **A prendre en considération lors du calibrage :**

- En cas de forte fluctuation de la conductivité mesurée ou de la température mesu-• rée, l'opération de calibrage s'interrompt au bout d'environ 2 minutes.
- Si un message d'erreur apparaît, vous devez répéter le calibrage. •

# **Ajustage : reprendre les valeurs déterminées lors du calibrage**

• Si les valeurs déterminées lors du calibrage sont correctes, l'appareil doit être ajusté avec celles-ci.

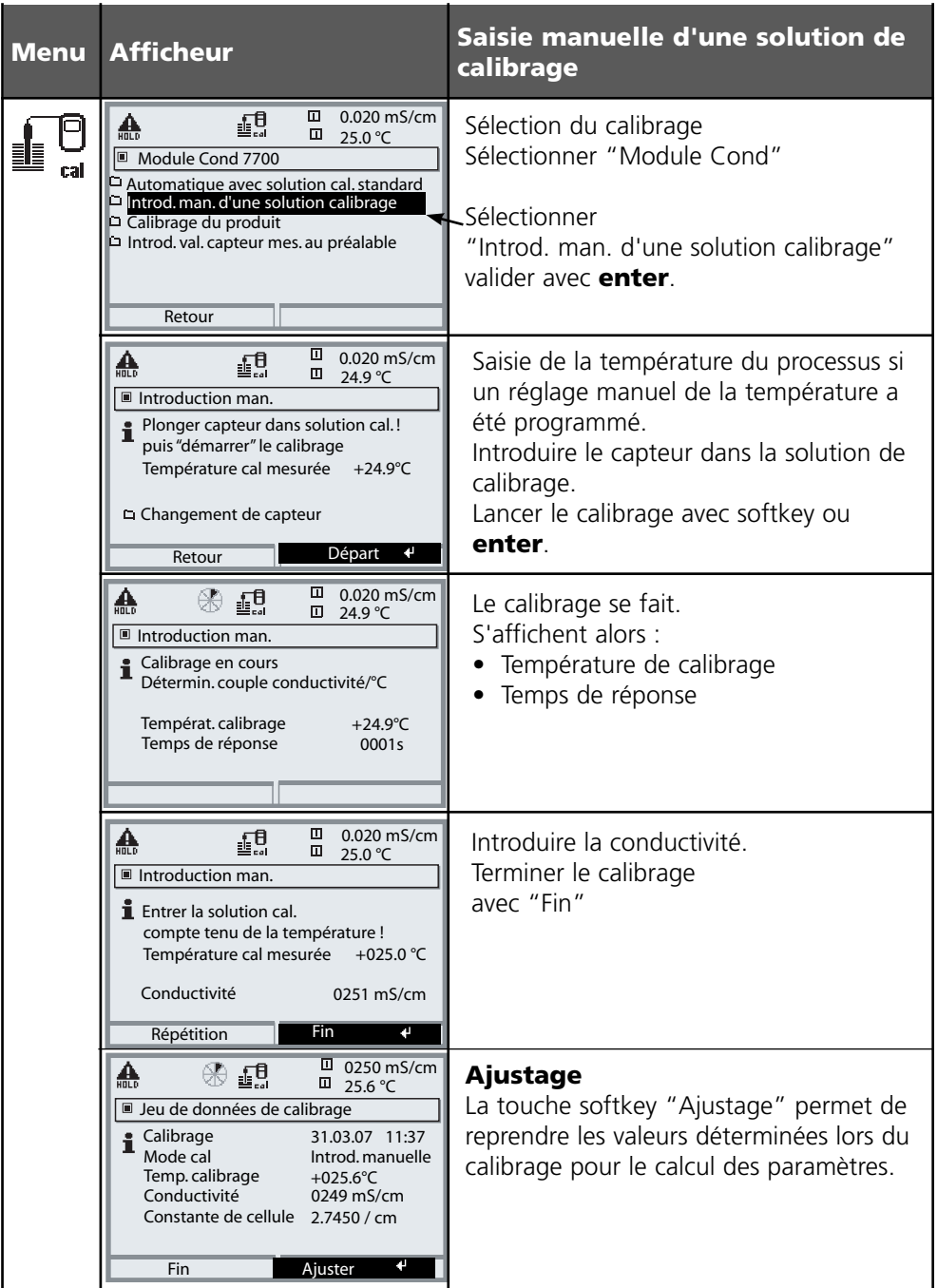
Calibrage du produit

### **Calibrage du produit**

Lorsqu'il n'est pas possible de démonter le capteur, par ex. pour des raisons de stérilité (en biotechnologie), la constante de cellule du capteur peut être déterminée par "prélèvement d'échantillon".

Le M 700 enregistre la valeur mesurée.

Puis vous prélevez immédiatement un échantillon du processus. Il est recommandé de mesurer cet échantillon à des conditions similaires au processus (même température !). La valeur obtenue est ensuite saisie dans le système de mesure. Le M 700 calcule la constante de cellule du capteur de conductivité à partir de la différence entre la valeur mesurée dans le processus et la valeur de l'échantillon.

### **Le mode du module pendant le calibrage est HOLD,**

et les valeurs de sorties de courant et de contacts de commutation correspondent à la programmation (module BASE).

### **Calibrage du produit sans calcul de CT •**

Un échantillon est prélevé du processus. La valeur mesurée de l'échantillon est déterminée en laboratoire à la température à laquelle l'échantillon a été prélevé ("Températ. échantillon", voir afficheur). Il peut être nécessaire à cet effet de réguler la température de l'échantillon en laboratoire. La fonction de compensation de température des appareils de mesure comparative doit être désactivée (CT = 0 %/K).

### **Calibrage du produit avec calcul de CT Tréf = 25 °C •**

Un échantillon est prélevé du processus. Lors de la mesure en laboratoire (CT linéaire), la température de référence et le coefficient de température doivent être identiques dans l'appareil de mesure comparative et dans le M 700. En outre, la température de mesure doit coïncider le plus possible avec la température de l'échantillon (voir afficheur). Pour cela, il est recommandé de transporter l'échantillon dans un récipient isolant (Dewar).

### **Attention !**

Le calibrage du produit n'est possible que si le milieu est stable (sans réactions chimiques pouvant modifier la conductivité). Lorsque les températures sont élevées, des erreurs peuvent également être causées par l'évaporation.

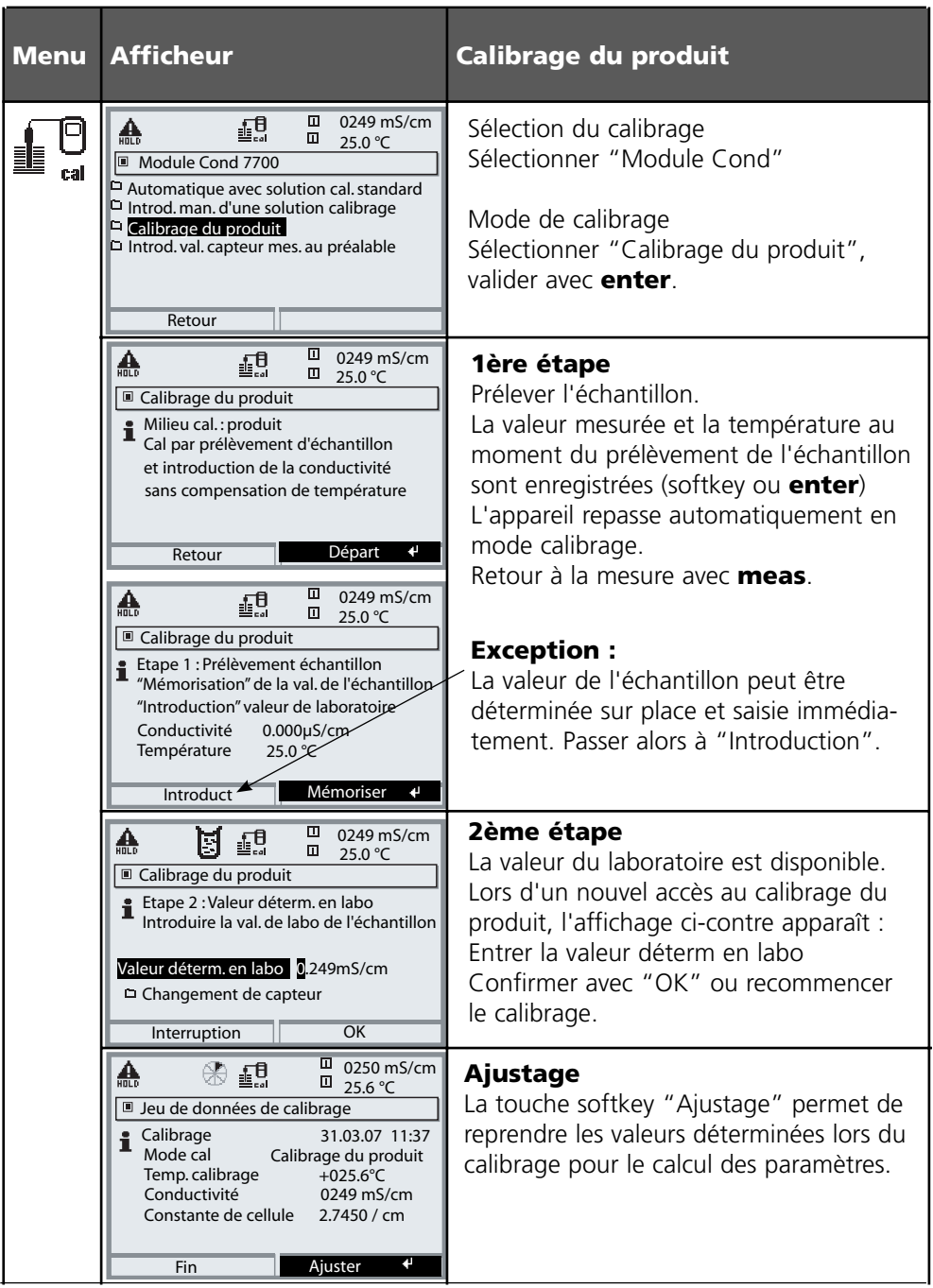

## **Calibrage / Ajustage**

Saisie des données des capteurs mesurées au préalable

#### **Saisie des données des capteurs mesurées au préalable**

Introduction de la constante de cellule et du zéro d'un capteur, à 25°C et 1013 mbar.

### **Le mode du module pendant le calibrage est HOLD,**

et les valeurs de sorties de courant et de contacts de commutation correspondent à la programmation (module BASE).

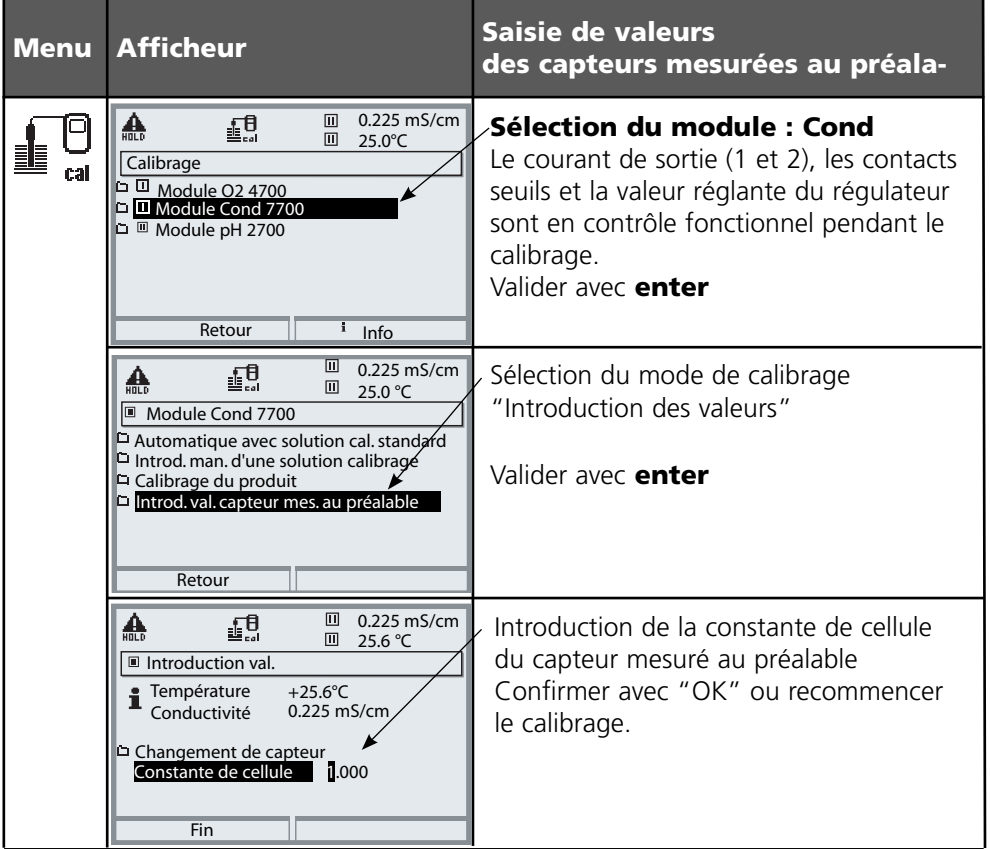

Calibrer les capteurs

### **Calibrage des capteurs**

La constante de cellule étant soumise à des variations inhérentes à la fabrication, il est conseillé de calibrer la cellule démontée dans une solution de calibrage (par ex. NaCl saturée).

Les constantes de cellule des capteurs dépendent en outre de la géométrie du montage, en particulier dans le cas des capteurs à champ de fuite :

- En cas de montage libre du capteur (distances minimales dépassées), il est possible d'introduire directement la constante de cellule indiquée dans les caractéristiques techniques. Mode de calibrage : "Introduction des valeurs".
- En de montage en conditions restreintes (distances minimales dépassées), il convient de calibrer le capteur en position montée, car la constante de cellule s'est modifiée. Mode de calibrage : "Calibrage du produit".

### **InPro 7000 série VP**

Capteurs à 2 électrodes avec une constante de cellule de 0.1 cm-1 (nominale). Le calibrage du capteur doit se faire par introduction directe de la constante de cellule dans la mesure où les solutions de calibrage ne sont pas stables dans la plage µS/cm.

### **InPro 7100 série VP**

Capteurs à 4 électrodes avec une constante de cellule de 0.25 cm-1 (nominale). Le calibrage peut être automatique ou manuel. Pour ce faire, on utilisera par exemple une solution NaCl 0.1 mol/l. En cas de montage en conditions restreintes (distances minimales dépassées), il convient de calibrer le capteur en position montée, car la constante de cellule s'est modifiée. Mode de calibrage : "Calibrage du produit"

# **Programmation : Niveaux d'utilisation**

Niveau d'affichage, niveau d'exploitation, niveau spécialiste **Remarque :** Mode HOLD (programmation : Module BASE)

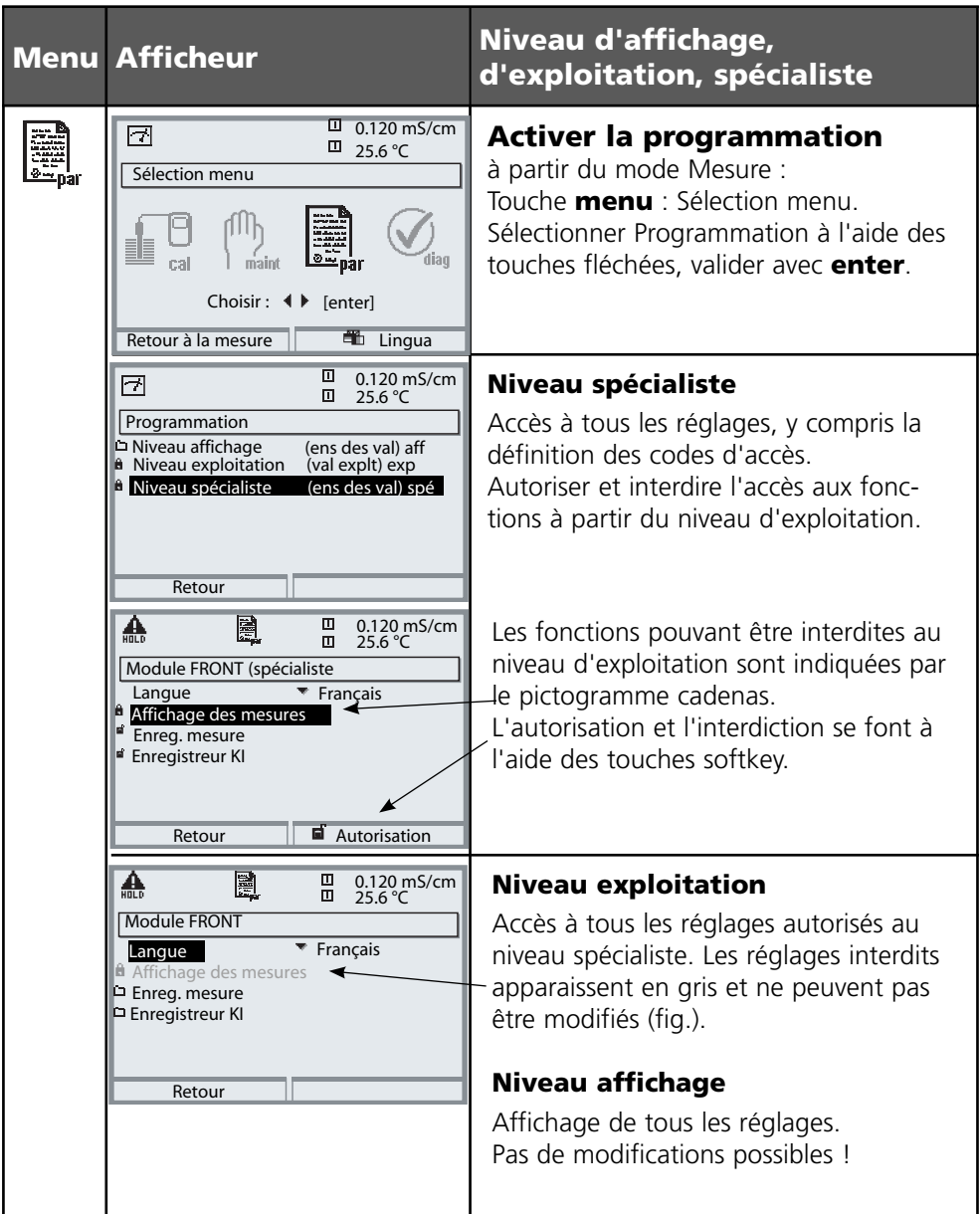

### **Programmation : Interdiction de fonctions**

Niveau spécialiste : Interdiction/autorisation de fonctions pour le niveau d'exploitation **Remarque :** Mode HOLD (programmation : Module BASE)

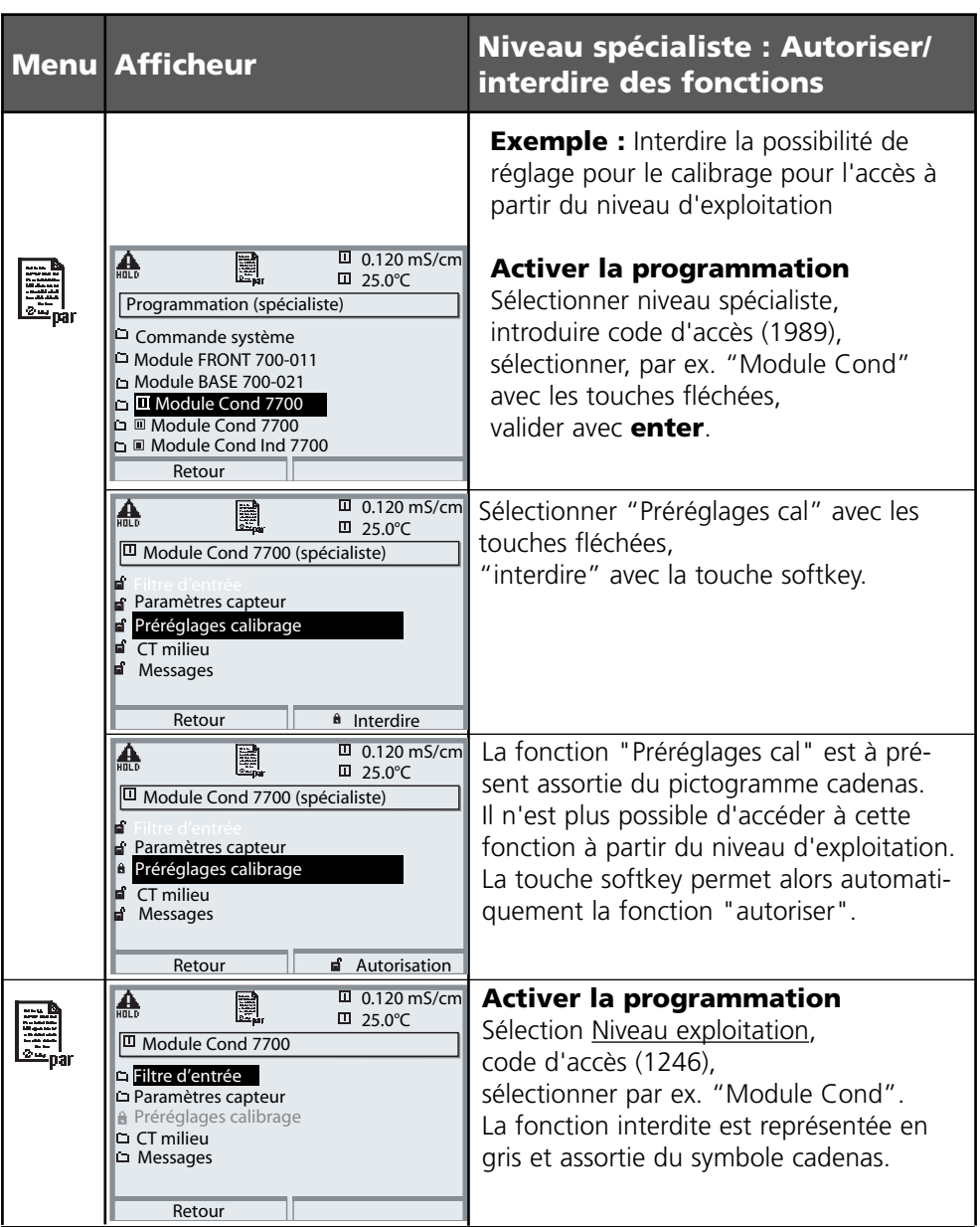

## **Activer la programmation**

Activer la programmation

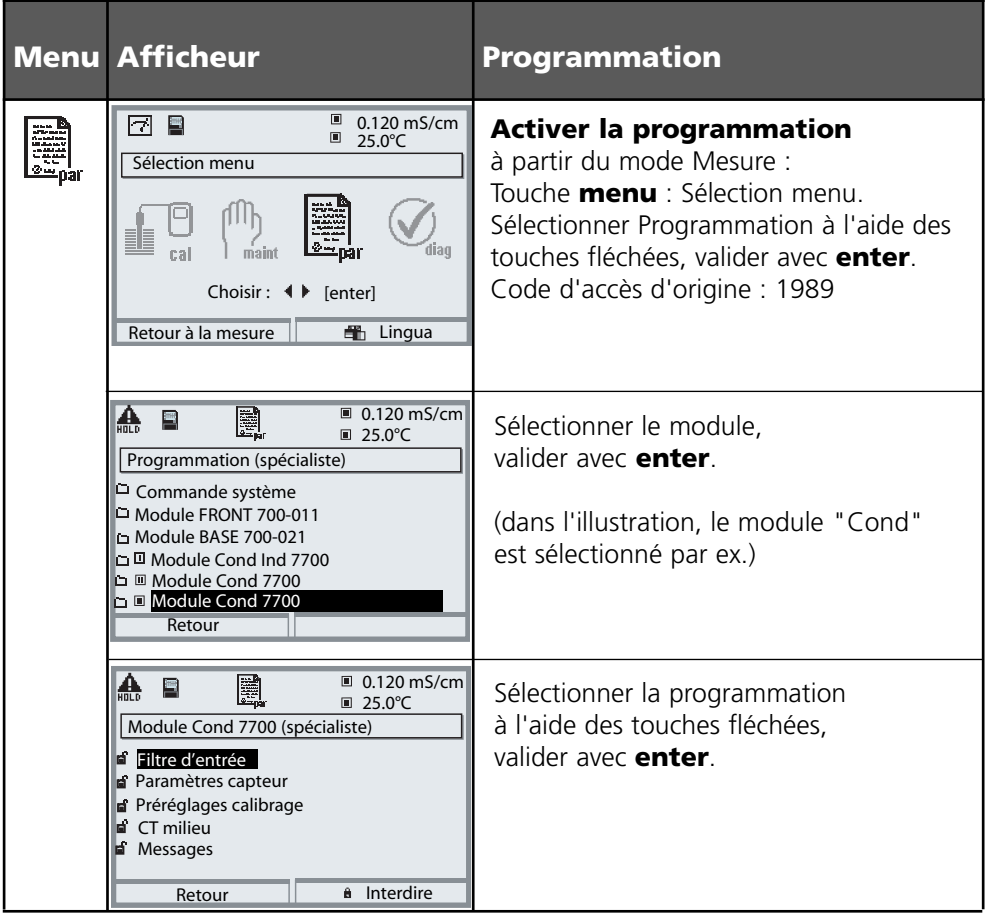

**Pendant le calibrage, l'appareil est en mode HOLD**.

les sorties de courant et les contacts de commutation correspondent à votre programmation (module BASE).

Pour garantir une grande sécurité des installations et des appareils, le GLP oblige à documenter intégralement tous les réglages des jeux de paramètres. Pour l'enregistrement des réglages de paramètres, un fichier Excel est mis à disposition sur le CD-ROM (compris dans la livraison de l'appareil ou à télécharger sous www.mt.com/pro).

Ce fichier Excel contient pour chaque module une fiche technique avec les valeurs des jeux de paramètres réglage usine, jeu de paramètres A et jeu de paramètres B. Consignez dans le tableau vos réglages de jeu de paramètres A ou B. Vous ne pouvez pas modifier les champs grisés sous jeu de paramètres B dans le tableau, car il s'agit de valeurs spécifiques au capteur qui ne sont pas soumises à la commutation entre les jeux de paramètres. Sont valables ici les valeurs inscrites sous jeu de paramètres A.

### **Documentation de la programmation**

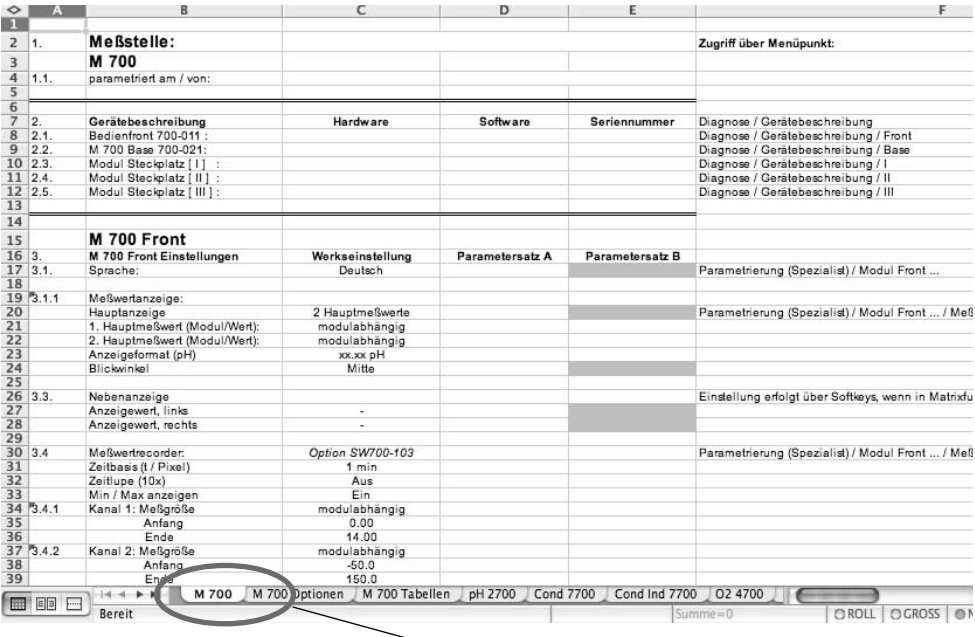

Dans la fenêtre de traitement du fichier Excel, sélectionnez la fiche technique du module dont vous voulez documenter les réglages des jeux de paramètres. Programmez le module sélectionné et tapez les valeurs réglées dans les champs correspondants de la fiche technique du module.

### **Attention !**

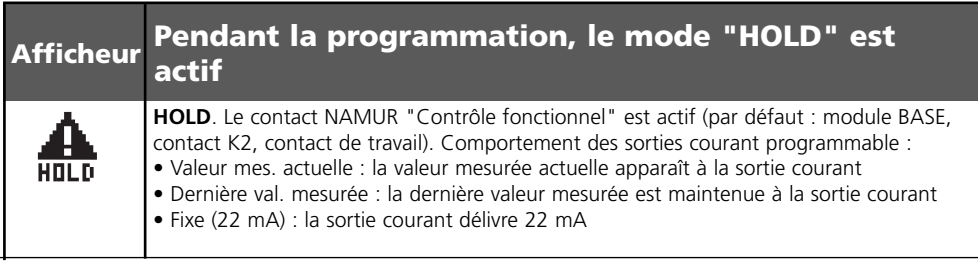

# **Programmation**

Préréglage et plage de sélection **Remarque :** Mode HOLD actif

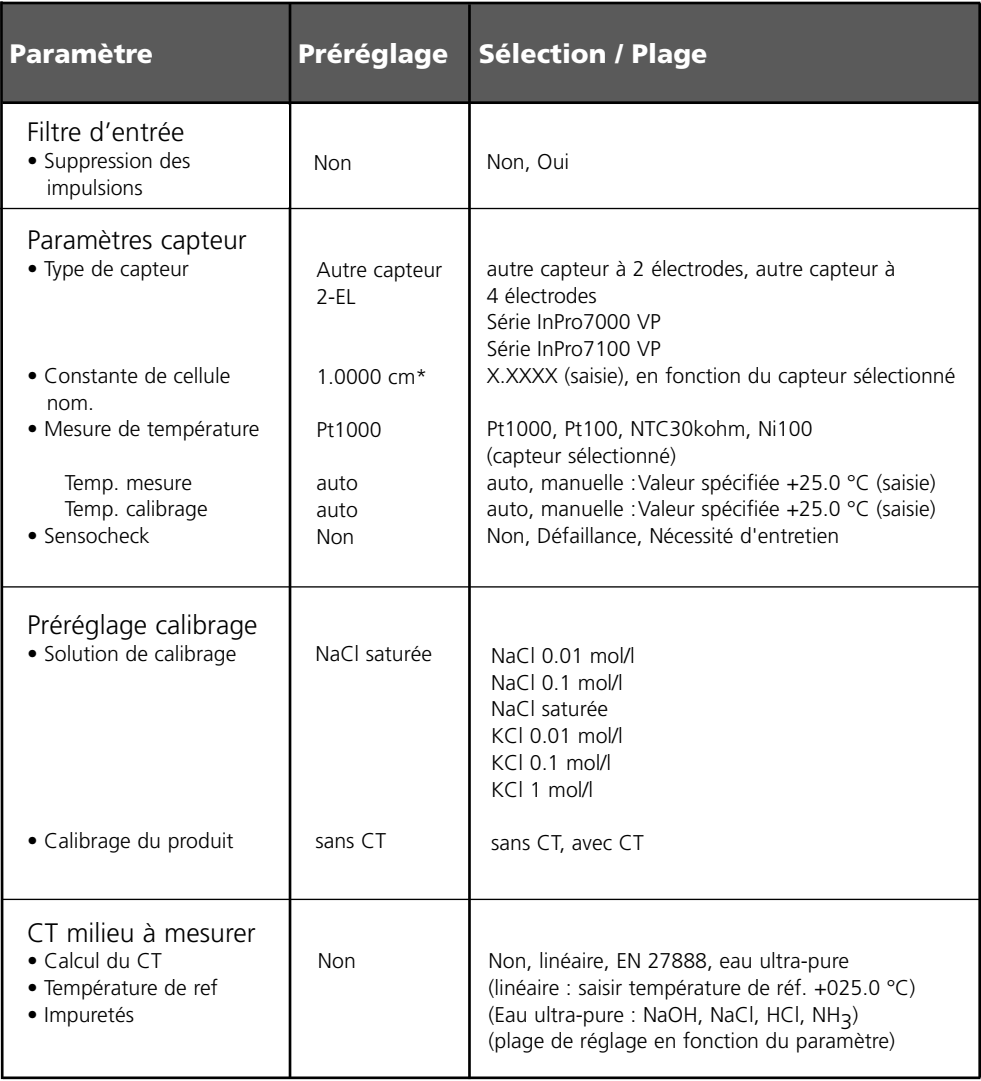

# **Programmation**

### CT milieu

**Remarque :** Mode HOLD actif

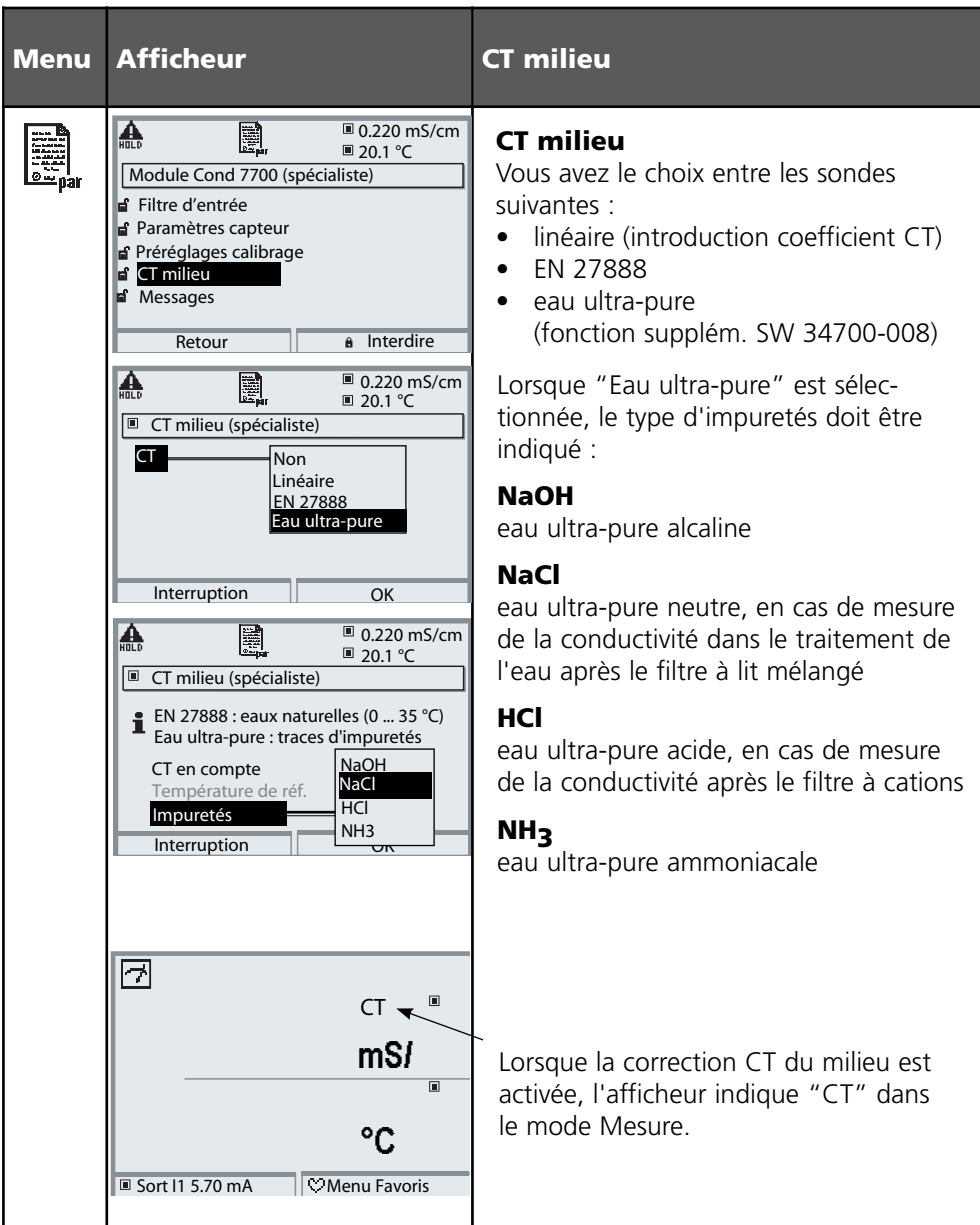

# **Programmation. Courbes de concentration**

Préréglage et plage de sélection **Remarque :** Mode HOLD actif

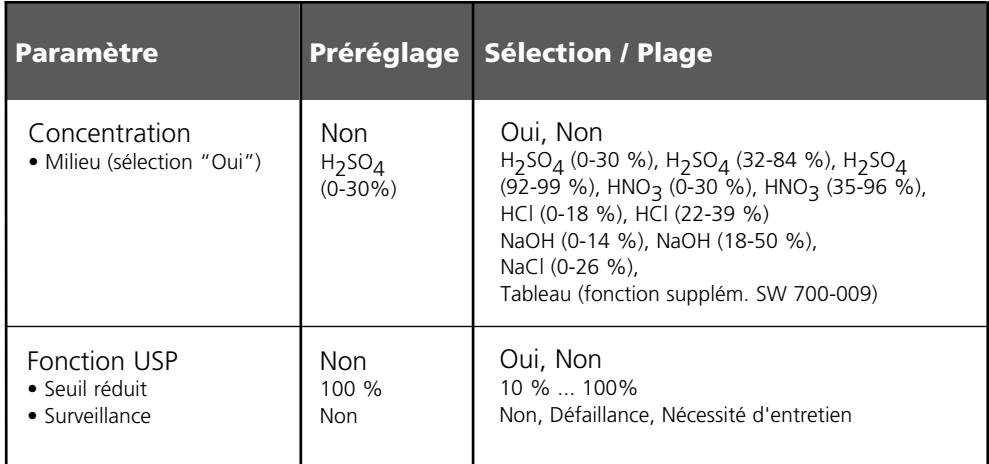

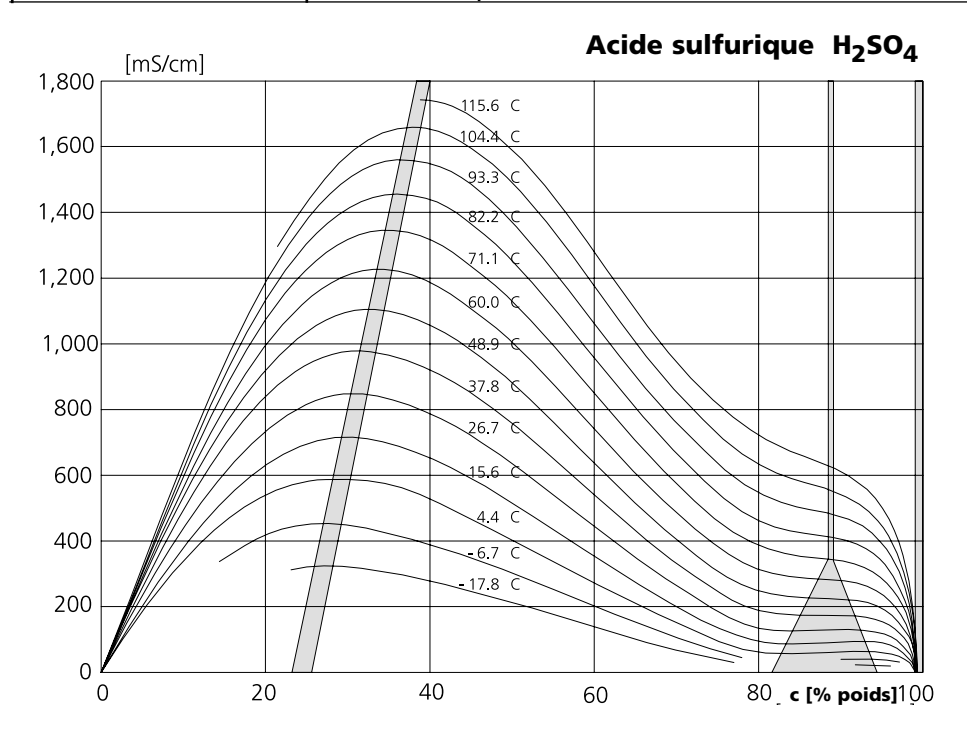

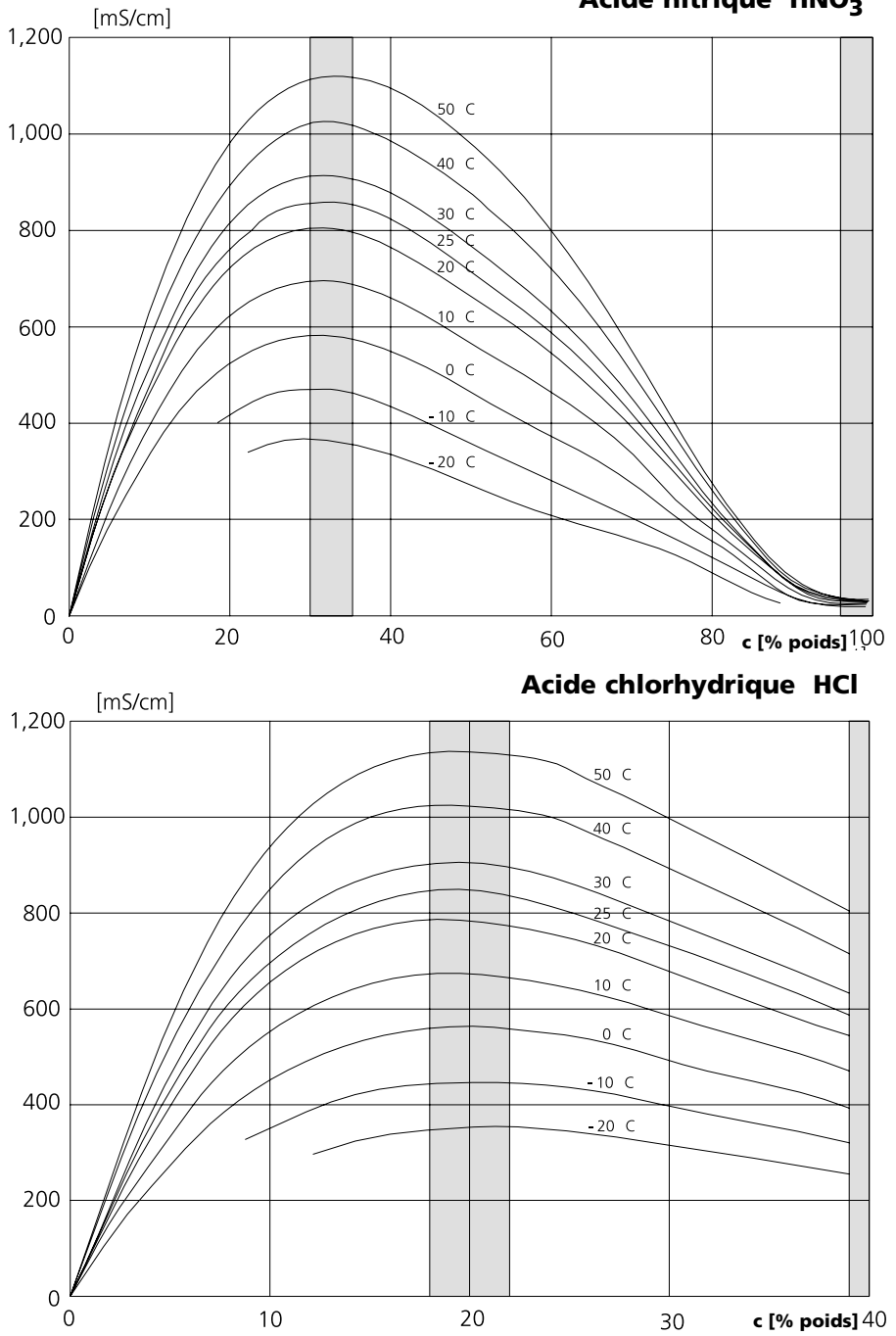

### **Soude caustique NaOH**

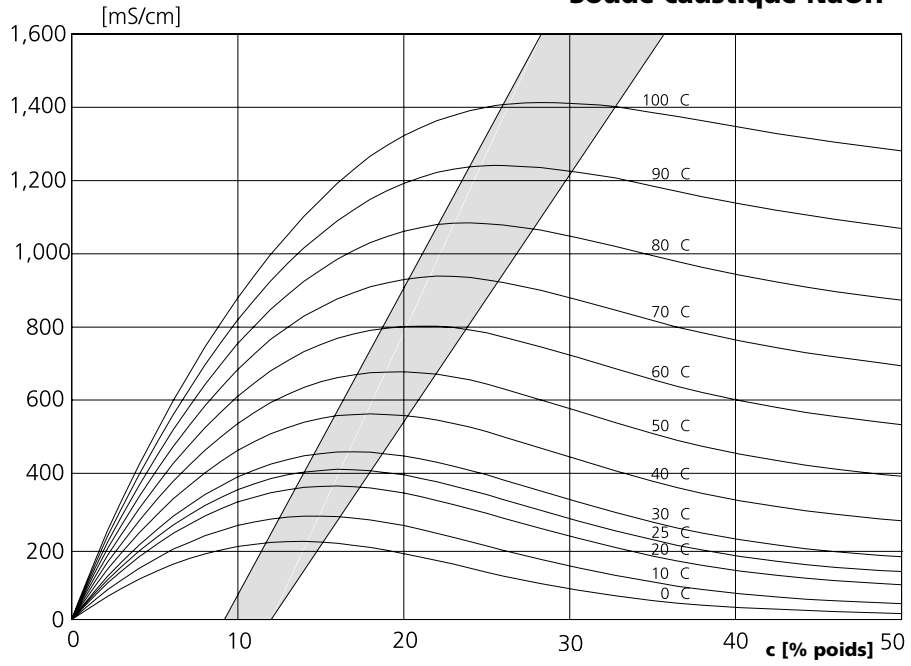

### **Solution de sel de cuisine NaCl**

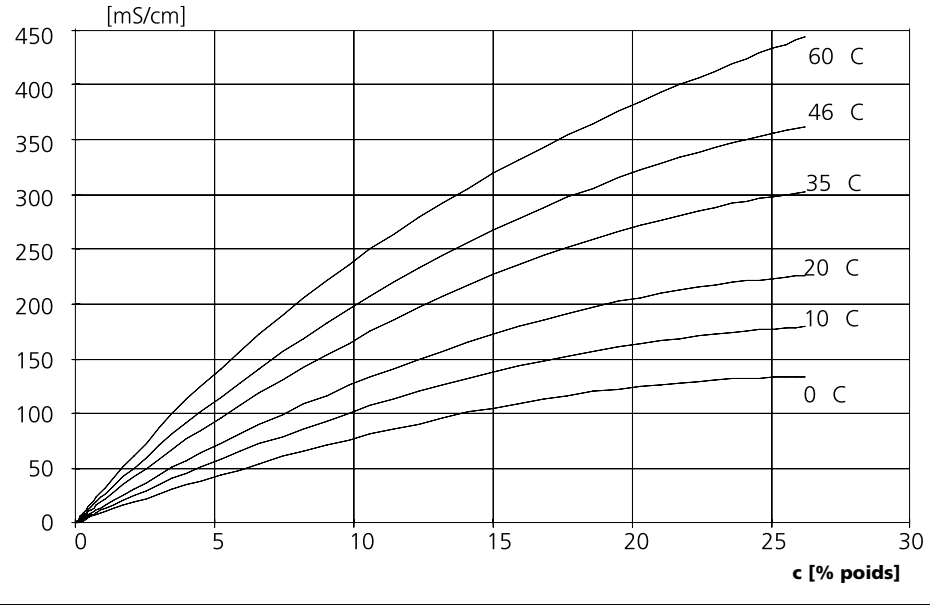

# **Table des concentrations (fonction supplémentaire)**

Sélection menu : Programmation/Commande système/Tableau concentration Indication d'une solution de concentration spéciale pour la mesure de conductivité

### **Tableau concentration (fonction supplémentaire SW 3400-009)**

Pour la solution spécifique au client, 5 valeurs de concentration A à E peuvent être entrées dans une matrice avec 5 valeurs de température 1 à 5 à spécifier. Pour ce faire, commencer par indiquer les 5 valeurs de température puis les conductivités correspondantes pour chacune des concentrations A à E.

Ces solutions sont alors disponibles en plus des solutions tampons standard spécifiées de manière fixe sous la désignation "Tableau".

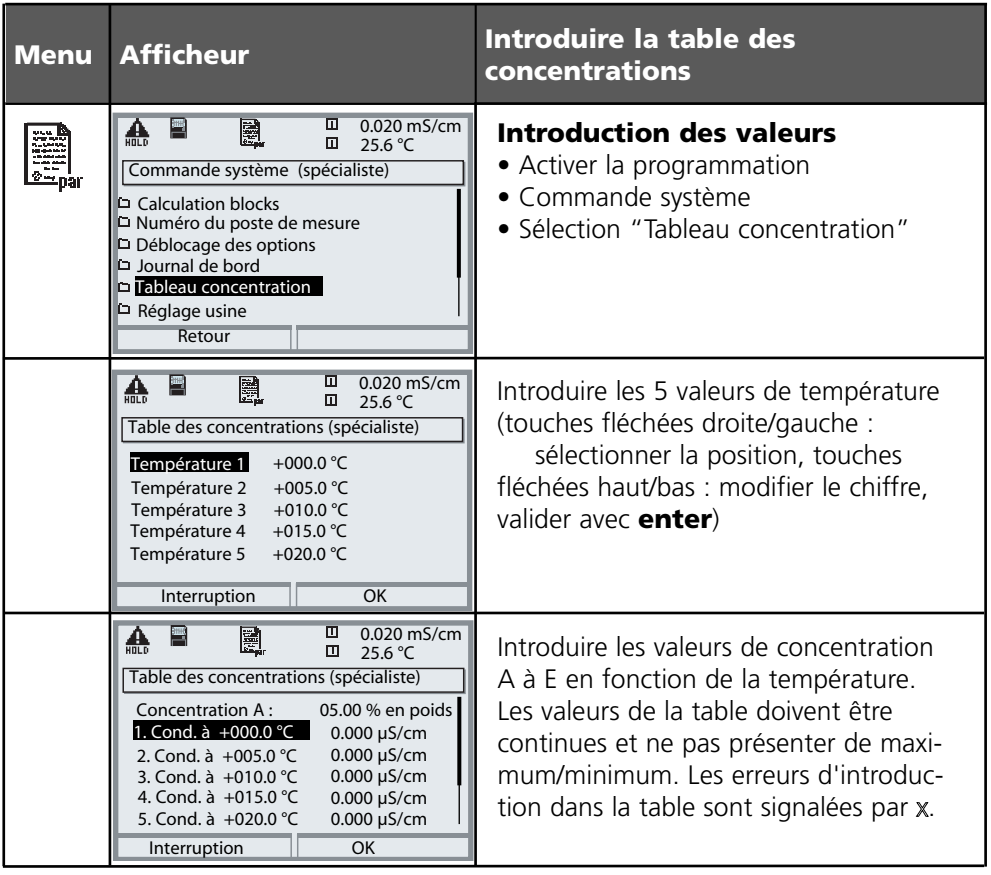

**La sélection de la table de concentrations** se fait dans le menu : Programmation/Module Cond/Concentration = OUI / Milieu = Tableau.

# **Calcul du pH**

**Remarque :** 2 modules de conductivité sont nécessaires

### **Calcul du pH à partir d'une double mesure de la conductivité**

Dans le cas de la surveillance de l'eau alimentant les chaudières dans les centrales énergétiques, le pH peut être calculé à partir d'une double mesure de la conductivité. La conductivité de l'eau alimentaire est alors mesurée avant et après l'échangeur d'ions. Cette méthode souvent utilisée de mesure indirecte du pH nécessite relativement peu d'entretien et offre l'avantage suivant :

une mesure pure du pH dans l'eau ultra-pure est très critique. L'eau alimentaire de chaudière est un milieu pauvre en ions. Ceci implique le recours à une électrode spéciale, qui nécessite un calibrage permanent, et dont la durée de vie est généralement réduite.

#### **Fonction**

Deux modules Cond 7700 sont utilisés pour la mesure de la conductivité avant et après l'échangeur d'ions. A partir des deux valeurs mesurées de conductivité, un "Calculation Block" calcule la concentration en soude caustique et le pH en appliquant les formules de calcul ci-après :

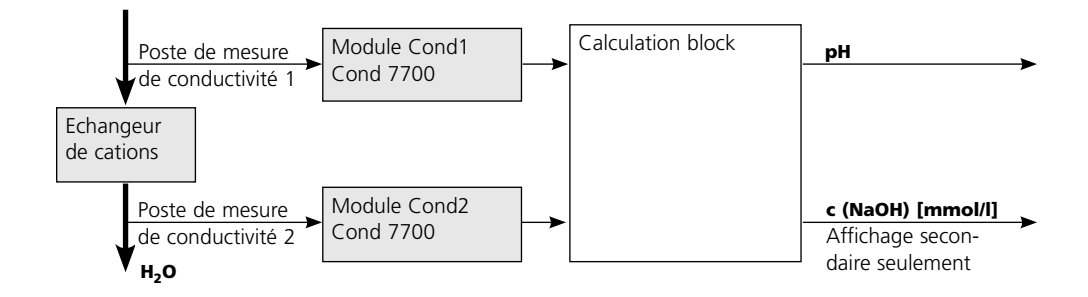

### **Calcul de la concentration en soude caustique / pH :**

$$
c(NaOH) = \frac{Cond1 - 1/3\text{ Cond2}}{243}
$$
 pH = 11+log[c(NaOH)]

# **Plages de pH recommandées :**

 $10 \pm 0.2$  pour une pression de service < 136 bars et 9.5  $\pm$  0.2 pour une pression de service > 136 bars

pour une pression de service  $> 136$  bars

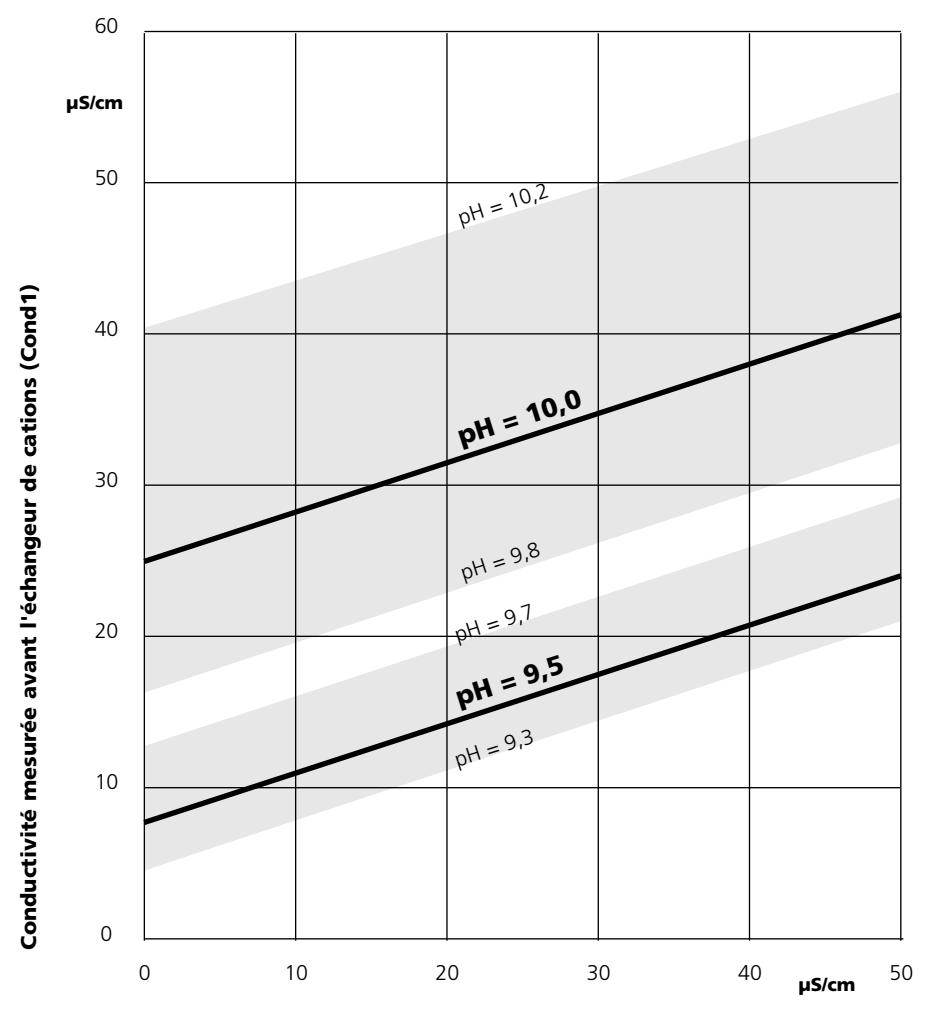

**Conductivité mesurée après l'échangeur de cations (Cond2)**

#### **Figure :**

Conditionnement de l'eau des chaudières à circulation naturelle avec de l'hydroxyde de sodium. Relation entre le pH et la conductivité mesurée avant et après l'échangeur de cations. Source : Annexe à la directive VGB eau alimentaire de chaudière, eau de chaudière et vapeur des générateurs de vapeur au-delà d'une pression de service admissible de 68 bars (VGB-R 450 L), édition 1988

# **Calculation blocks**

Sélection menu : Programmation/Commande système/Calculation blocks Conversion de paramètres existants en de nouveaux paramètres

### **Calculation blocks**

Un module de conversion comprend deux modules de mesure avec toutes leurs valeurs mesurées comme valeurs d'entrée. L'état général de l'appareil (signaux NAMUR) est également repris. Les paramètres existants servent à calculer la différence.

### **Sorties courant**

Toutes les sorties courant peuvent être programmées en vue de la sortie des nouveaux paramètres calculés par les calculation blocks.

### **Affichage des mesures**

Tous les nouveaux paramètres sont visualisables aussi bien en tant que valeur mesurée principale qu'en tant que valeur mesurée secondaire.

### **Régulateur**

Des fonctions de régulation ne sont pas proposées.

### **Fonctionnement du module de mesure**

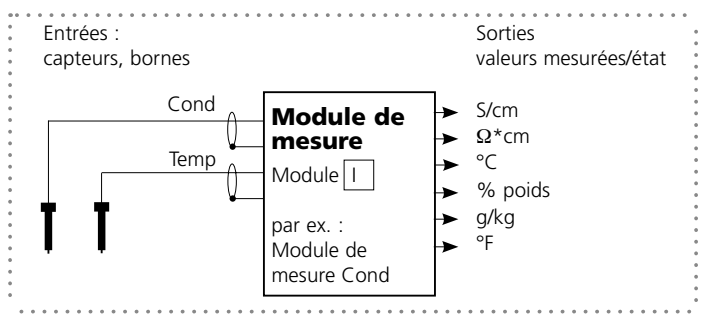

### **Fonctionnement du module de conversion (calculation block)**

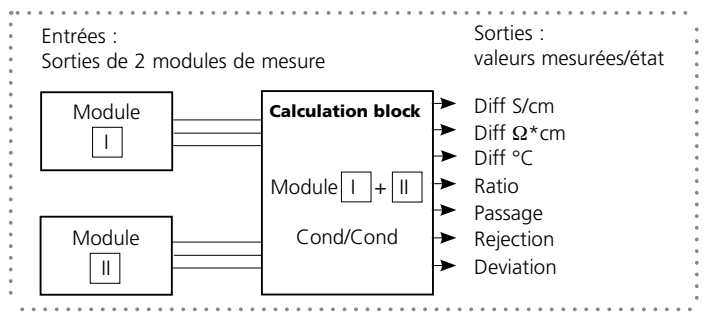

### **Activer les calculation blocks**

Sélection menu : Programmation/Commande système/Calculation blocks Affectation de 2 modules de mesure Cond à des calculation blocks

### **Affectation de 2 modules de mesure Cond**

Les combinaisons suivantes sont possibles pour les trois modules de mesure sous forme de calculation blocks :

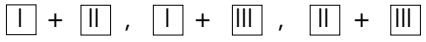

Deux calculation blocks peuvent être activés.

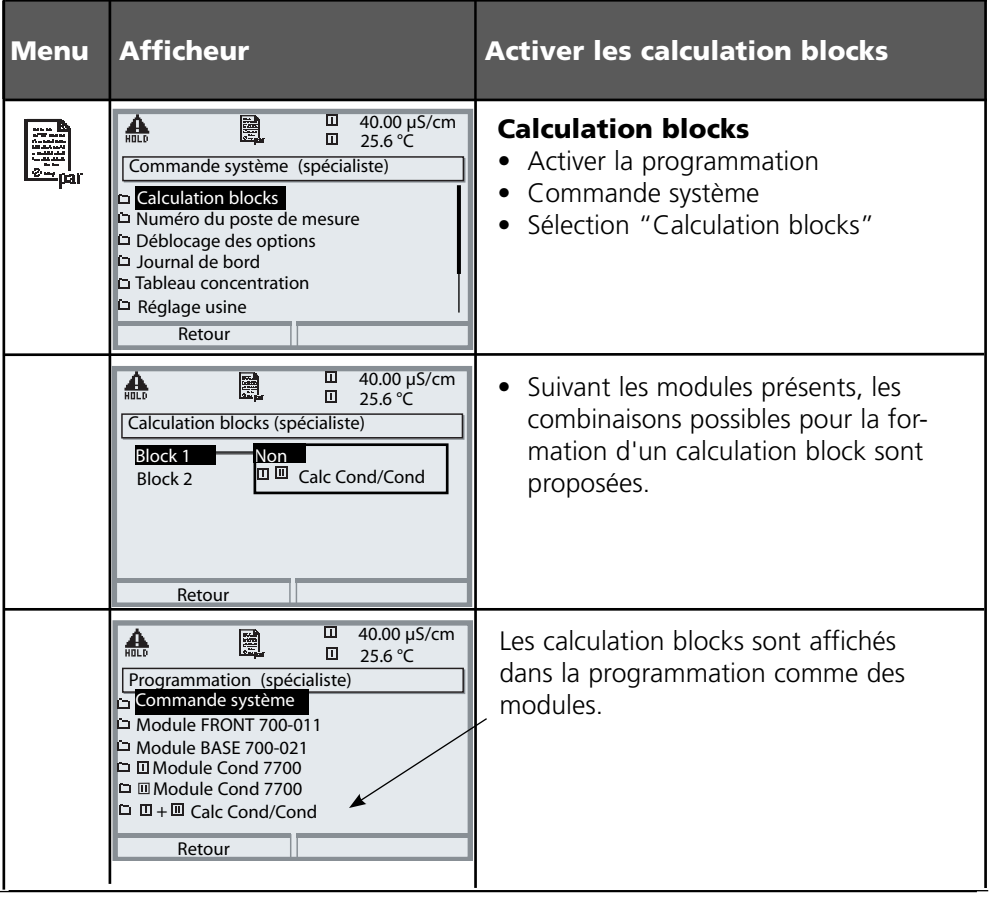

# **Programmer un calculation block**

Sélection menu : Programmation/Commande système/Sélection calculation block Définition du paramètre à calculer

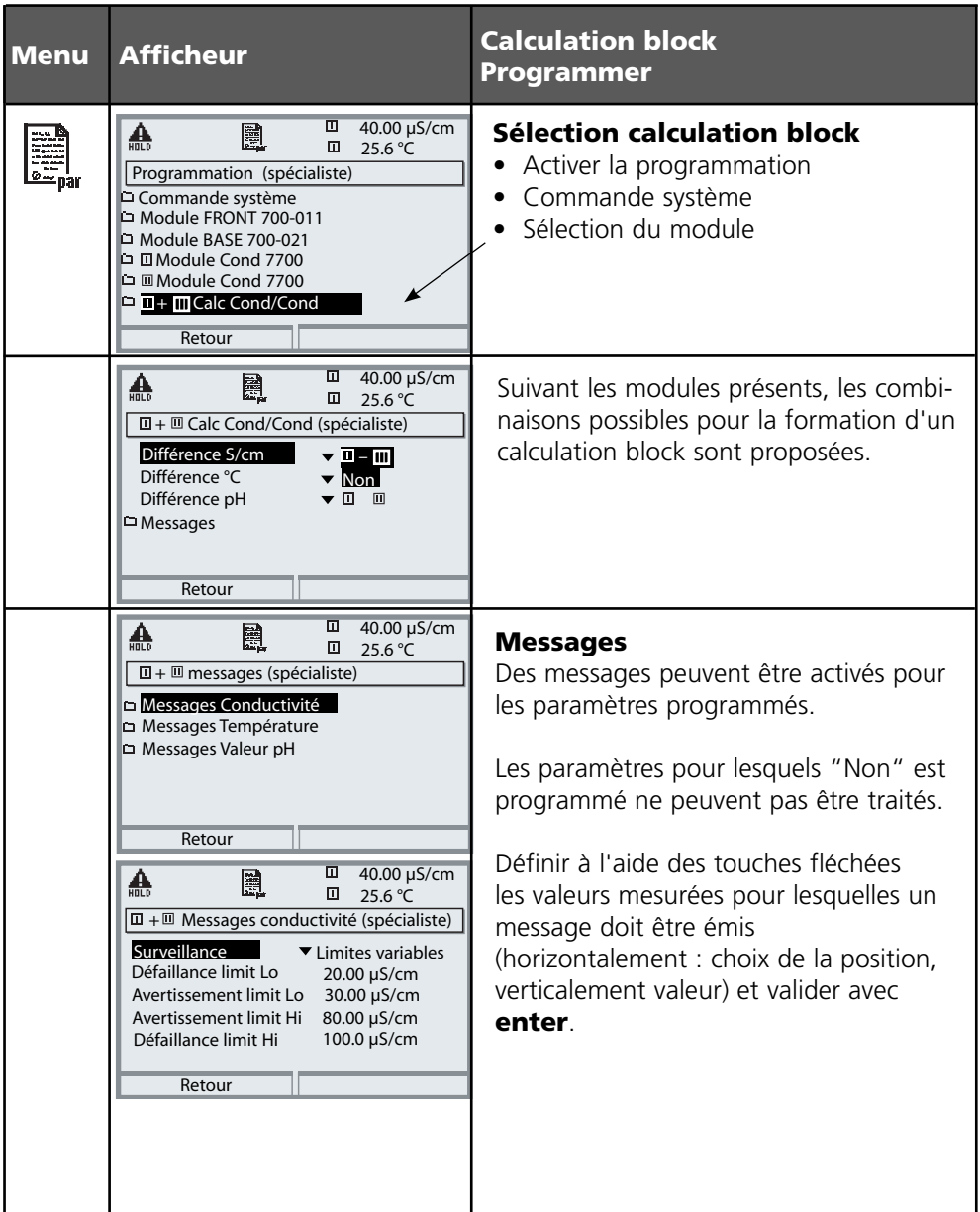

# **Fonction USP**

Surveillance de l'eau ultra-pure dans l'industrie pharmaceutique (Réglage : programmation module Cond)

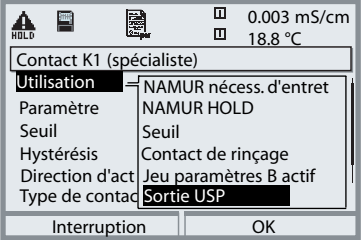

### **Fonction USP, définir la sortie de commutation**

En présence d'un module Cond, l'une des sorties de commutation libres de potentiel du module BASE (K1, K2 ou K3) peut être affectée à la fonction USP.

- Sélectionner Programmation, ensuite :
- Niveau spécialiste (HOLD activé !) •

Module BASE : Définir l'utilisation du contact • La valeur USP peut être programmée comme paramètre USP% (pour l'afficheur, la sortie courant, le seuil, l'enregistreur de mesure)

La conductivité de l'eau ultra-pure dans l'industrie pharmaceutique peut être surveillée en ligne conformément à la directive "USP" (US Pharmacopeia), chapitre 645 "Water Conductivity".

Elle est mesurée sans compensation de la température et comparée à des valeurs seuils. L'eau peut être utilisée sans procéder à des tests supplémentaires lorsque la conductivité se situe en deçà du seuil USP.

### **Seuil réduit :**

Le seuil USP peut être réduit jusqu'à 10% (programmation).

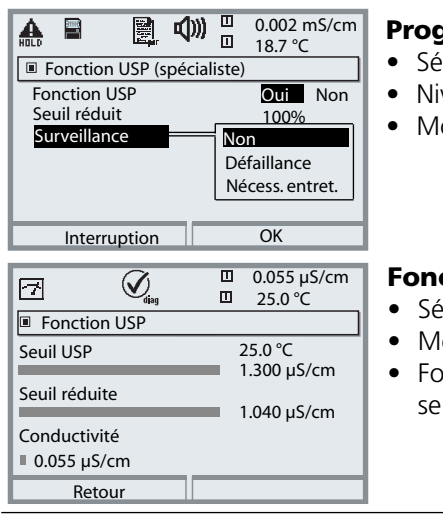

### **Programmation de la fonction USP**

- lectionner Programmation, ensuite :
- veau spécialiste (HOLD activé !)
- Module Cond : Fonction USP

### **Fonction USP Diagnostic**

- lectionner diagnostic, ensuite :
- Module Cond
- Fonction USP : représentation du seuil USP, du seuil réduit et de la conductivité

# **Journal de bord, réglage usine**

### Programmation/Commande système/Journal de bord **Remarque :** Mode HOLD actif

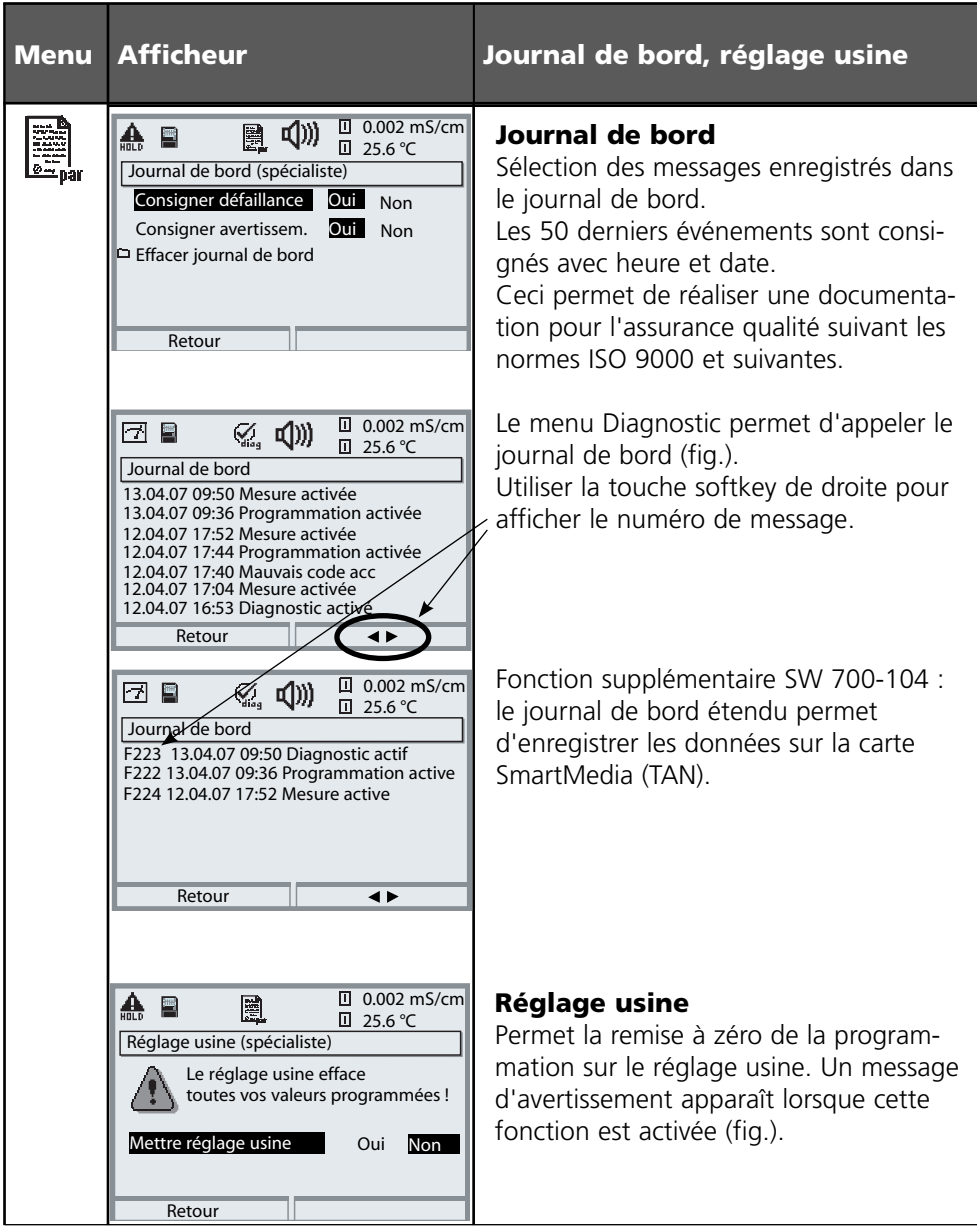

### **Programmation**

Messages : Préréglage et plage de sélection **Remarque :** Mode HOLD actif

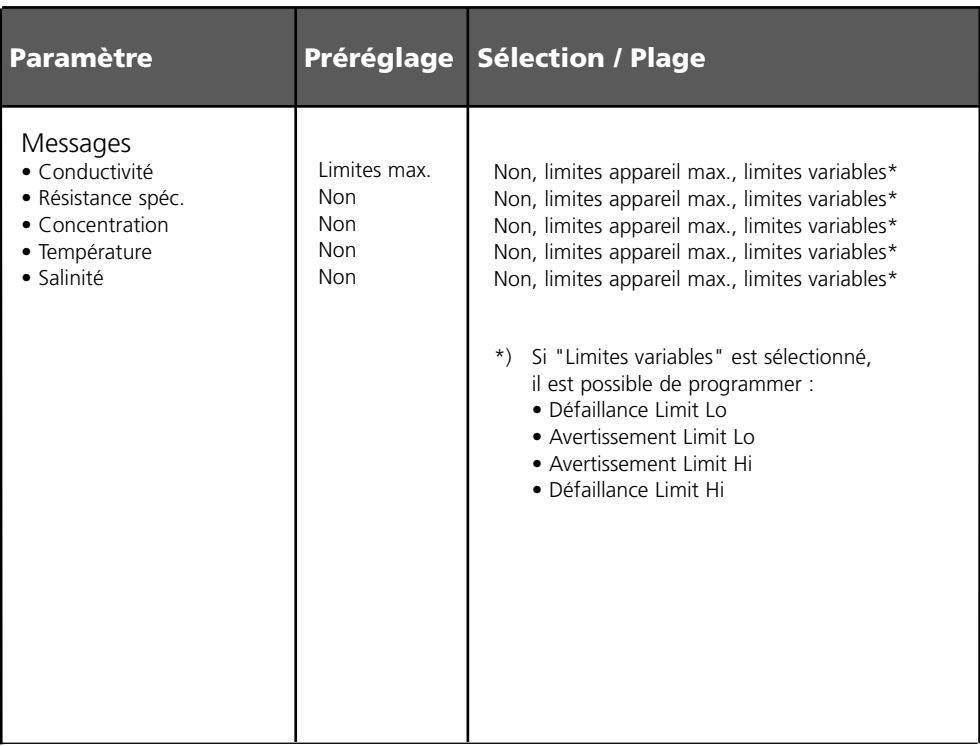

### **Limites appareil**

- Limites appareil max. Plage de mesure maximale de l'appareil
- 
- Spécification de la valeur pour la plage de mesure

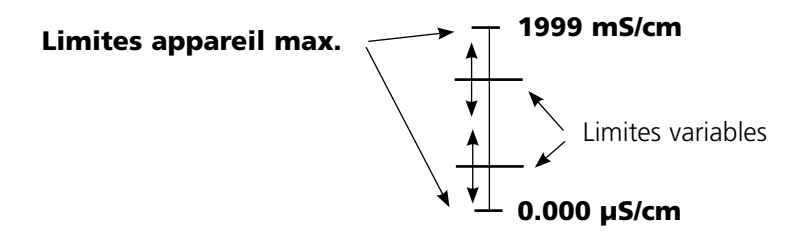

# **Programmation des messages**

### **Messages**

**Remarque :** Mode HOLD actif

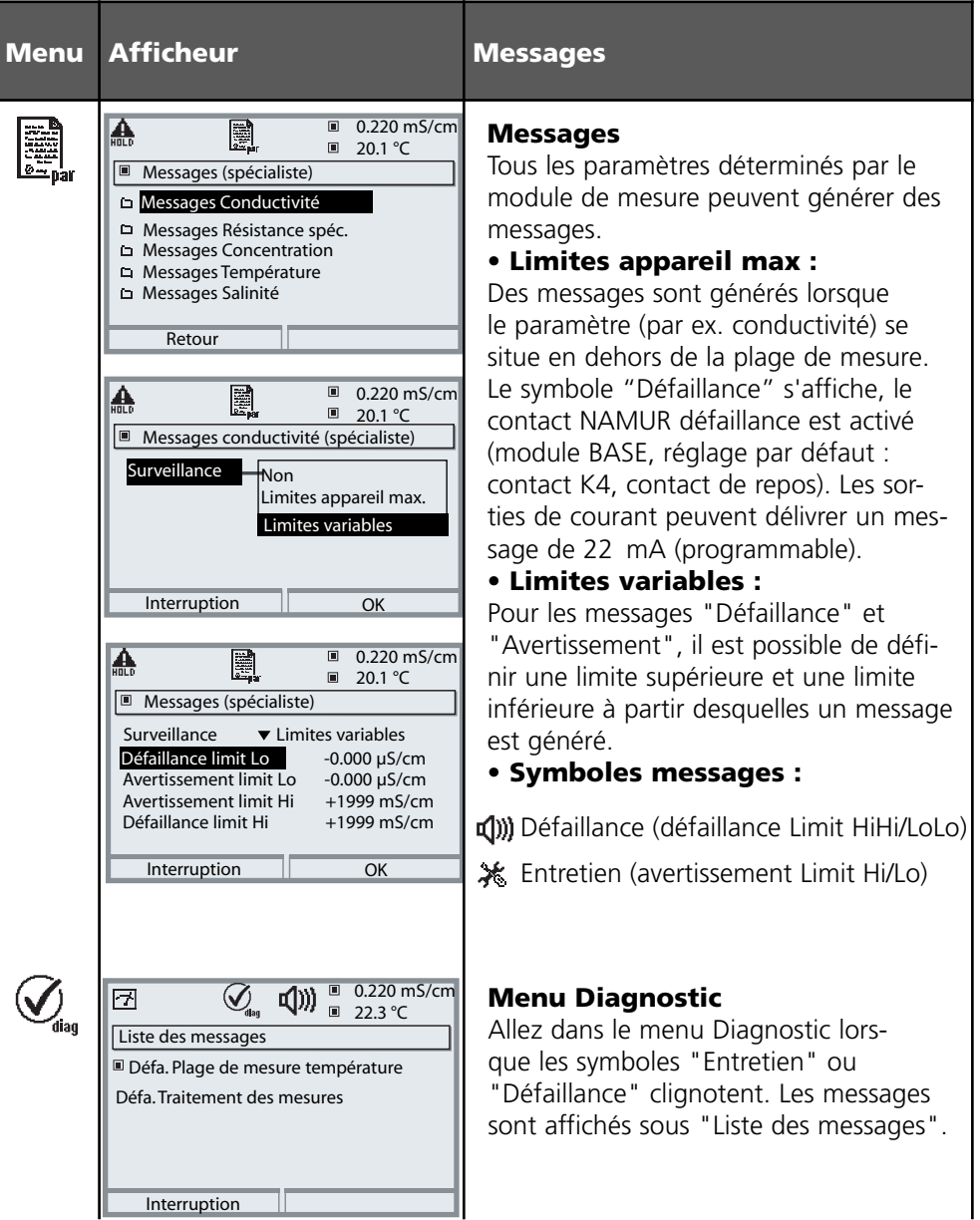

### **Sorties de courant, contacts, entrées OK**

Sélection menu : Programmation/Module BASE **Remarque :** Mode HOLD

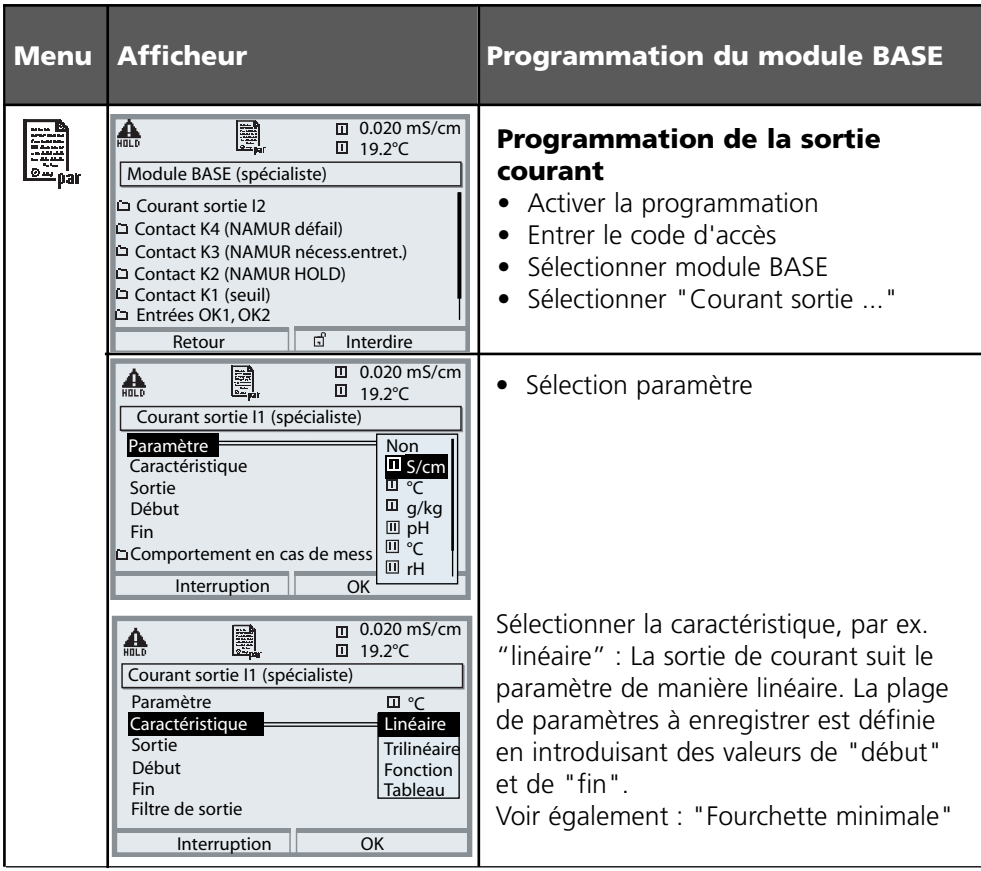

### **Correspondance des valeurs mesurées : début (4 mA) et fin (20 mA)**

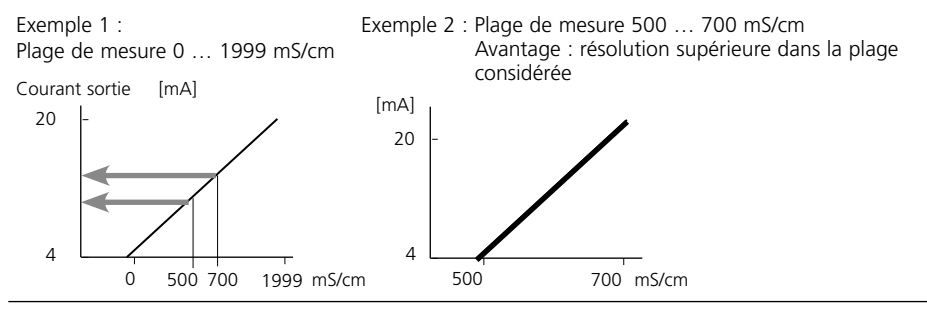

### **Sorties courant : Caractéristiques**

Sélection menu : Programmation/Module BASE

### **• Caractéristique linéaire**

La sortie de courant suit le paramètre de manière linéaire.

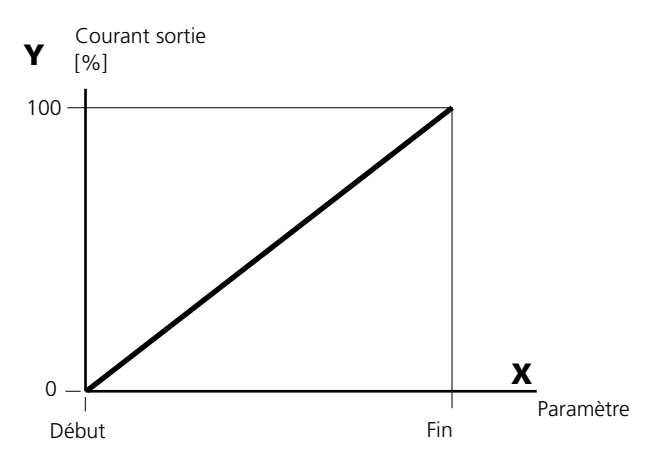

### **• Caractéristique trilinéaire**

Nécessite l'introduction de deux points angulaires supplémentaires :

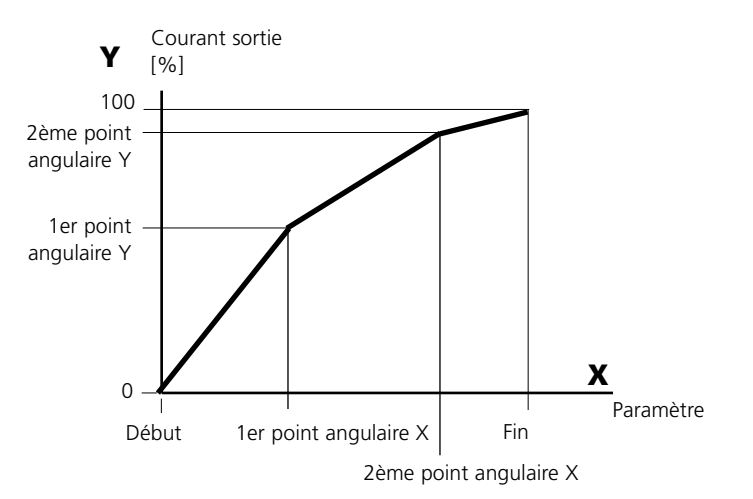

### **• Remarque : Caractéristique bilinéaire**

Dans le cas d'une caractéristique linéaire, les valeurs des deux points angulaires (1er et 2e) sont paramétrées à l'identique.

### **• Caractéristique fonction**

Le déroulement non linéaire du courant de sortie permet d'effectuer des mesures sur plusieurs décades, par ex. de mesurer de très petites valeurs avec une grande résolution ainsi que des valeurs élevées (à faible résolution).

Obligatoire : introduction de la valeur pour le courant de sortie à 50 %.

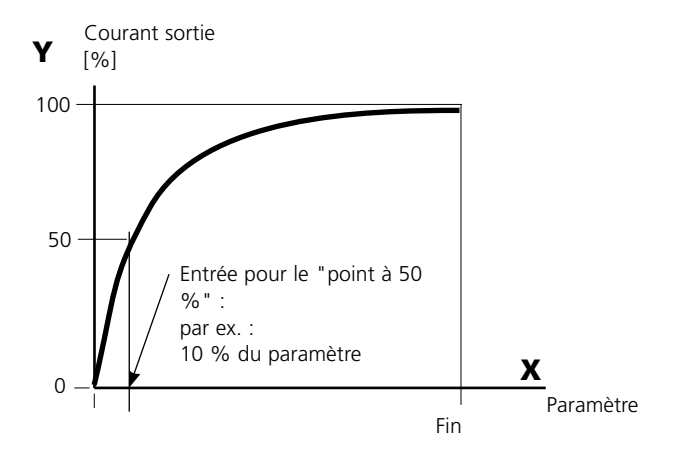

#### **Formule de la caractéristique**

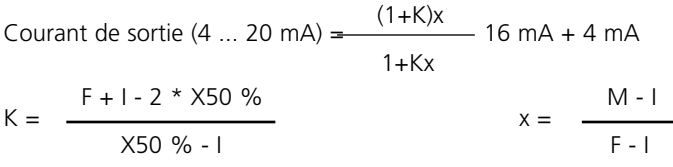

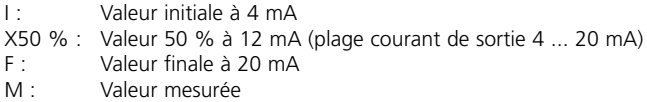

#### **Caractéristique de sortie logarithmique sur une décade :**

- I : 10 % du paramètre maximal
- X50 % : 31,6 % du paramètre maximal
- F : Paramètre maximal

#### **Caractéristique de sortie logarithmique sur deux décades :**

- I : 1 % du paramètre maximal
- X50 % : 10 % du paramètre maximal
- F : Paramètre maximal

### **Filtre de sortie**

Constante de temps

### **Constante de temps du filtre de sortie**

Un filtre passe-bas dont la constante de temps est réglable peut être activé pour stabiliser la sortie de courant. Quand un saut se produit en entrée (100 %), le niveau en sortie lorsque la constante de temps est atteinte est de 63 %. La constante de temps peut être réglée entre 0 et 120 s. Si elle est réglée sur 0 s, la sortie de courant suit la valeur d'entrée.

### **Remarque :**

Le filtre n'agit que sur la sortie de courant et sur sa valeur dans l'afficheur secondaire et non pas sur l'afficheur, les seuils et le régulateur !

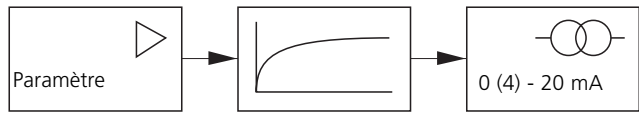

Constante de temps 0 ... 120 s

### **Signaux NAMUR : Sorties courant**

Comportement en cas de messages : HOLD, signal 22 mA

### **Comportement en cas de messages**

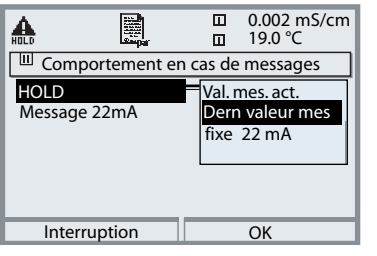

Suivant la programmation (" Messages"), les sorties de courant prennent l'un des états suivants :

- Valeur mesurée actuelle •
- Dernière valeur mesurée (fonction HOLD) •
- $\bullet$  Fixe (22 mA)

Un signal de 22 mA peut être généré en cas d'erreur pour le paramètre sélectionné (1e valeur de mesure principale).

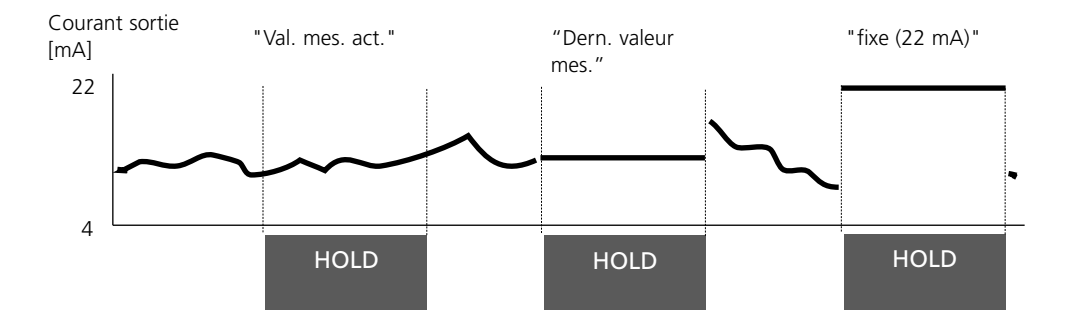

### **Message en cas de dépassement de la plage de courant**

A l'état d'origine, le message "Nécessité d'entretien" (AVER) est généré en cas de dépassement de la plage de courant (< 3,8 mA ou > 20,5 mA).

Ce préréglage peut être modifié dans la programmation du module correspondant, dans le menu "Messages".

Pour générer un message de "défaillance", la fonction "Limites variables" doit être attribuée à la surveillance du paramètre mesuré :

Programmation / <Module de mesure> / Messages / Limites variables / Défaillance Limit ...

Les mêmes valeurs que celles de la sortie de courant sont attribuées aux limites de défaillance :

Programmation / Module BASE / Courant sortie / Paramètre Début – Fin

### **Signaux NAMUR : Contacts de commutation**

Défaillance, nécessité d'entretien, HOLD (contrôle fonctionnel)

A la livraison, les sorties relais libres de potentiel du module BASE sont préprogrammées sur les signaux NAMUR :

**Défaillance** Contact K4, contact de repos (message coupure de courant) **Nécessité d'entretien** Contact K3, contact de travail **HOLD** Contact K2, contact de travail

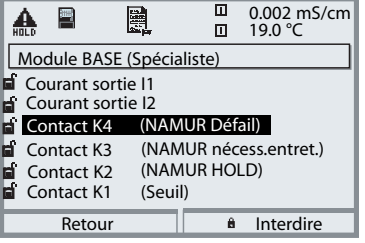

**Signaux NAMUR ;** Correspondance des contacts à la livraison

- Activer la programmation, ensuite :
- Niveau spécialiste
- Activer le module BASE (fig.)
- Une temporisation peut être programmée pour

"Nécessité d'entretien" et "Défaillance". Lorsqu'un message d'alarme est émis, le contact n'est activé qu'après l'écoulement de la temporisation.

#### **Défaillance** est actif :

lorsque la valeur programmée "Défaillance Limit Hi" ou "Défaillance Limit Lo" est dépassée, lorsque les limites des plages de mesure de l'appareil sont dépassées ou pour tout autre message de défaillance. Cela signifie que l'équipement de mesure ne fonctionne plus correctement ou que des paramètres du processus ont atteint une valeur critique.

Défaillance n'est pas actif en "HOLD" (contrôle fonctionnel).

### **Nécessité d'entretien** est actif

lorsqu'une valeur programmée "Avertissement limit Hi" ou "Avertissement limit Lo" a été dépassée ou dans le cas d'autres messages d'avertissement. Cela signifie que l'équipement de mesure fonctionne encore correctement mais nécessite un entretien ou que des paramètres du processus ont atteint une valeur qui nécessite une intervention.

Avertissement n'est pas actif en " HOLD" (contrôle fonctionnel).

### **HOLD** est actif :

- pendant le calibrage
- pendant l'entretien (générateur de courant, entretien des postes de mesure)
- lors de la programmation au niveau exploitation et spécialiste
- pendant un cycle de rinçage automatique.

### **Câblage de sécurité des contacts de commutation**

Les contacts des relais sont sujets à une érosion électrique. Celle-ci réduit la durée de vie des contacts, notamment avec des charges inductives et capacitives. Pour supprimer la formation d'étincelles et d'arcs, on utilise par ex. des circuits RC, des résistances non linéaires, des résistances série et des diodes.

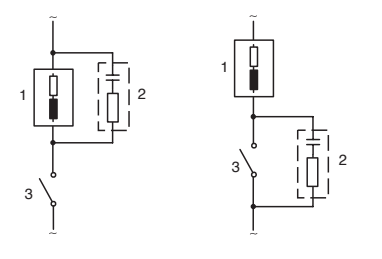

#### **Applications typiques en CA avec une charge inductive**

- 1 Charge:
- 2 Circuit RC, par ex. RIFA PMR 209 Circuits RC typiques par ex. condensateur 0,1 µF, résistance 100 ohms / 1 W 3 Contact

### **Attention !**

La charge admissible des contacts de commutation ne doit pas être dépassée non plus pendant les commutations !

### **Remarques concernant les contacts de commutation**

A l'état d'origine, les contacts relais conviennent également pour des signaux de faible intensité (à partir d'env. 1 mA). La commutation de courants supérieurs à env. 100 mA entraîne une usure de la dorure. Dans ce cas, les relais ne commutent plus de manière fiable les courants de faible intensité.

## **Contacts de commutation**

Programmation/Module BASE/Contacts de commutation

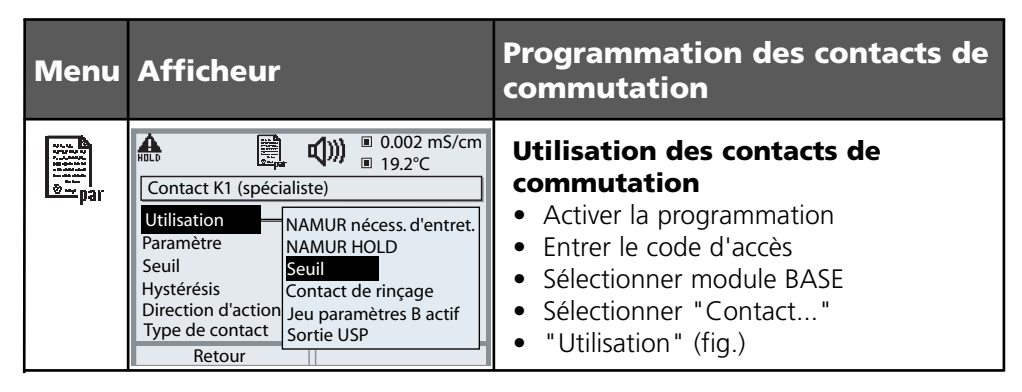

Module BASE

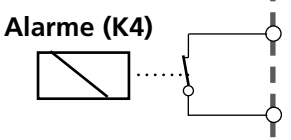

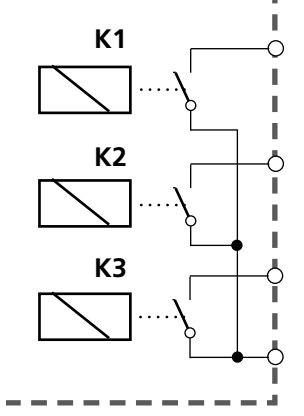

### **Affectation des**

**contacts :** voir la plaque à bornes Module BASE

Le module BASE dispose de 4 relais (charge max. CA/CC de 30 V / 3 A).

Le contact K4 est prévu pour le message Défaillance. La commutation peut être réglée (contact de travail ou de repos), la temporisation de connexion et de déconnexion peut, elle aussi, être paramétrée.

#### **Le module BASE dispose de trois contacts de commutation libres à la livraison :**

- K3 : NAMUR nécessité d'entretien
- K2 : NAMUR HOLD (contrôle fonctionnel)
- K1 : Seuil

### **K1-K3 sont programmables** ("Utilisation") :

- NAMUR nécessité d'entretien •
- NAMUR HOLD
- Seuil
- Contact de rinçage •
- Jeu de paramètres B actif •
- Sortie USP (uniquement module Cond)
- Enr. KI actif
- Sensoface
- Commande d'alarme •

# **Contact de rinçage**

Programmation/Module BASE/Contacts de commutation/Utilisation/ Contact de rinçage

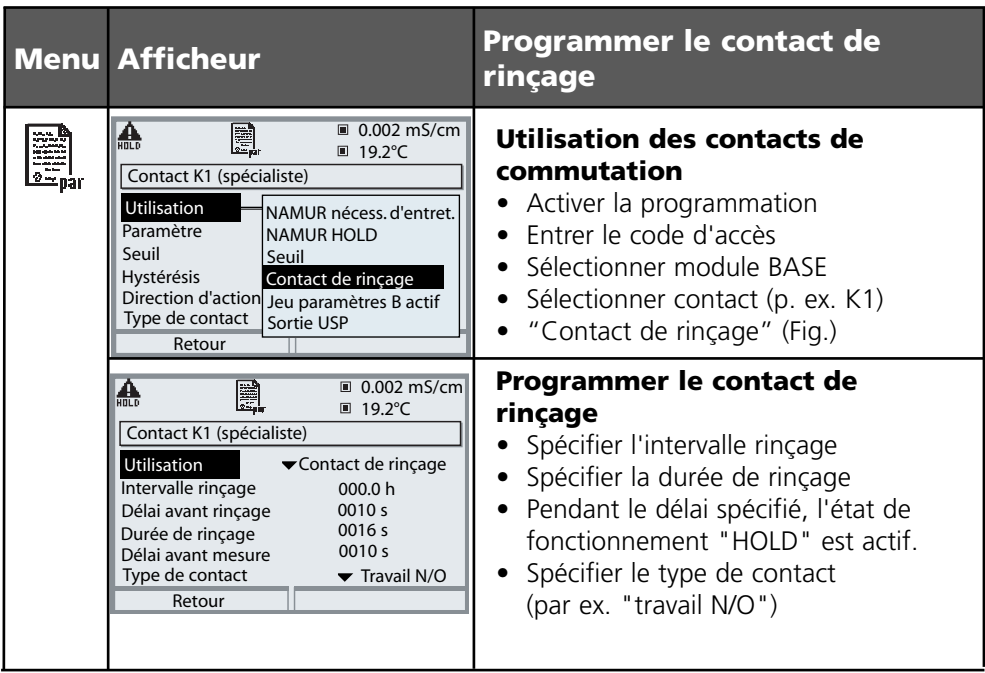

### **Remarques pour la programmation de la fonction "contact de rinçage"**

- Le mode "HOLD" (ex. au cours d'une programmation) retarde l'exécution de la fonction "Contact de rinçage"
- Il est possible de programmer jusqu'à 3 fonctions de rinçage (contacts K1 à K3) indépendantes les unes des autres.
- Les fonctions de rinçage ne fonctionnent pas de manière synchronisée entre elles •

### **Comportement par rapport au temps**

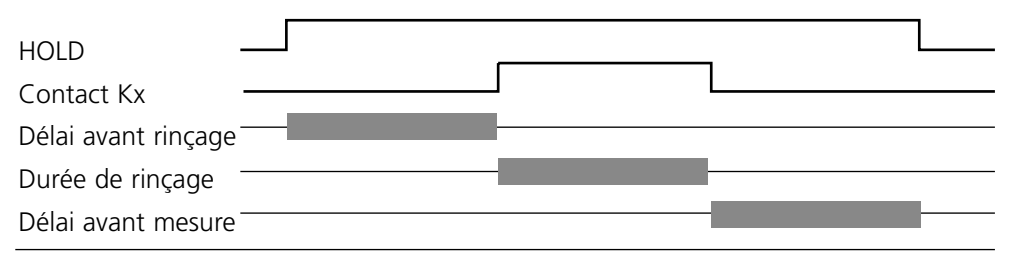

# **Seuil, hystérésis, type de contact**

Programmation/Module BASE/Contacts de commutation/Utilisation

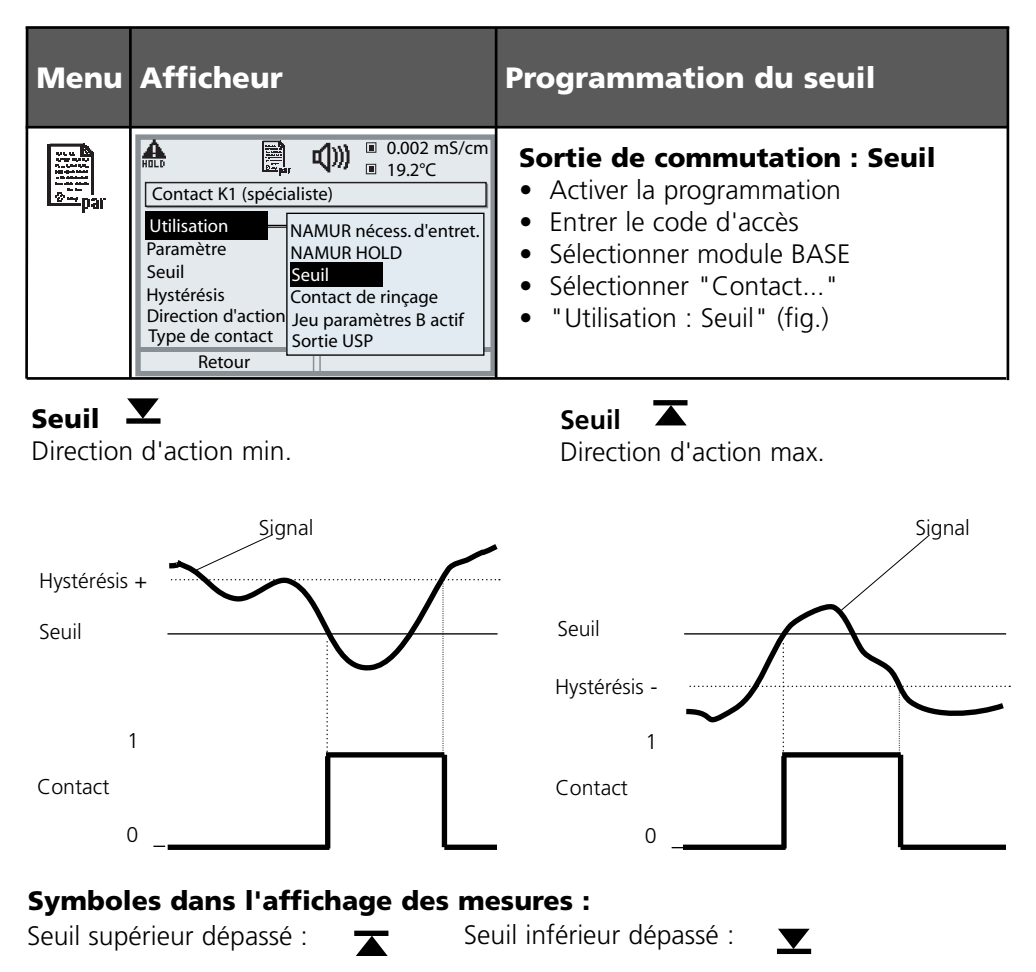

### **Hystérésis**

Plage de tolérance autour du seuil, dans laquelle la commutation n'est pas encore déclenchée. Permet d'obtenir une commutation intelligente à la sortie et d'absorber les petites variations du paramètre (fig.).

### **Type de contact**

Définit si le contact actif est fermé (travail) ou ouvert (repos).

# **Entrées OK1,OK2. Définir le niveau.**

Programmation/Module BASE/Entrées OK1, OK2 **Remarque :** Mode HOLD (programmation : module BASE)

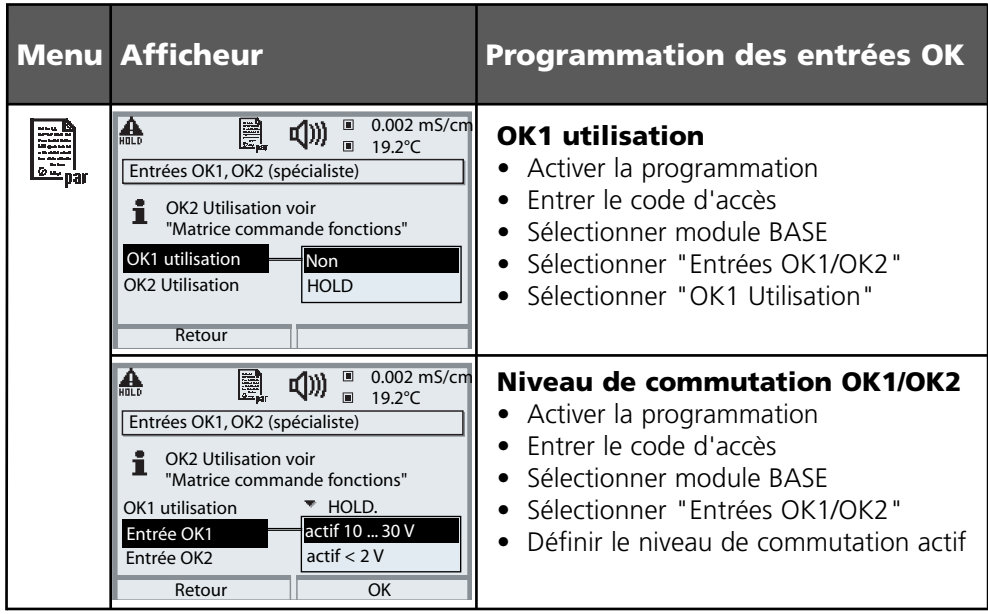

Le module BASE dispose de deux entrées numériques OK1 et OK2. Un signal de commande permet d'activer les fonctions suivantes (selon la programmation) :

- OK1 : "Non" ou "HOLD" (contrôle fonct.) ; •
- OK2 : Sélection du menu Commande système/Matrice commande des fonctions ("Non", "Jeu paramètres A/B", "début enr. KI")

Le niveau de commutation pour le signal de commande doit être programmé : (actif 10...30 V ou actif < 2 V).

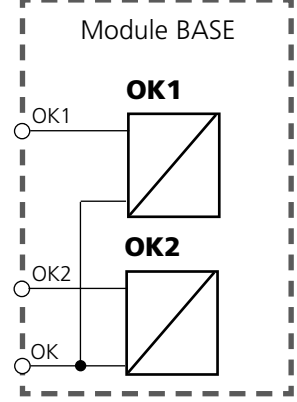
# **Changement de jeu de paramètres par OK2**

Programmation/Commande système/Matrice commande des fonctions **Remarque :** Mode HOLD (programmation : module BASE)

#### **Jeux de paramètres**

2 jeux de paramètres complets (A, B) sont prévus dans l'appareil. Le changement de jeu peut se faire via l'entrée OK2.

Un contact de commutation permet de signaler quel jeu est activé.

Un symbole signale le jeu de paramètres en cours dans l'affichage des mesures : 觑 ou 觑

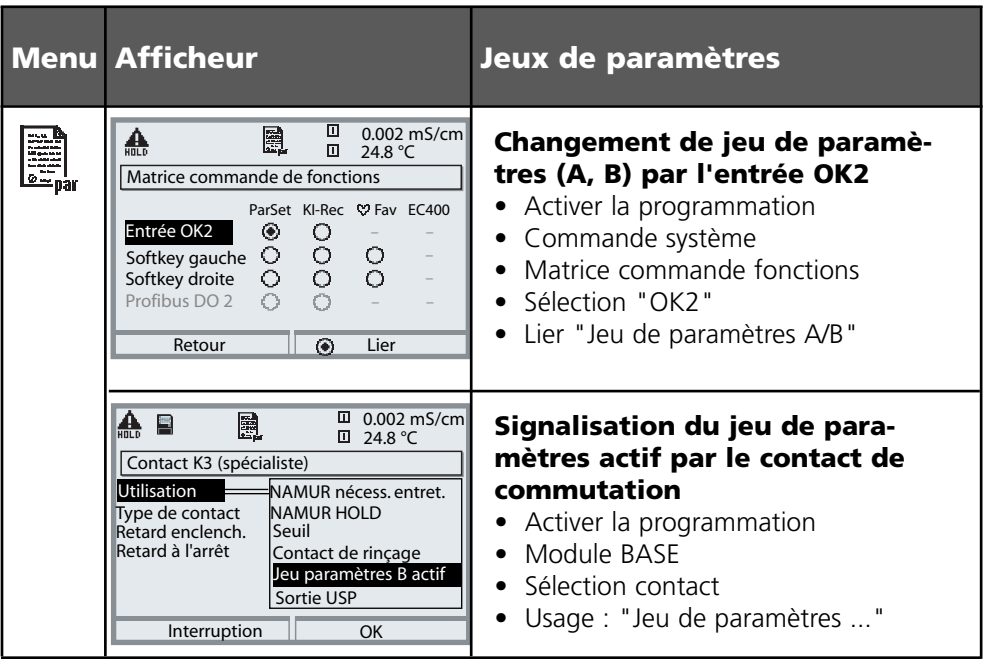

#### **Remarque**

Le changement ne fonctionne pas si on travaille avec SW 700-102 sur la carte SmartMedia.

# **Entretien**

Contrôle capteur, compensation de la sonde de température **Remarque :** Mode HOLD actif

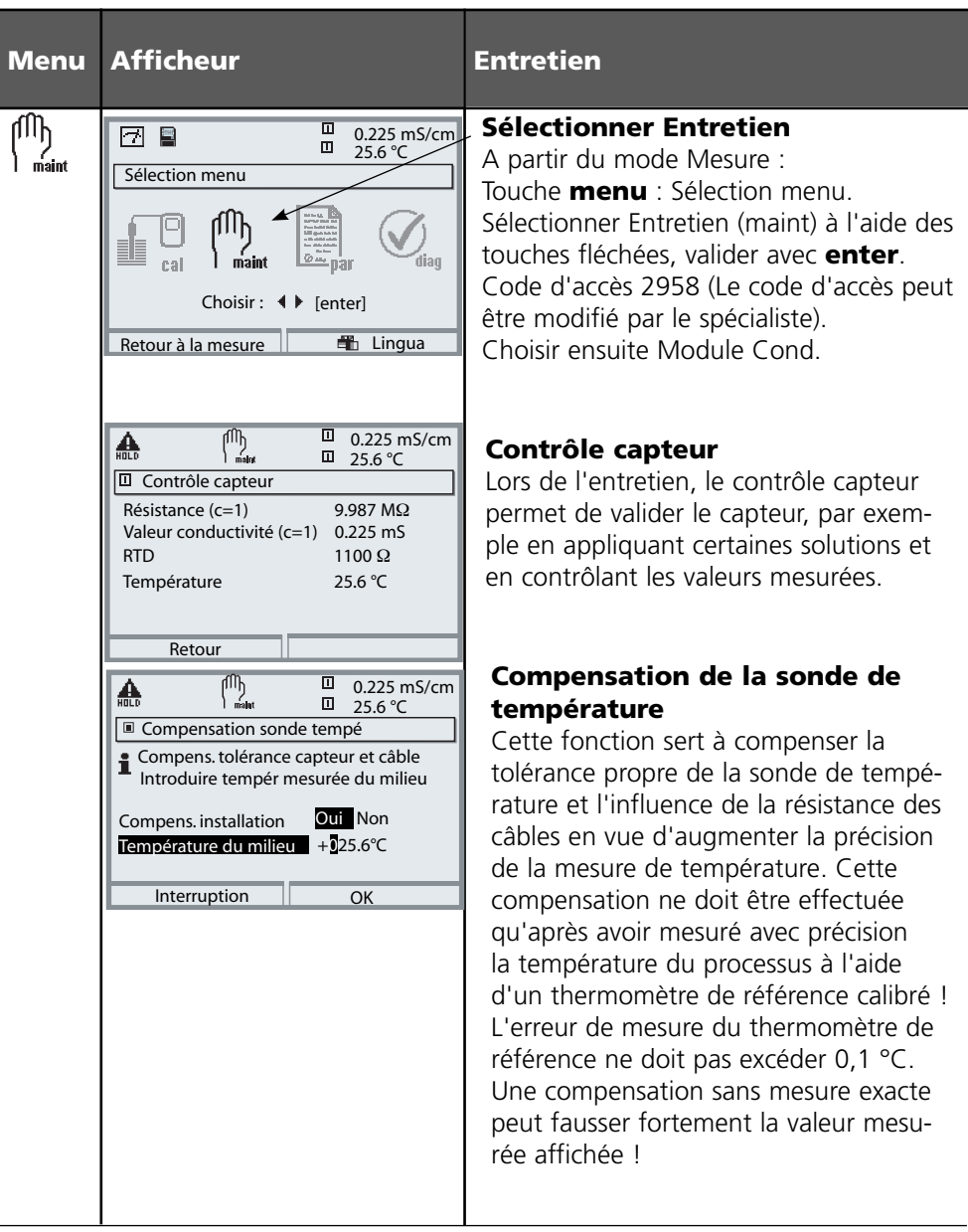

# **Fonctions de diagnostic**

Informations sur l'état général du système de mesure Sélection menu : Diagnostic

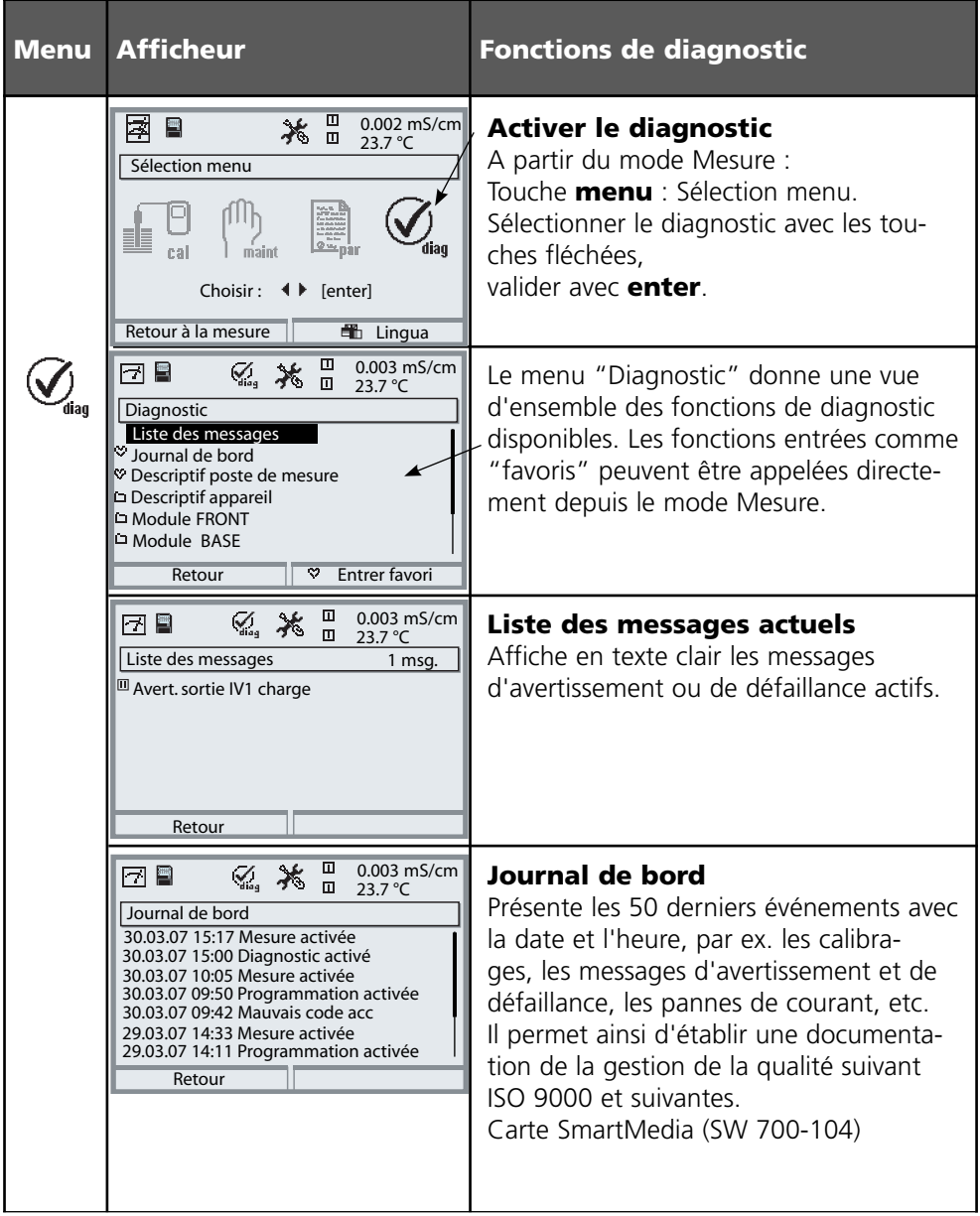

# **Entrer des messages de diagnostic comme favoris**

Sélection menu : Programmation/Commande système/ Matrice commande des fonctions

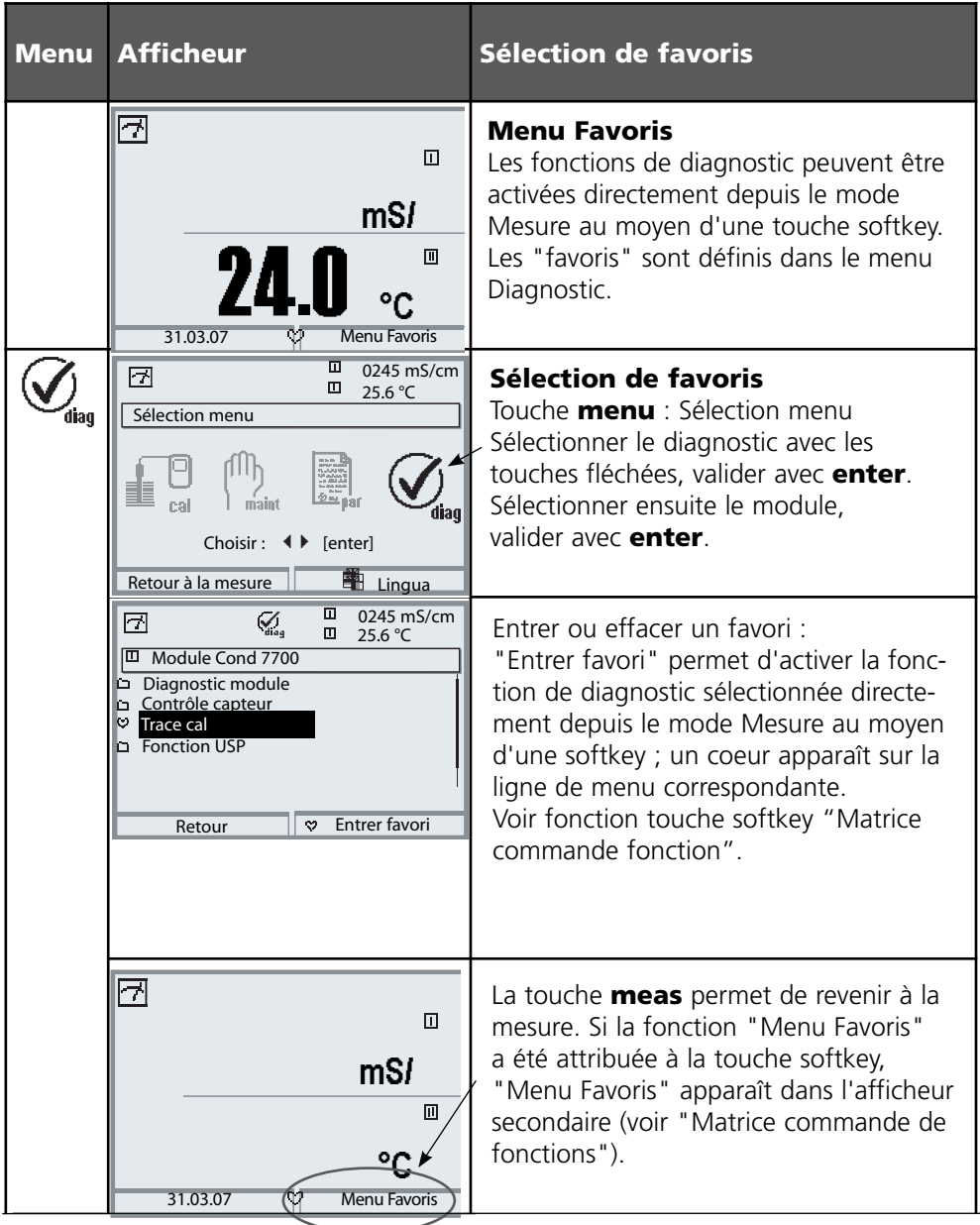

# **Entrer des messages de diagnostic comme favoris**

Sélection menu : Programmation/Commande système/ Matrice commande des fonctions

### **Afficheurs secondaires (1)**

Selon le préréglage d'usine sont affichées ici des valeurs supplémentaires en mode Mesure. Un appui sur la touche softkey correspondante (2) affiche les mesures délivrées par les modules, en plus de la date et de l'heure.

En outre, les **touches softkey (2)** peuvent être utilisées pour commander des fonctions. L'affectation d'une fonction à une touche softkey se fait dans

#### **Programmation/Commande système/ Matrice commande fonctions**

Fonctions pouvant être commandées par touches softkey :

- Sélection du jeu de paramètres
- Enregistreur KI début/fin •
- Favoris
- EC400 (commande de sonde automatique) •

#### **Favoris**

Des fonctions de diagnostic préalablement choisies peuvent être activées directement depuis le mode Mesure au moyen d'une touche softkey. La sélection de favoris est expliquée à la page suivante.

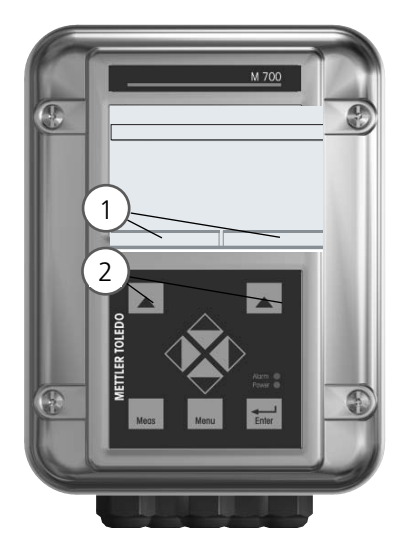

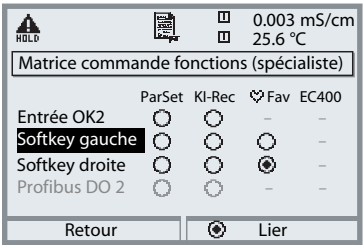

#### Exemple :

Sélection de "Favoris" avec la touche "Softkey droite" correspondante

Régler la fonction touche softkey : Sélectionner la fonction souhaitée à l'aide des touches fléchées, la marquer avec la touche softkey "Lier" et valider avec **enter**.

Autoriser une fonction : "Séparer" avec la touche softkey, valider avec **enter**.

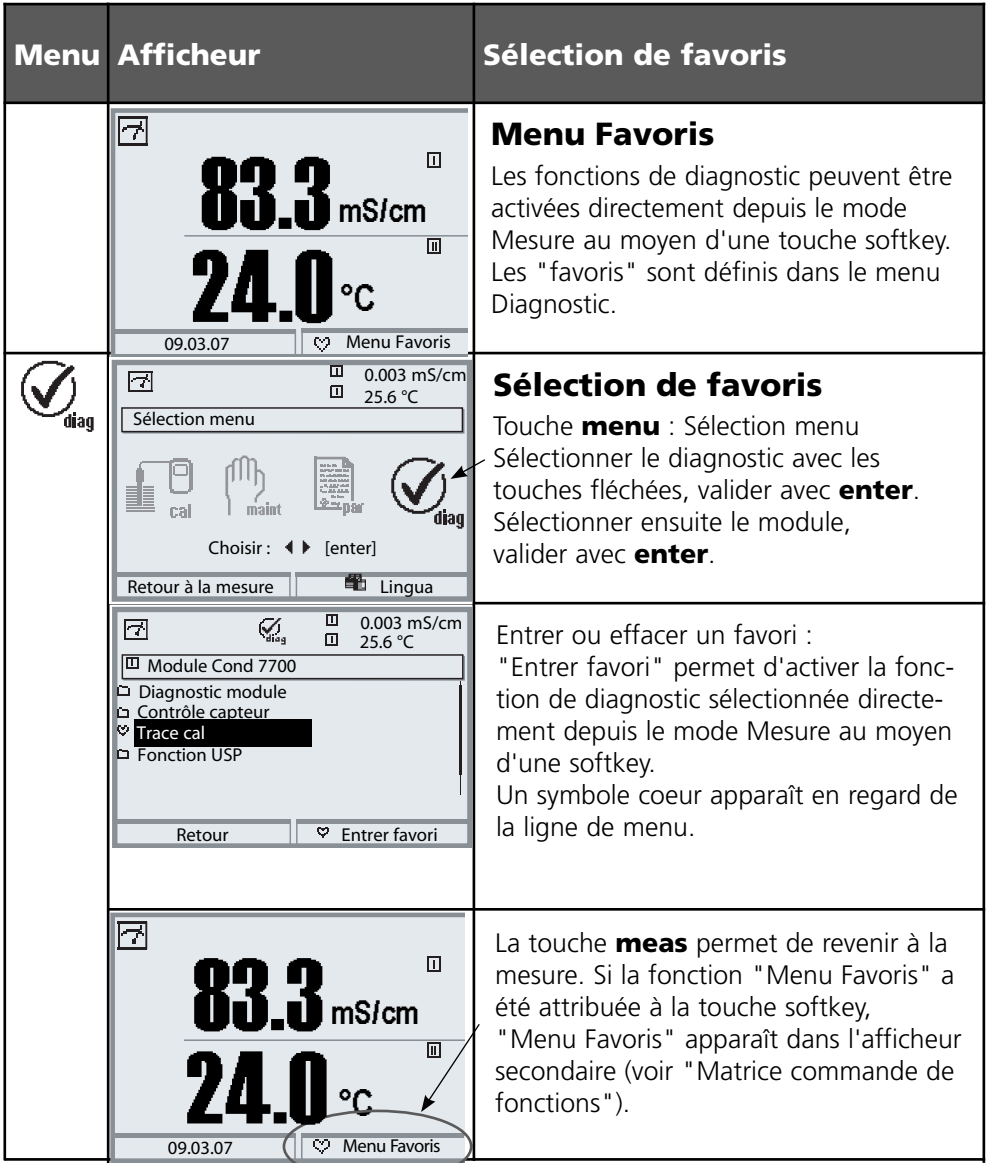

### **Remarque :**

Si la fonction "Menu Favoris" a été attribuée à une des deux touches softkey, les fonctions de diagnostic entrées comme "favoris" peuvent être activées directement depuis le mode Mesure.

# **Fonctions de diagnostic**

Informations sur l'état général du système de mesure Sélection menu : Diagnostic - Liste des messages actuels

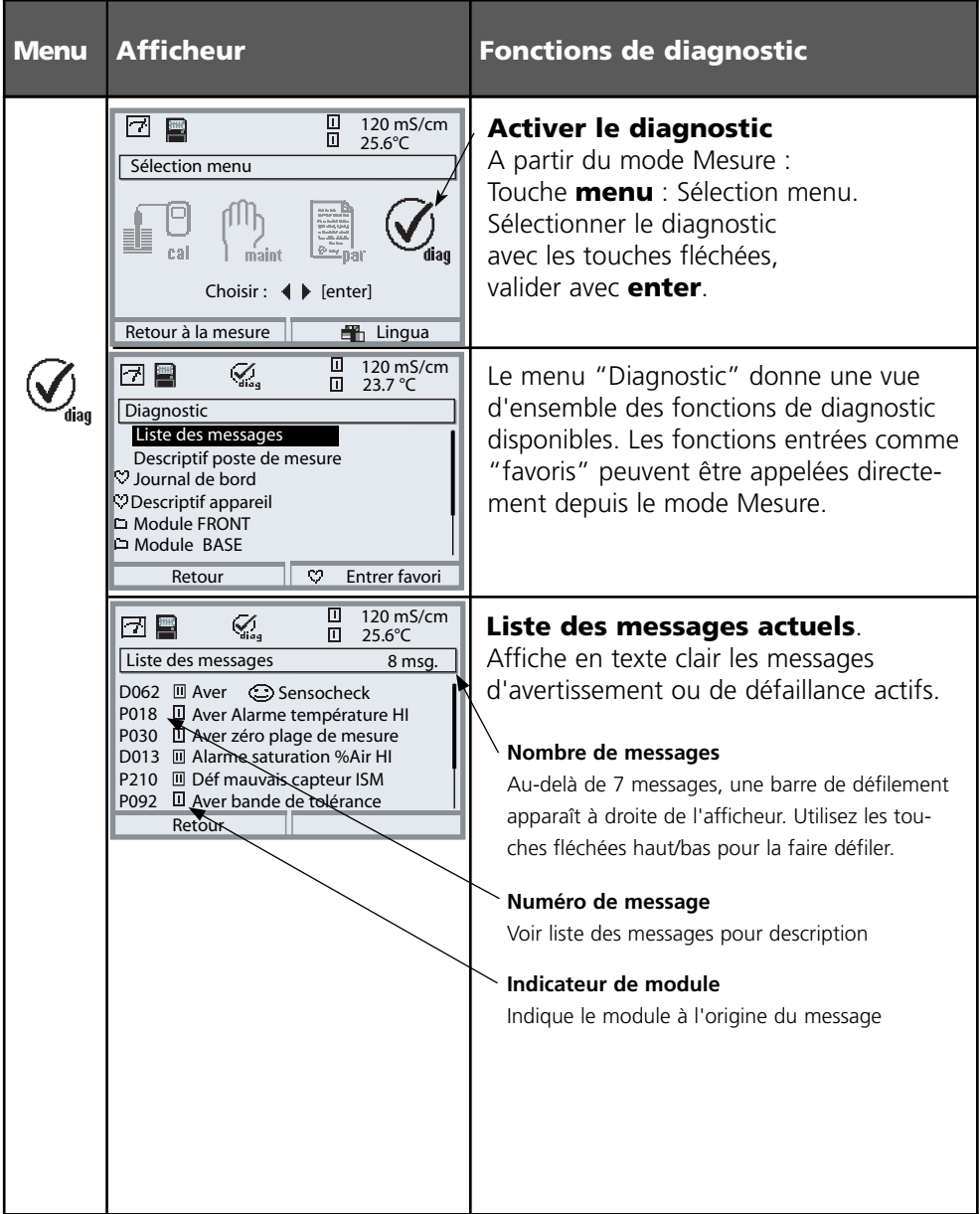

# **Module Cond 7700(X)**

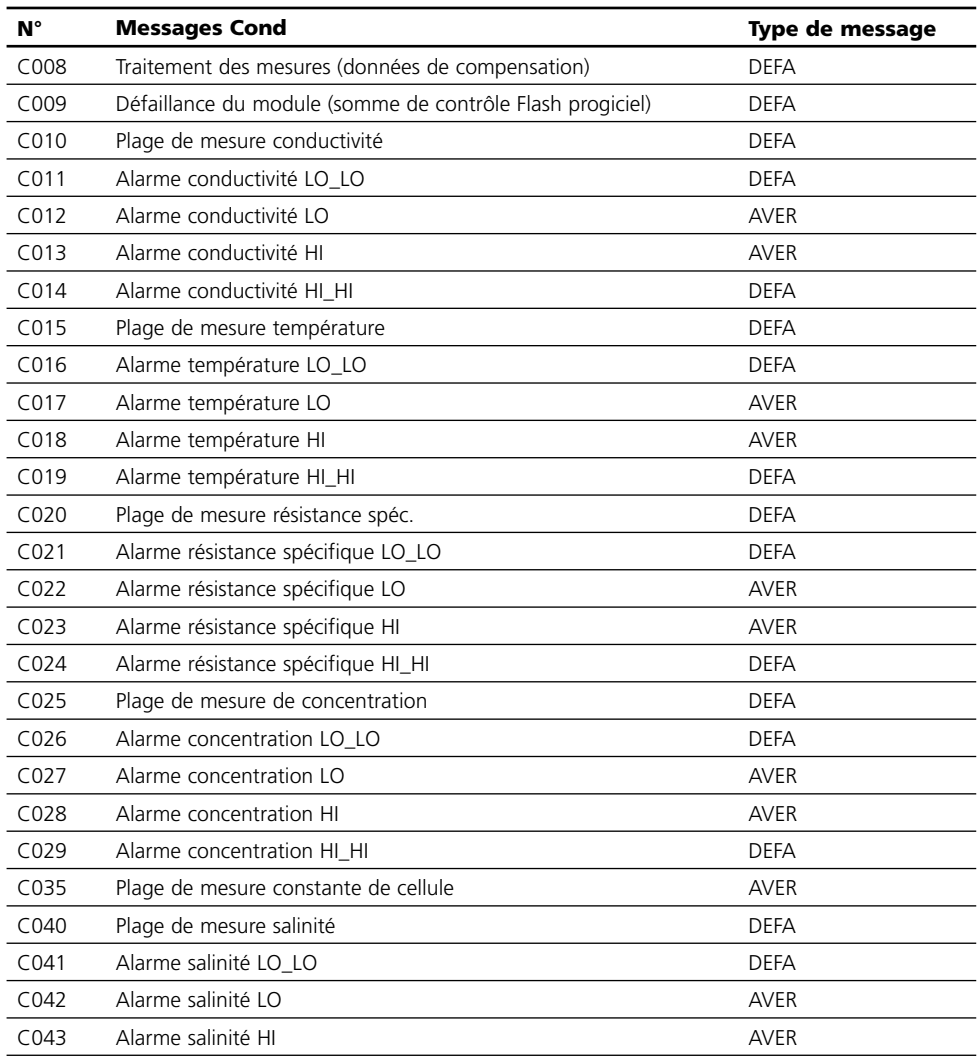

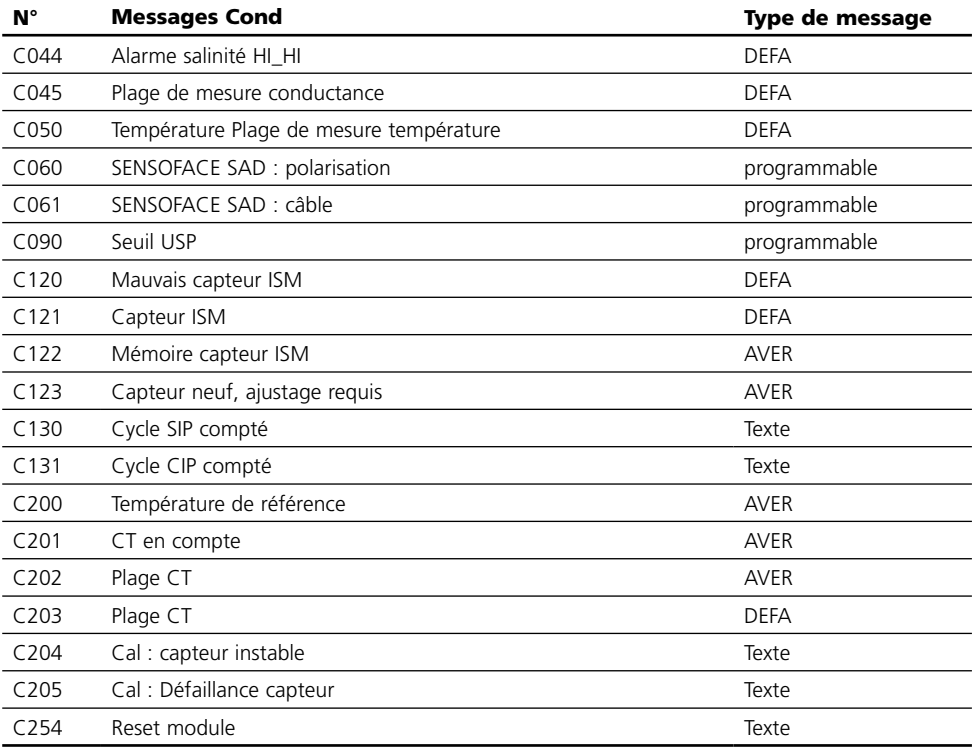

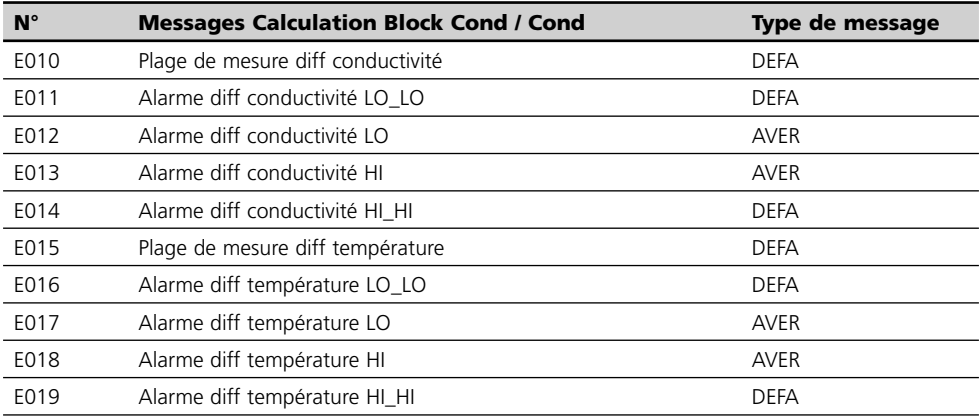

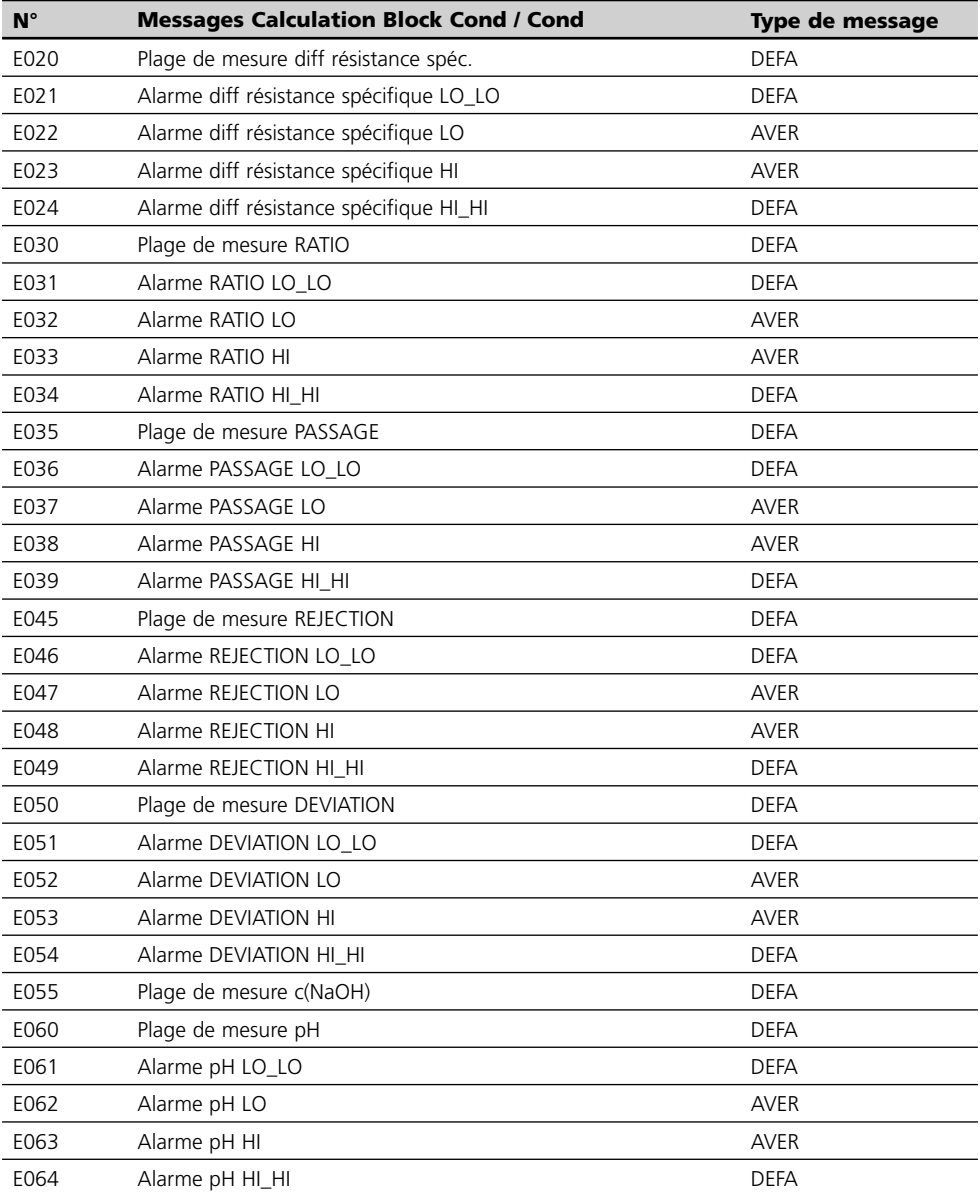

### **Caractéristiques techniques M 700 Cond 7700(X)**

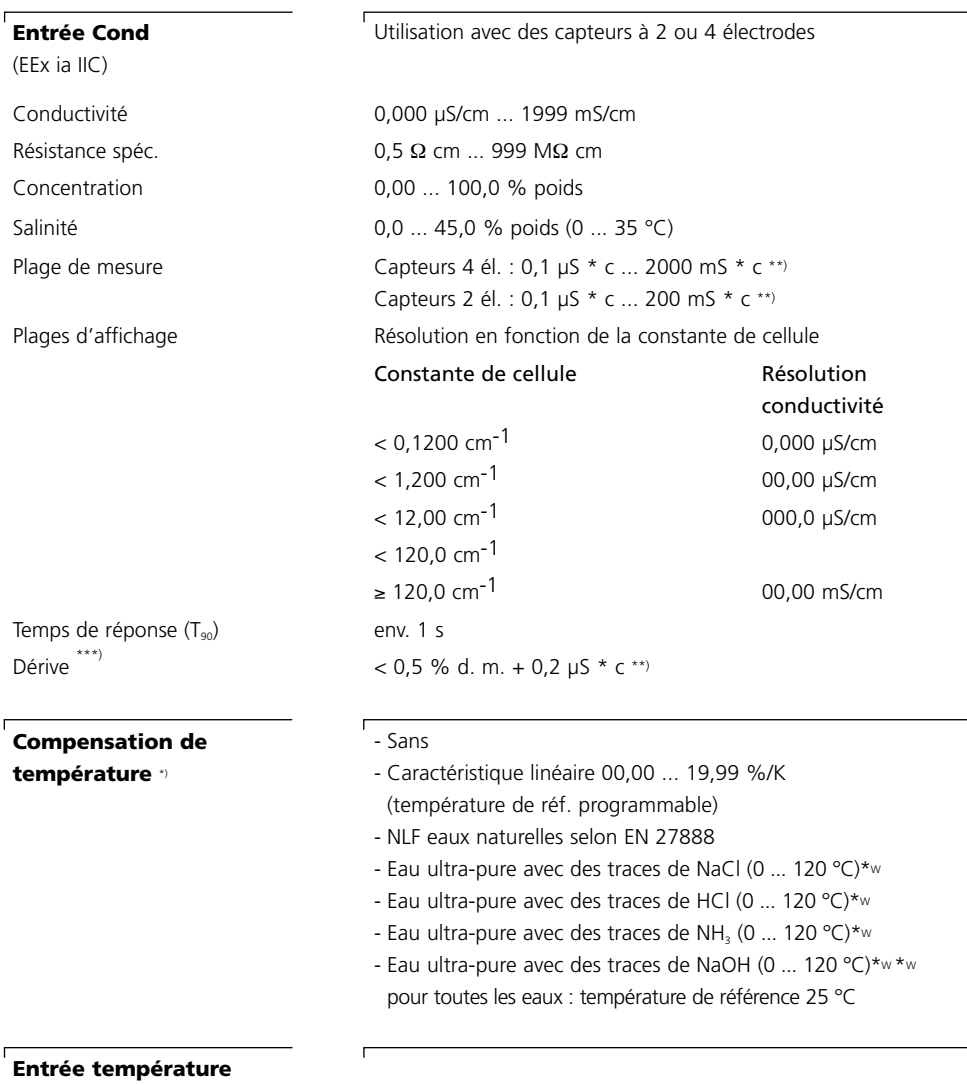

(EEx ia IIC)

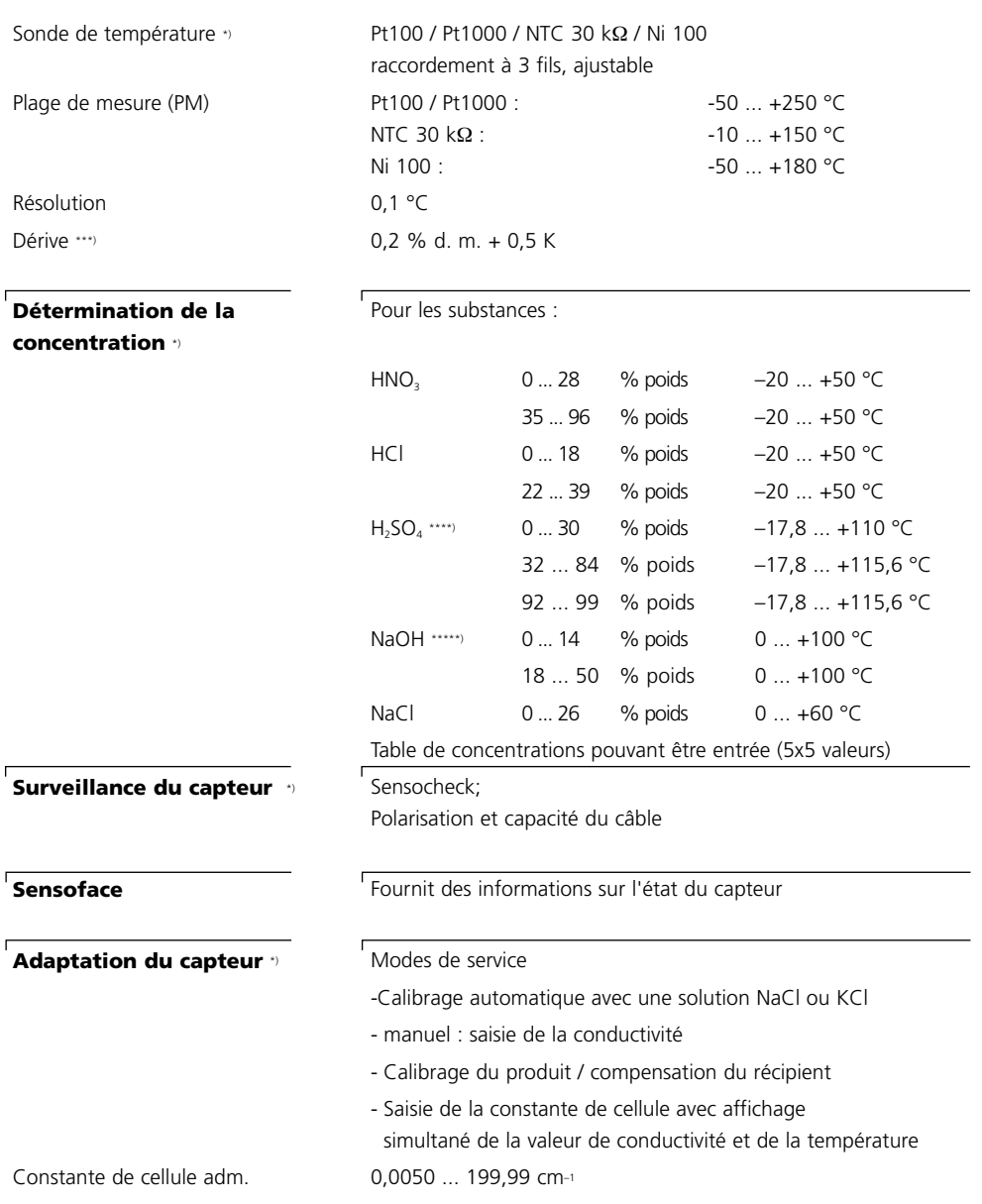

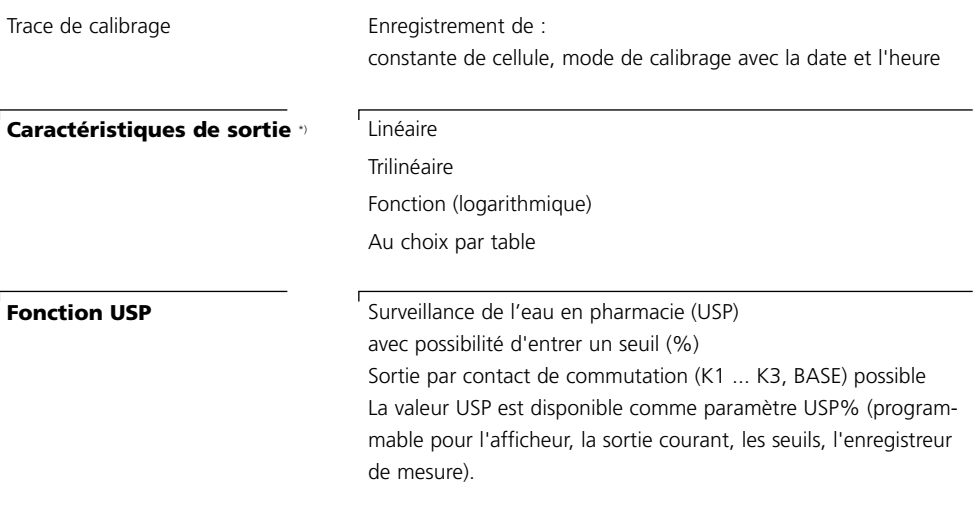

\*) programmable

- \*\*) c = 0,0050  $\dots$  199,99 cm<sup>-1</sup>
- \*\*\*) Suivant IEC 746 partie 1, dans les conditions nominales de service, ± 1 digit, plus erreur du capteur
- \*\*\*\*) Les limites des plages de mesure se rapportent à 27 °C
- \*\*\*\*\*) Les limites des plages de mesure se rapportent à 25 °C

### **Caractéristiques générales**

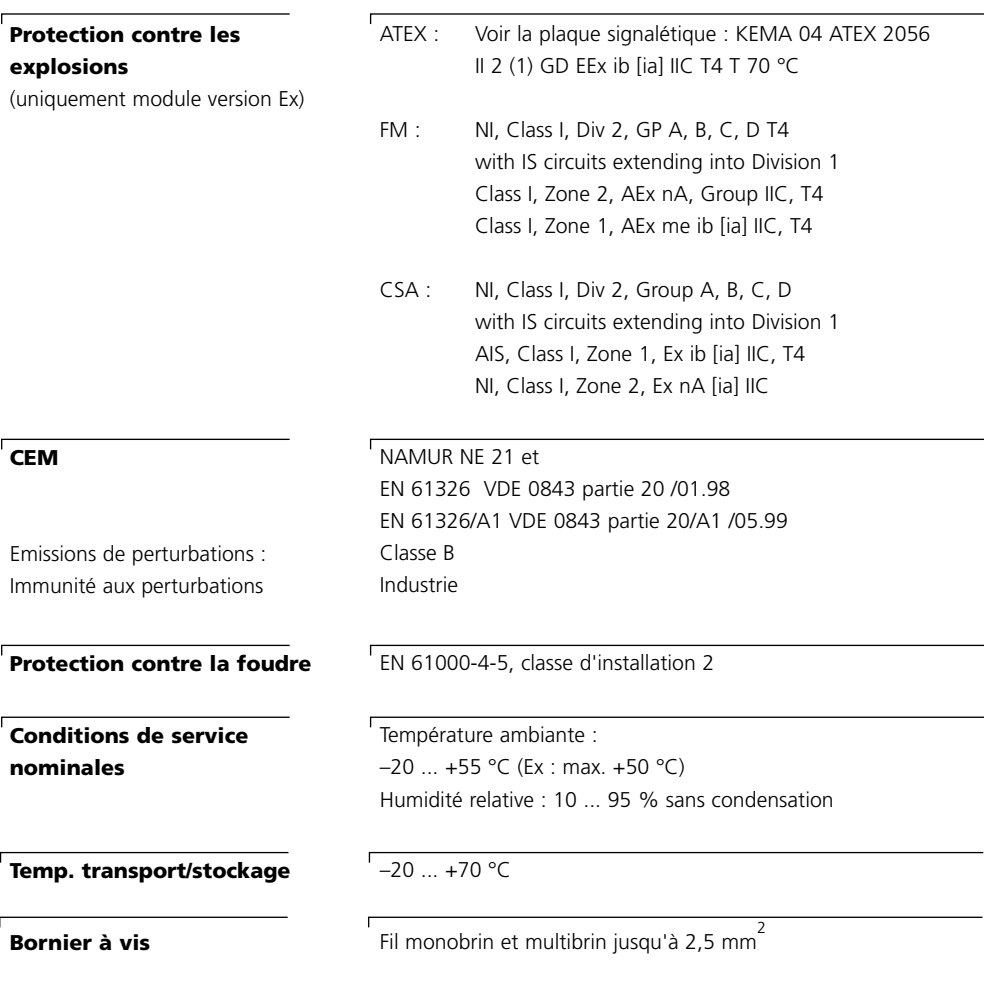

## **Annexe :**

#### **Fourchettes minimales sur les sorties de courant**

Le module Cond 7700(X) est un module de mesure et ne dispose pas de sorties de courant. Celles-ci sont disponibles dans le module BASE (appareil de base) ou dans les modules de communication (par ex. module Out) et sont programmables par ces modules-là.

La fourchette de courant minimale doit empêcher que les limites de résolution de la technique de mesure  $(\pm 1 \text{ digit})$  se fassent trop sentir dans le courant.

#### **Module Cond 7700(X)**

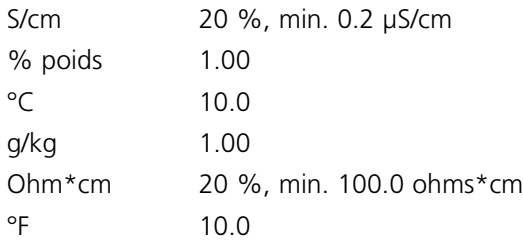

#### **Calculation Block Cond / Cond**

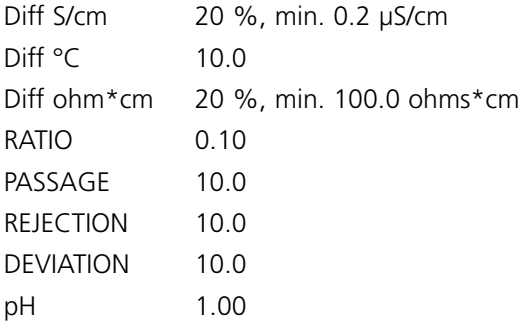

# **Vue d'ensemble de la programmation**

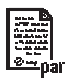

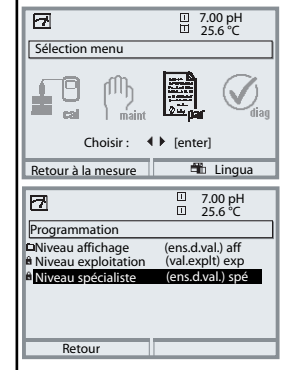

#### **Programmation**

Activation en mode mesure : Touche **menu** : Sélection menu. Sélectionner Programmation à l'aide des touches fléchées, valider avec **enter** .

#### **Niveau spécialiste**

Accès à tous les réglages, y compris la définition des codes d'accès. Autoriser et interdire l'accès aux fonctions à partir du niveau d'exploitation.

#### **Niveau exploitation**

Accès à tous les réglages non interdits au niveau spécialiste. Les réglages interdits apparaissent en gris et ne peuvent pas être modifiés.

#### **Niveau affichage**

Affichage des réglages, sans possibilité de changement !

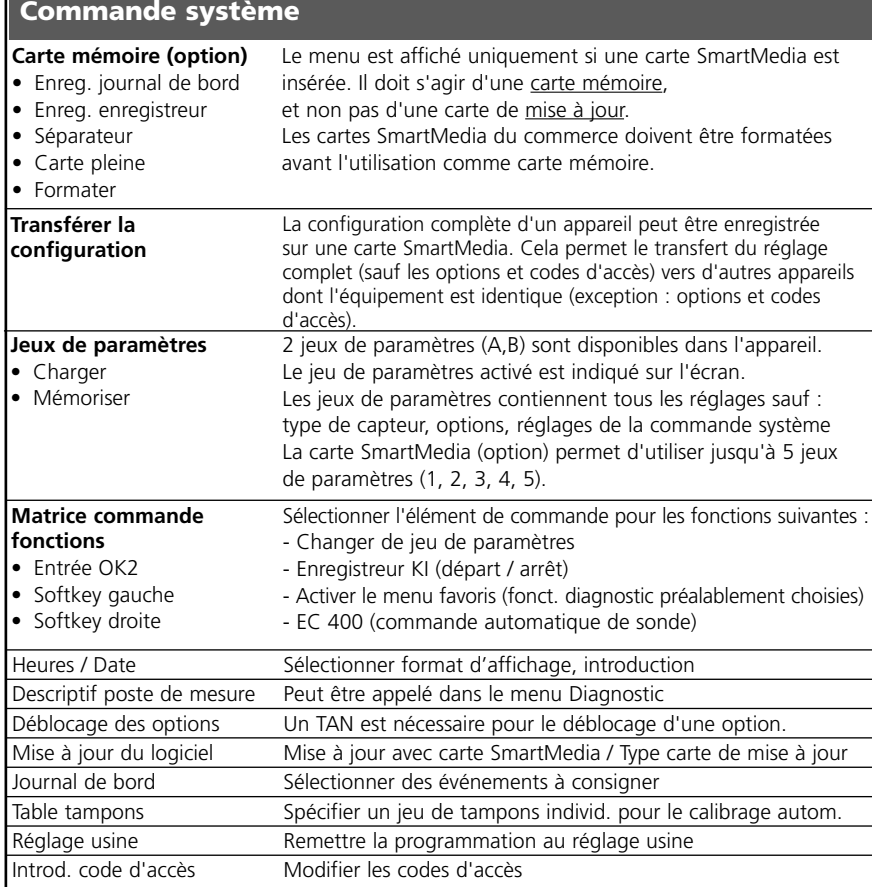

## **Menu Programmation**

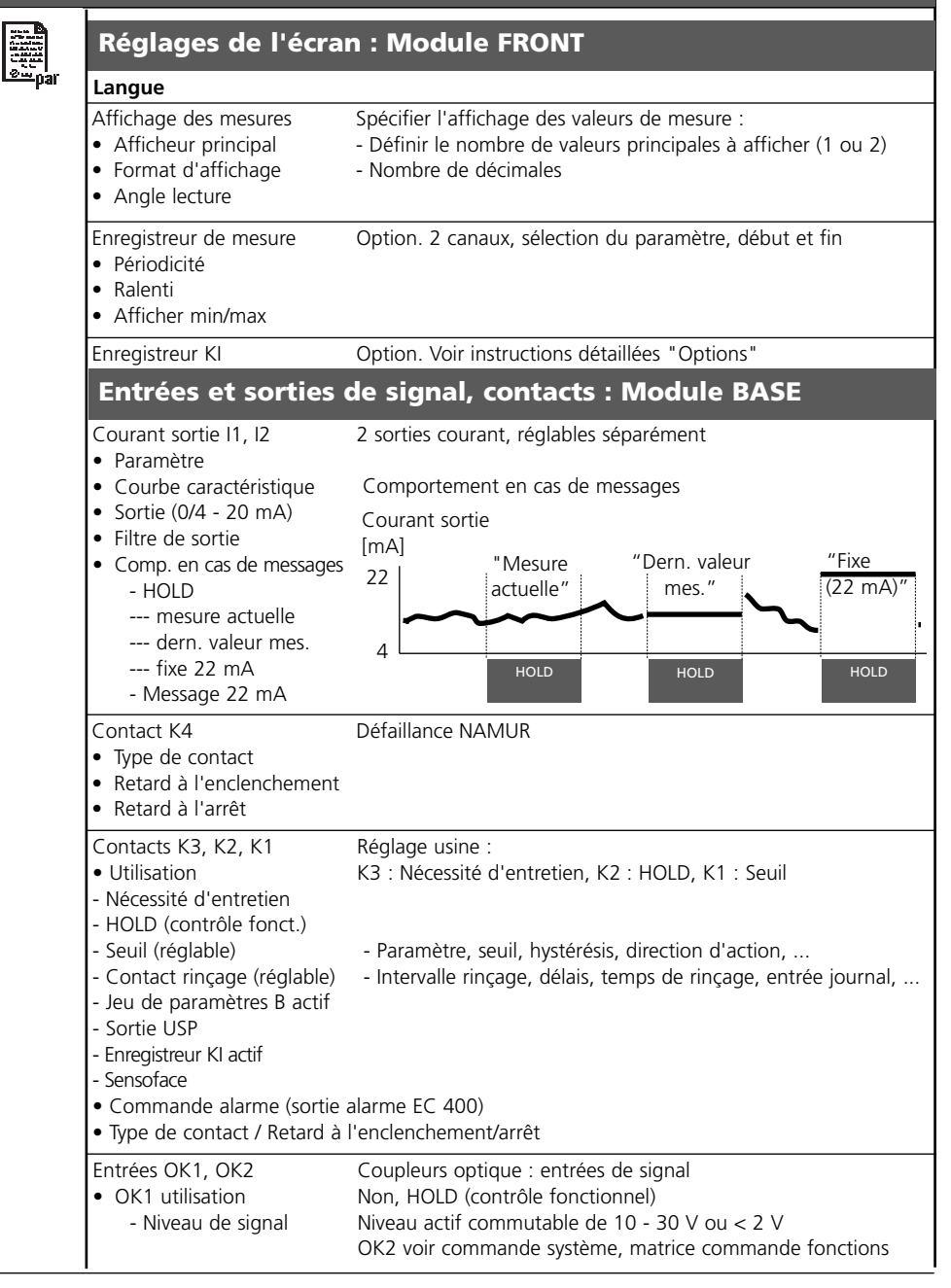

# **Menu Programmation**

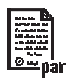

## **Module Cond 7700(X)**

### **Filtre d'entrée**

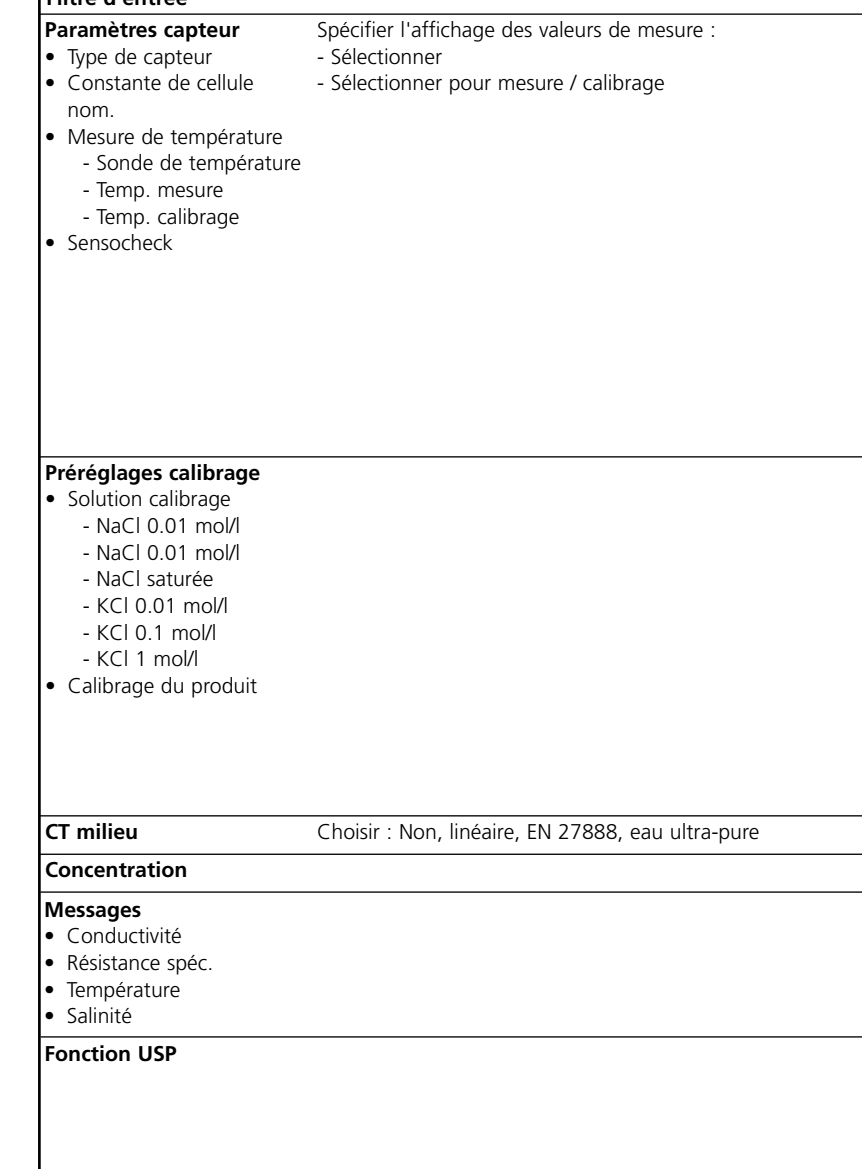

# **Menu Calibrage**

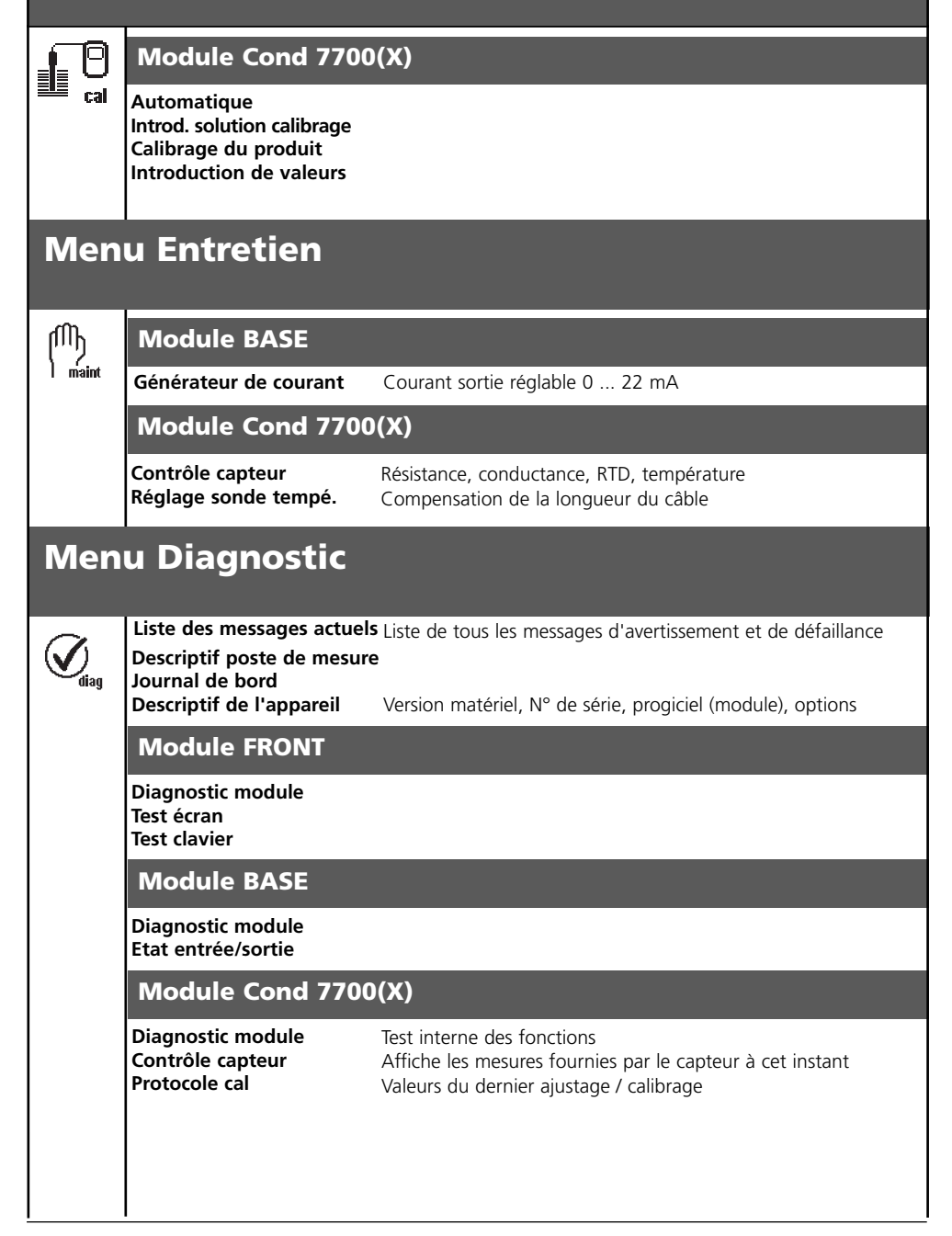

## $\mathbf{A}$

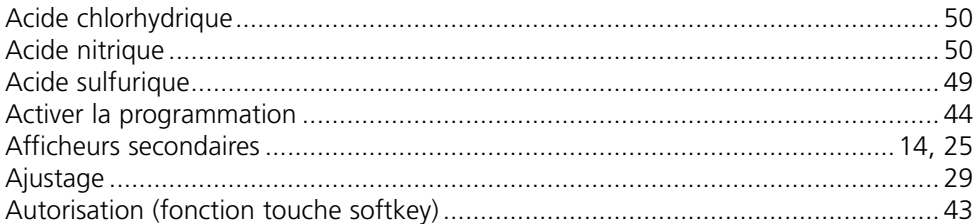

### $\pmb{\mathsf{B}}$

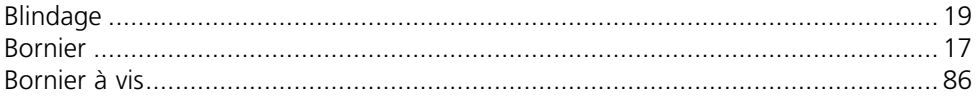

### $\mathsf{C}$

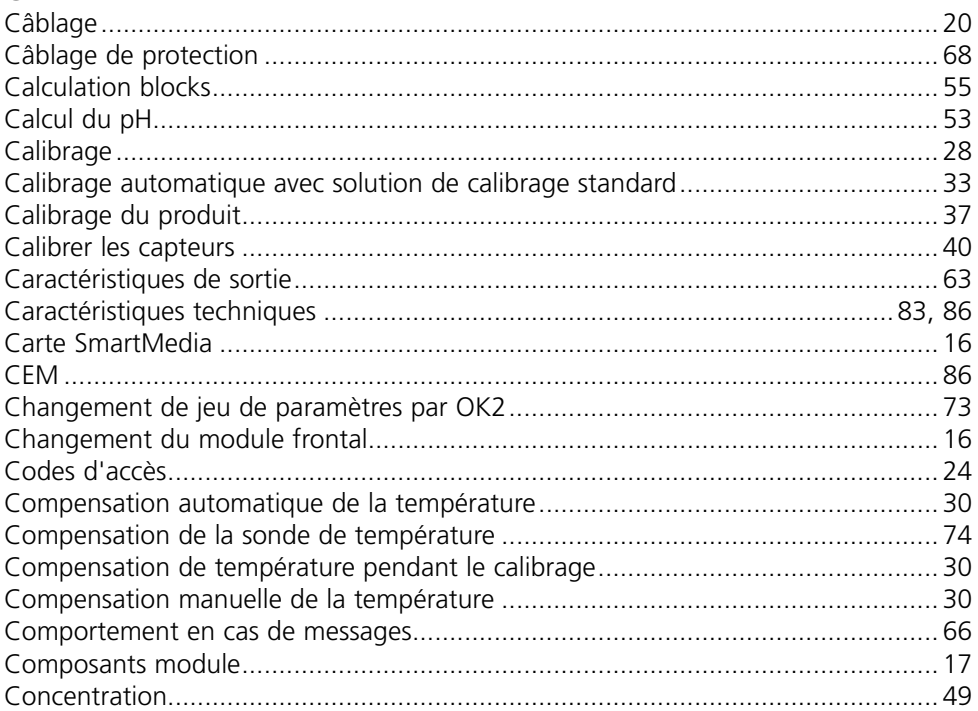

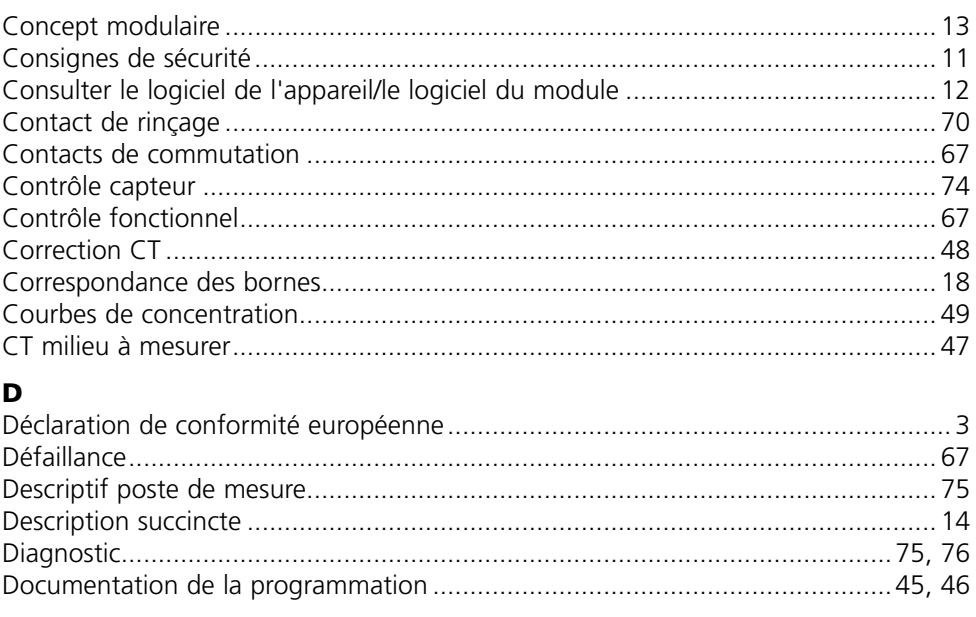

## E

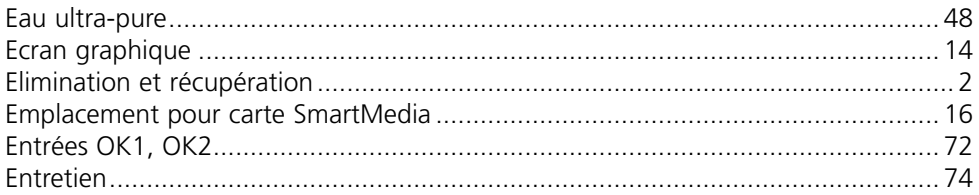

### F

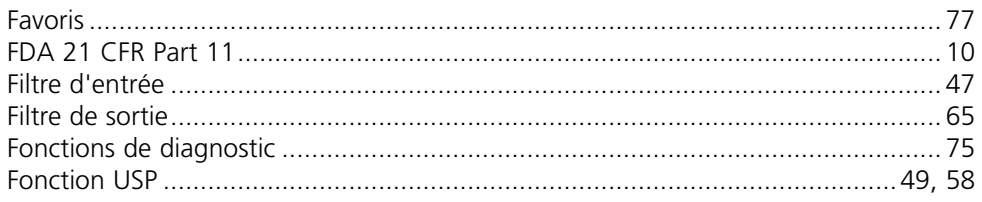

## G

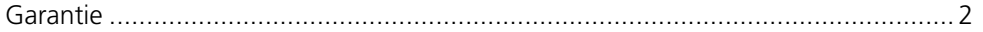

### $\mathbf H$

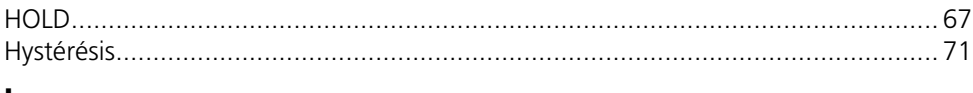

### $\mathbf{I}$

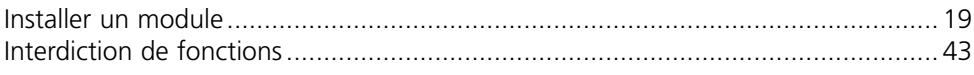

### $\mathbf{J}$

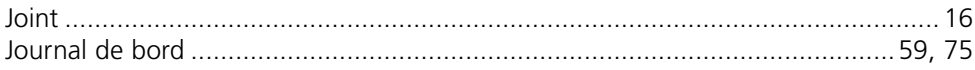

### $\mathbf{L}$

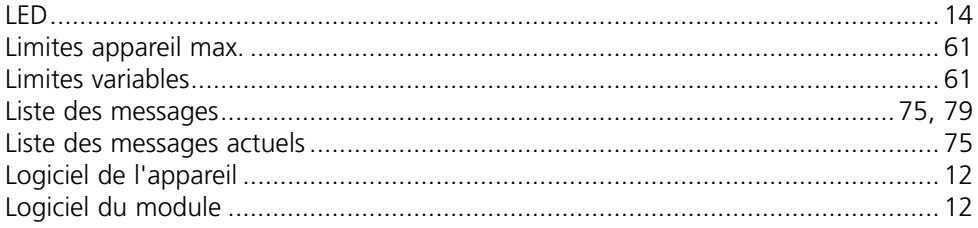

### M

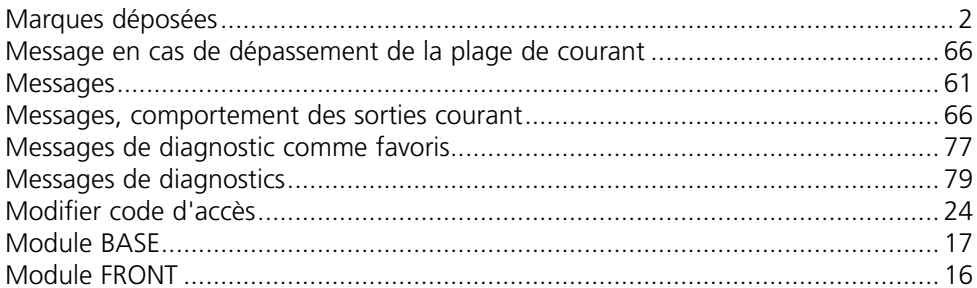

### $\overline{\mathsf{N}}$

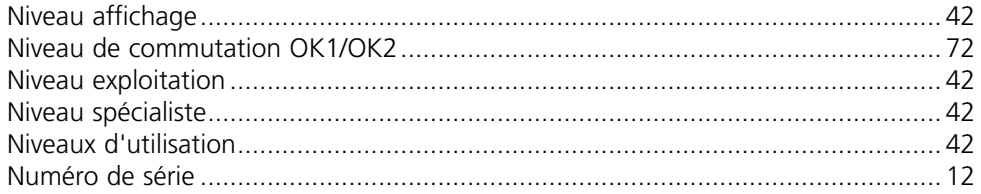

### $\mathbf{o}$

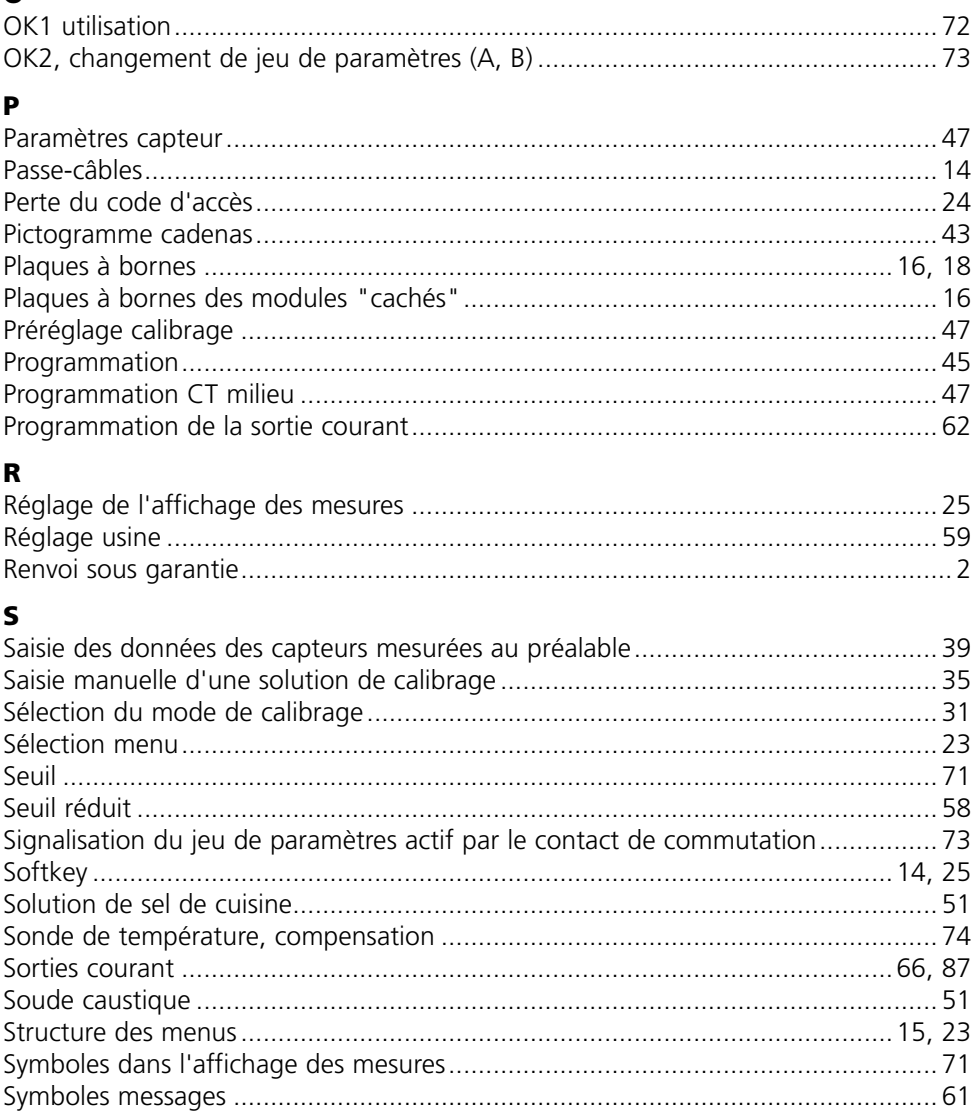

## $\mathbf T$

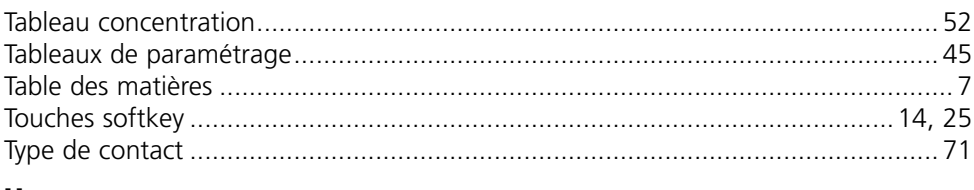

#### $\mathbf U$

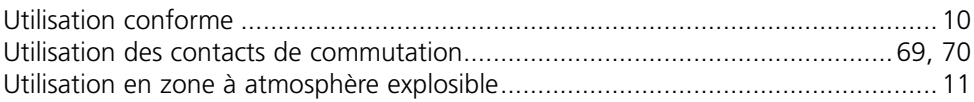

### $\mathbf{v}$

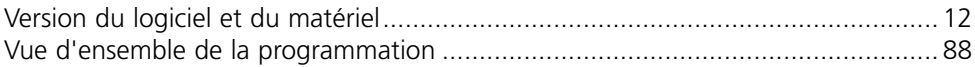

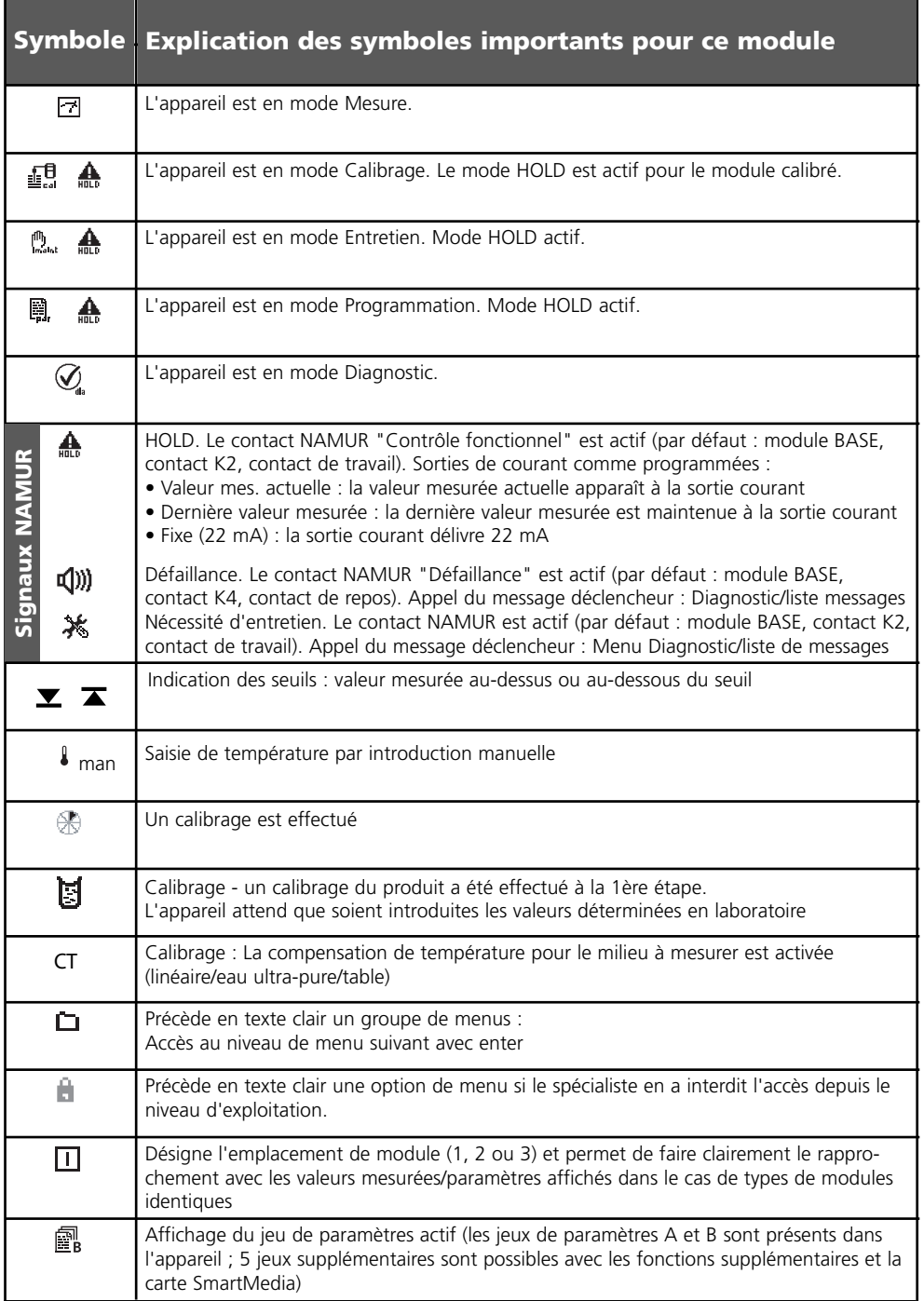

# Sélection menu

Module Cond 7700(X)

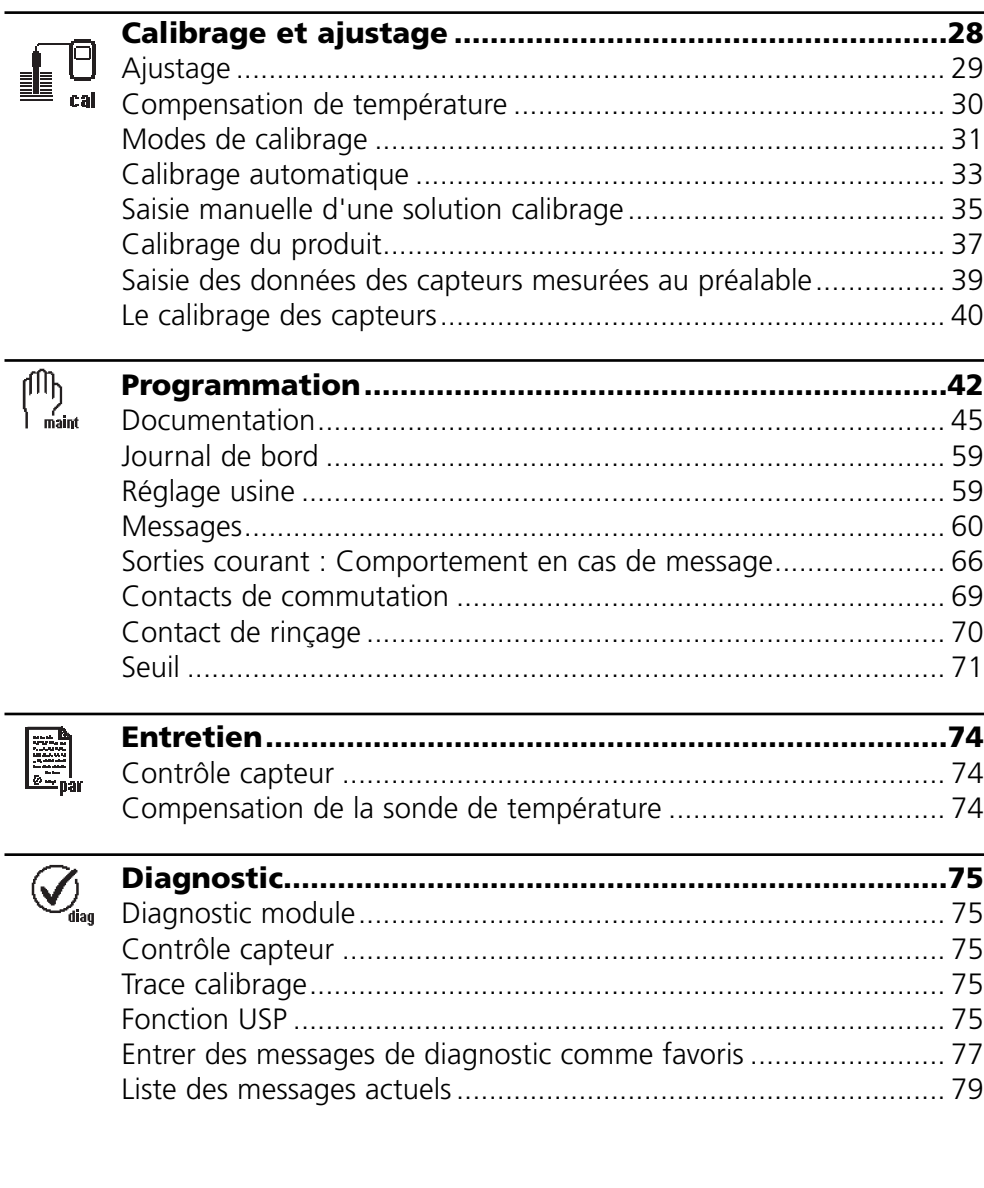